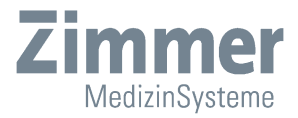

## Gebrauchsanweisung Soleo**line**

Soleo **SonoStim**, Soleo **Galva**, Soleo **VacoS**

DE Heruntergeladen von **[manualslib.de](http://manualslib.de/)** Handbücher-Suchmachiene

Heruntergeladen von **[manualslib.de](http://manualslib.de/)** Handbücher-Suchmachiene

#### **Abbildungen**

Soleo *SonoStim* / Soleo *Galva* **Gerätevorderseite** 

**Abb. 1**

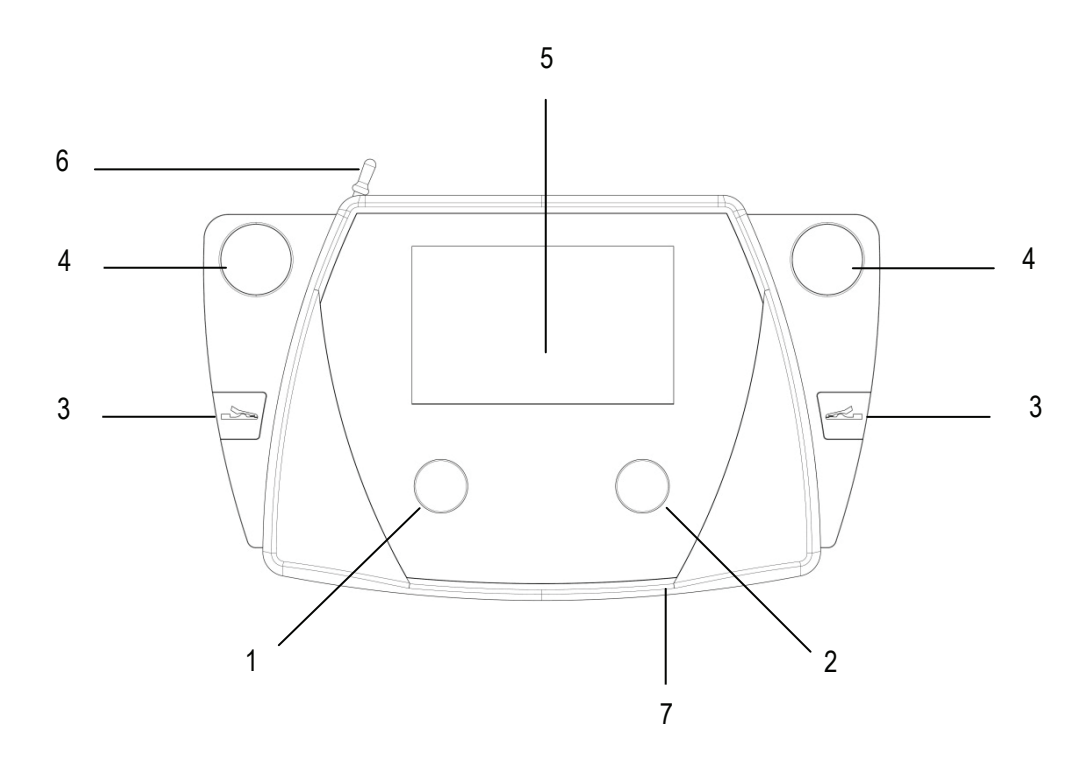

**Geräte- und Bedienelemente**

- Intensitätssteller Kanal I
- Intensitätssteller Kanal II
- Anklippmöglichkeit Krokoklemmen
- Ablage für Schallkopf
- Display
- Touch-Stift in Halterung
- Einschub für SD-Karte

#### **Abbildungen**

Soleo *SonoStim* / Soleo *Galva* Displayanzeigen / Navigationsleisten

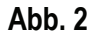

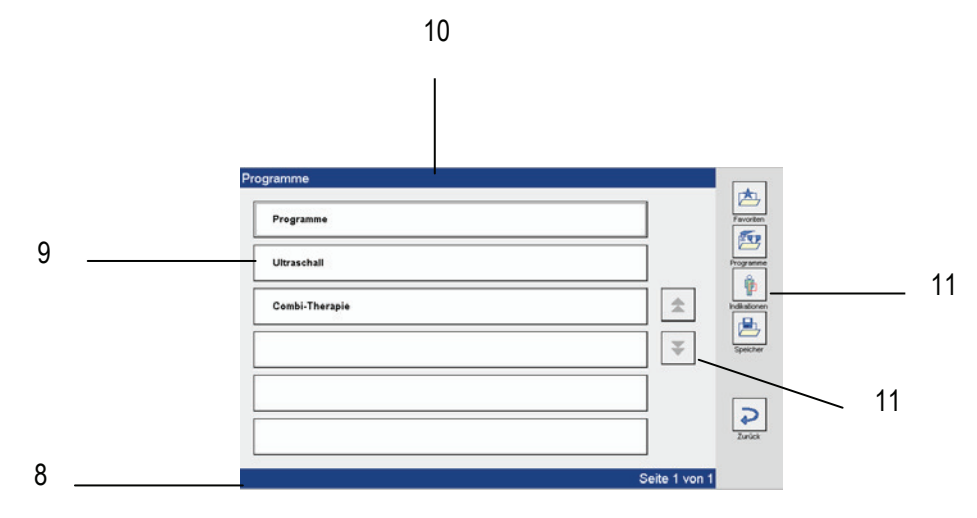

#### **Displayanzeigen** 8 Statuszeile

- 
- 9 Schaltflächen im Bildschirm
- 10 Titelzeile
- 11 Navigationsleisten

#### **Abb. 3**

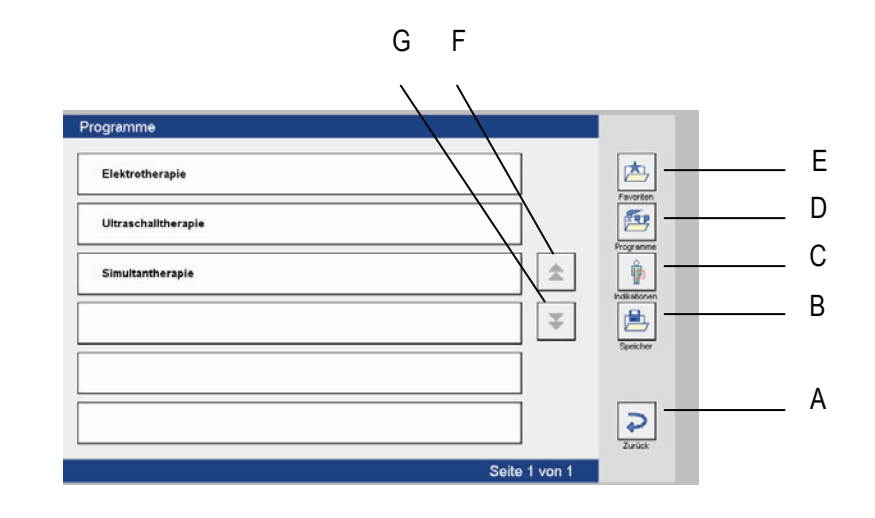

#### **Navigationsleiste**

Beschreibung der Funktionen

- 
- 
- 
- 
- 
- 
- 

(A) Zurück Wechselt einen Schritt zurück<br>
(B) Speicher Wechselt in den Speicherberei (B) Speicher Wechselt in den Speicherbereich<br>(C) Indikationen Wechselt in das Indikationsmenü (C) Indikationen Wechselt in das Indikationsmenü<br>(D) Programme Wechselt in die Programmliste (D) Programme Wechselt in die Programmliste<br>(E) Favoriten Wechselt in den Favoritenberei (E) Favoriten Wechselt in den Favoritenbereich<br>(F) Blättern rückwärts Wechselt eine Seite zurück Wechselt eine Seite zurück (G) Blättern vorwärts Wechselt eine Seite vor

#### **Abbildungen** Soleo *SonoStim* / Soleo *Galva* Geräterückseite / Schalter u. Anschlussbuchsen

**Abb. 4**

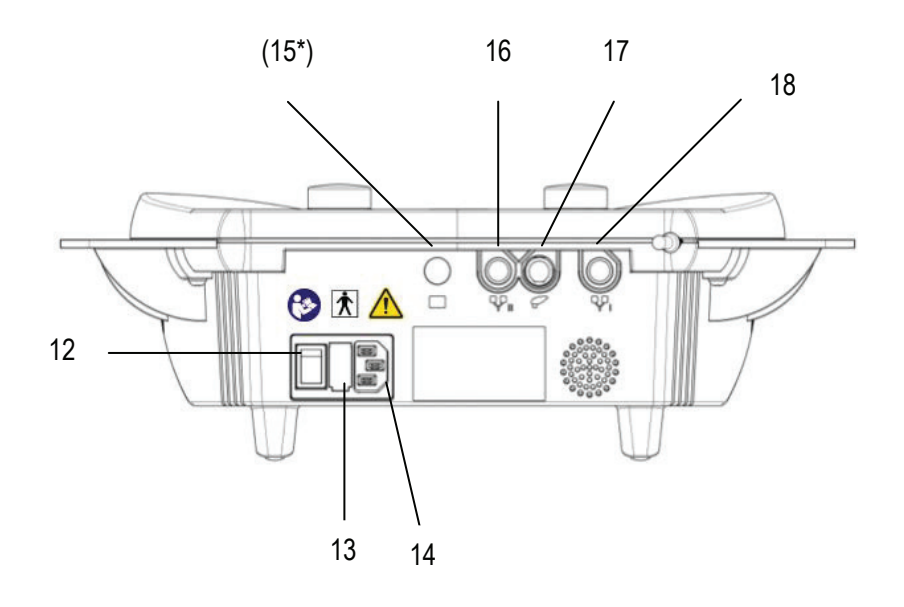

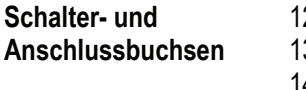

- 2 Ein- und Ausschalter
- 13 Halter für Netzsicherung
- 14 Anschluss für Netzkabel
- 16 Buchse für Elektrodenkabel Kanal II
- 17 Buchse für Schallkopf 0,8 / 2,4 MHz
- 18 Buchse für Elektrodenkabel Kanal I

*Hinweis: Die Buchse (15\*) ist für die Soleoline ohne Funktion.*

#### **Abbildungen** Vaco*S* Gerätevorderseite / Anschlussbuchsen

**Abb. 5**

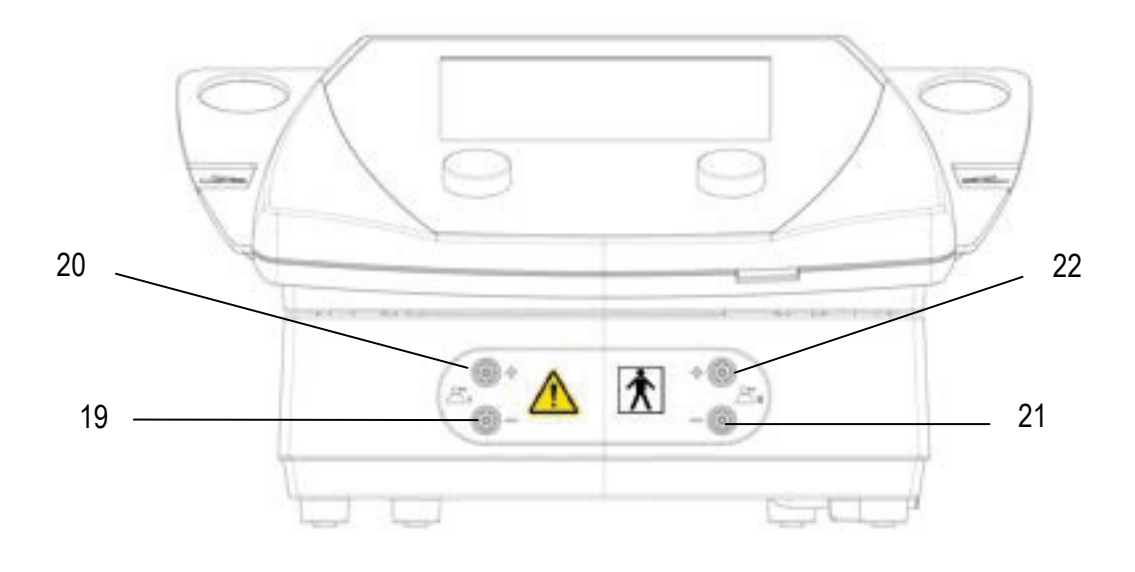

#### **Anschlussbuchsen Kreis 1**

- 19 Anschlussbuchse Vaco-Elektrodenschlauch schwarz, Kathode
- 20 Anschlussbuchse Vaco-Elektrodenschlauch rot, Anode

#### **Kreis 2**

- 21 Anschlussbuchse Vaco-Elektrodenschlauch schwarz, Kathode
- 22 Anschlussbuchse Vaco-Elektrodenschlauch rot, Anode

#### **Abbildungen** Vaco*S* Geräterückseite / Schalter u. Anschlussbuchsen

**Abb. 7**

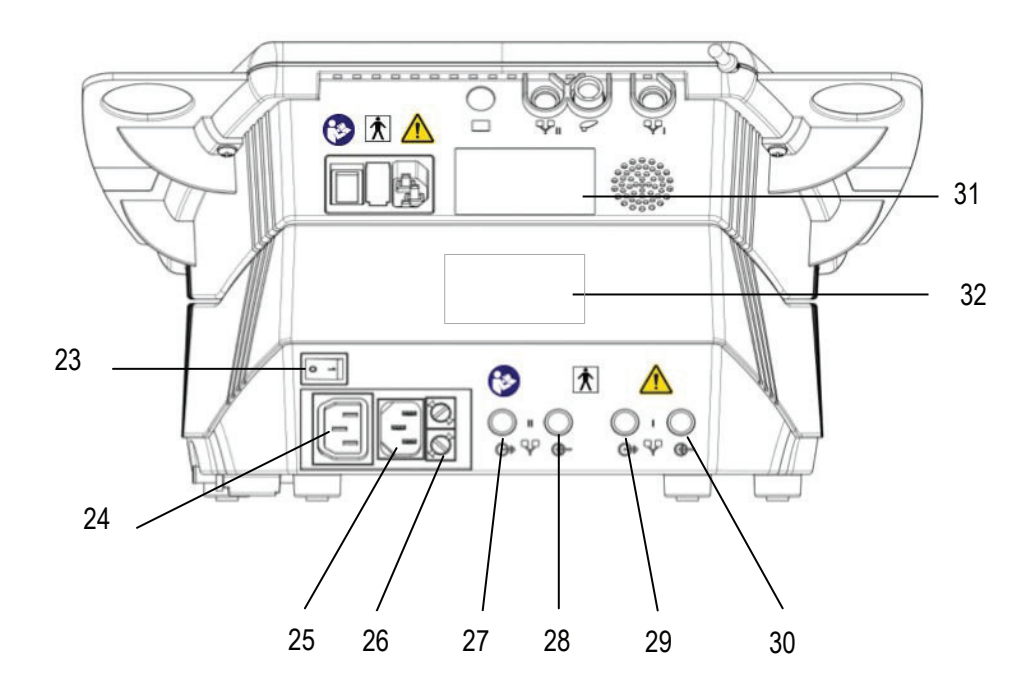

**Schalter und Anschlussbuchsen**

- Ein- und Ausschalter
- Anschluss für kurzes Netzverbindungskabel
- Anschluss für Netzkabel
- Halterung für Netzsicherung
- Buchse für Elektrodenkabel Kanal II
- Buchse für Verbindungskabel mit SonoStim / Galva Kanal II
- Buchse für Elektrodenkabel Kanal I
- Buchse für Verbindungskabel mit SonoStim / Galva Kanal I
- Typenschild Soleo SonoStim / Galva
- Typenschild Soleo VacoS

#### **Abbildungen** Soleo *SonoStim* / Soleo *Galva* / Vaco*S* **Seitenansicht**

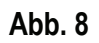

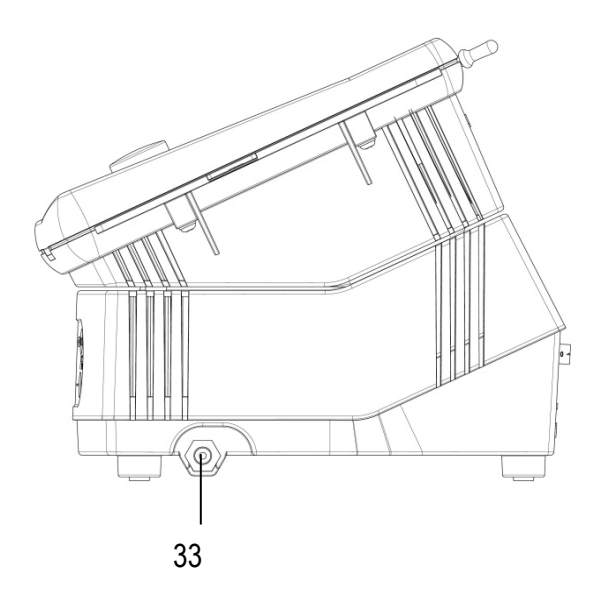

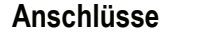

**Anschlüsse** 33 Anschlussventil Wasserabscheider

### **Abbildungen**

Soleo *SonoStim* / Soleo *Galva* Schallköpfe

**Abb. 9**

Schallkopf groß Schallkopf klein

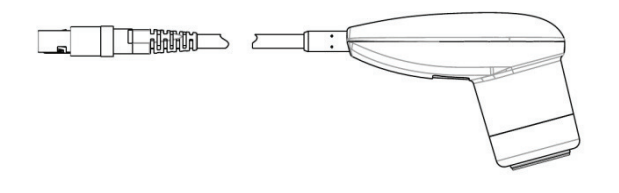

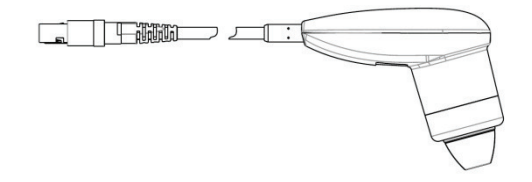

#### **Erklärung der Bildzeichen**

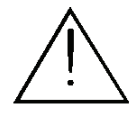

In der Bedienungsanleitung steht dieses Symbol für Gefahr.

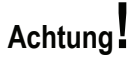

In der Bedienungsanleitung steht dieses Symbol für "Achtung" vor möglichen Sachschäden.

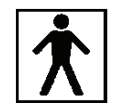

Anwendungsteil Typ BF

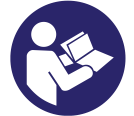

Gebrauchsanweisung befolgen.

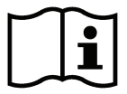

Gebrauchsanweisung

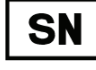

Seriennummer

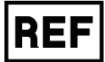

Artikelnummer

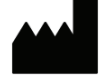

Hersteller

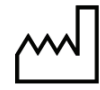

Herstelldatum

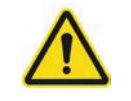

Dieses Symbol weist auf Gefahrenstellen am Gerät hin.

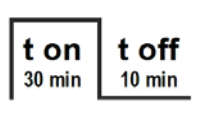

Intervallbetrieb

### **Inhalt**

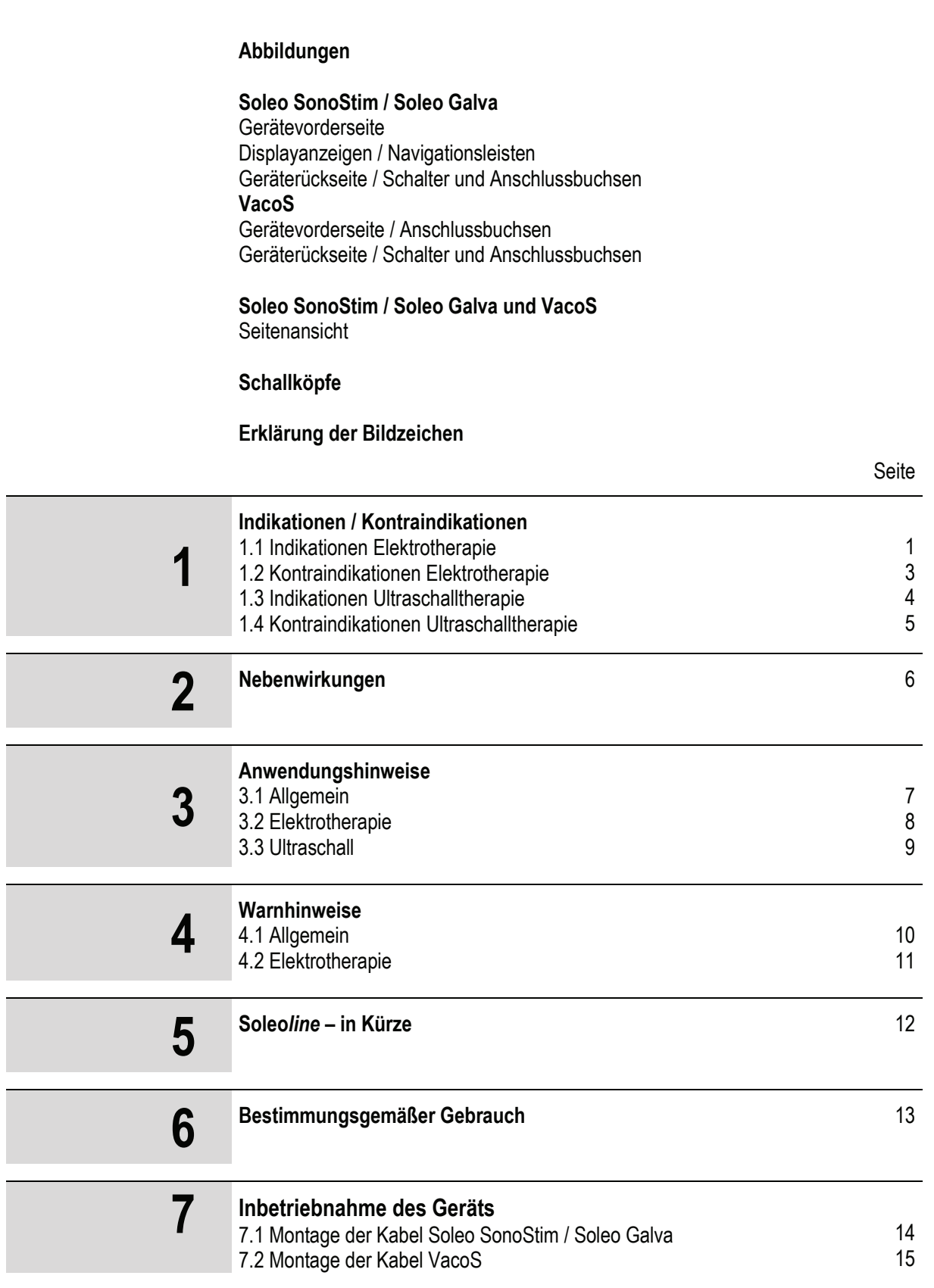

### **Inhalt**

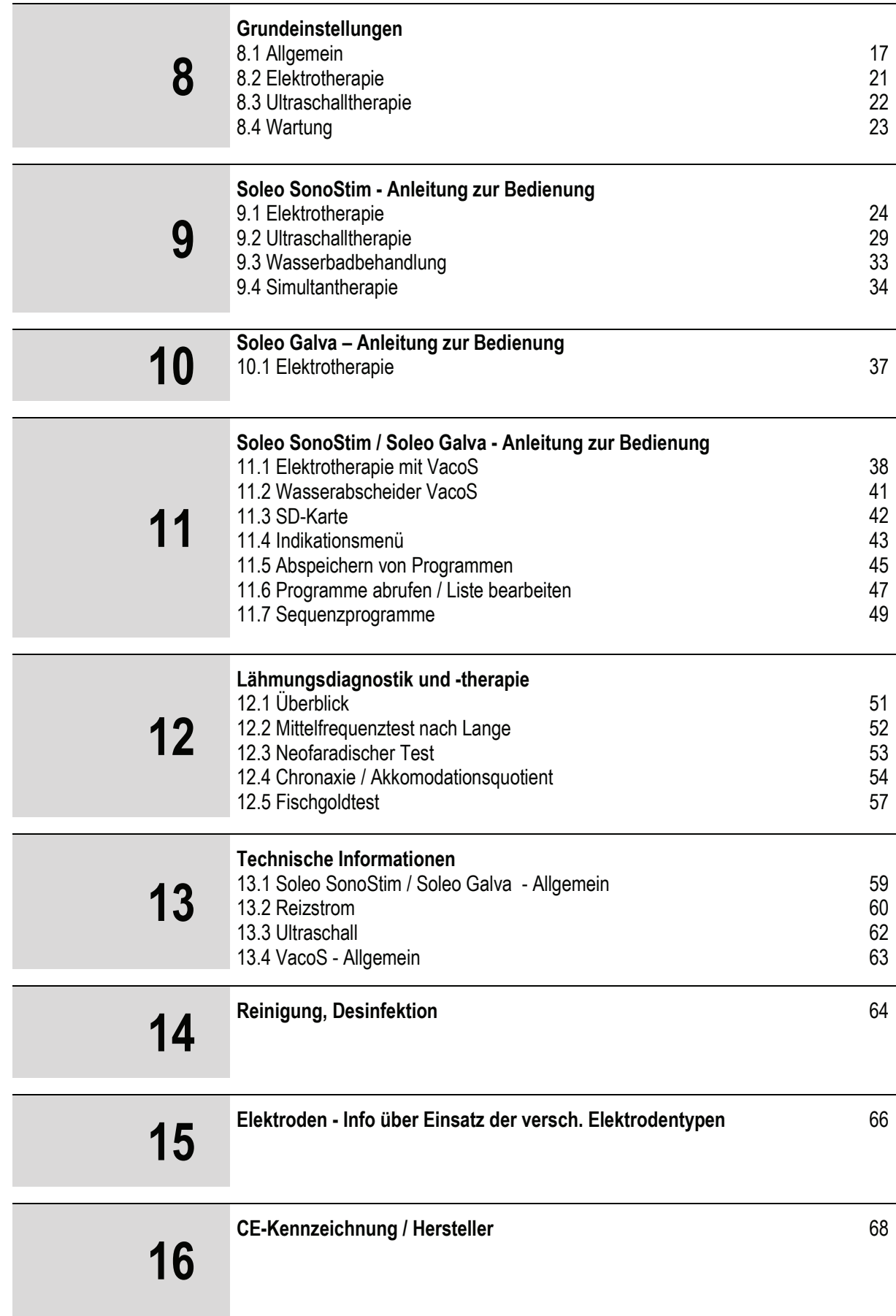

### **Inhalt**

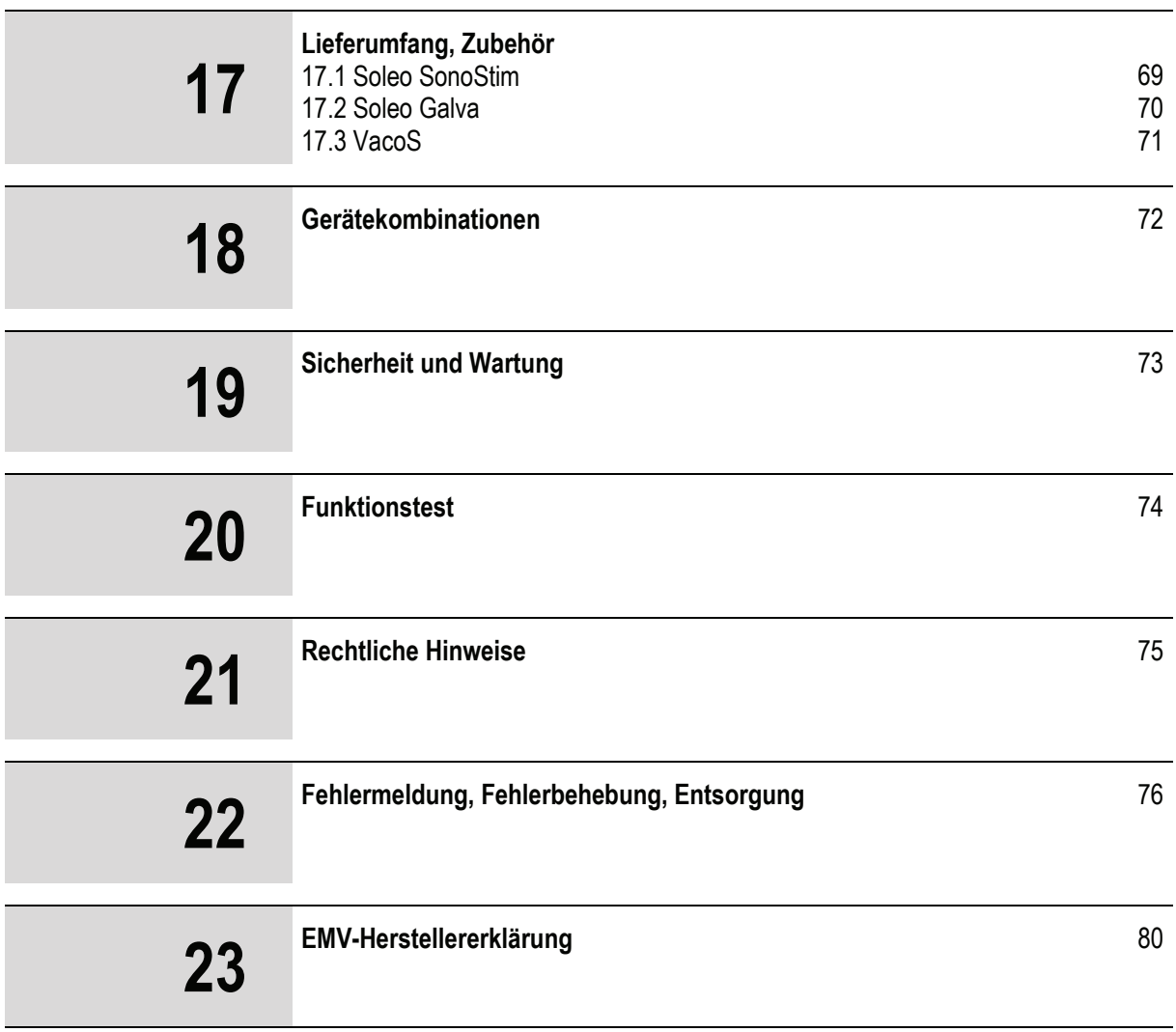

Gültig für die Geräte Soleo SonoStim, Soleo Galva und VacoS.

Diese Gebrauchsanweisung gilt als Bestandteil des Geräts. Sie ist mit dem Gerät aufzubewahren, um den mit der Bedienung des Geräts beauftragten Personen jederzeit den Zugriff zu ermöglichen.

Stand der Information: August 2016

#### **Indikationen / Kontraindikationen**

#### **1.1 Indikationen Elektrotherapie 1**

**Durchblutungsfördernde Therapie**

- Funktionelle Durchblutungsstörungen
- Angiopathie bei Diabetes mellitus
- Angioneuropathie (M. Raynaud)
- Akrozyanose
- Arterielle Verschlusskrankheit (Stadium I / IIa)
- Venöse Gefäßerkrankungen
- Chronische venöse Insuffizienz
- Sympathische Reflexdystrophie
- Sudeck-Syndrom (Stadium II)
- Störung der Trophik
- Lymphödem
- Fazialisbehandlung (als Vorbehandlung)
- Chronisch verspannte Muskulatur
- Erkrankung peripherer Gelenke (chronisch)
- Radikluäre Syndrome bei Wirbelsäulenerkrankungen (subakut und chronisch)
- Bandrupturen
- Tendovaginitis
- Bursitis

#### **Analgesierende Therapie**

- Distorsionen, Kontusionen, Verstauchung von Muskeln,
- Sehnen, Gelenken und Knochen
- Großflächige Myalgien
- Polyarthralgien
- Gelenkerkrankungen, entzündlich
- Chronische Polyarthritis (rheumatoide Arthritis), Behandlung im entzündungsarmen Intervall
- Diffuse Schmerzen bei Periarthropathien, Arthrosen,
- M. Bechterew
- Tendinitis, Tendovaginitis
- Lokale und pseudoradikuläre Wirbelsäulenerkrankungen
- Wurzelläsion
- Bandscheibenoperationen
- Entzündliche Wirbelsäulenerkrankungen chronisch
- x Chronische Schmerzzustände, Schmerzkrankheit
- Pelvipathie (sog. Adnexitis)
- Pelvipathie (sog. Prostatitis)
- Neuralgien
- Neuritis
- Polyneuropathie
- Radikuläre Syndrome
- Nerven-Kompressionssyndrome
- Allodynie
- **Kausalgie**

## **1.1 Indikationen Elektrotherapie 1**

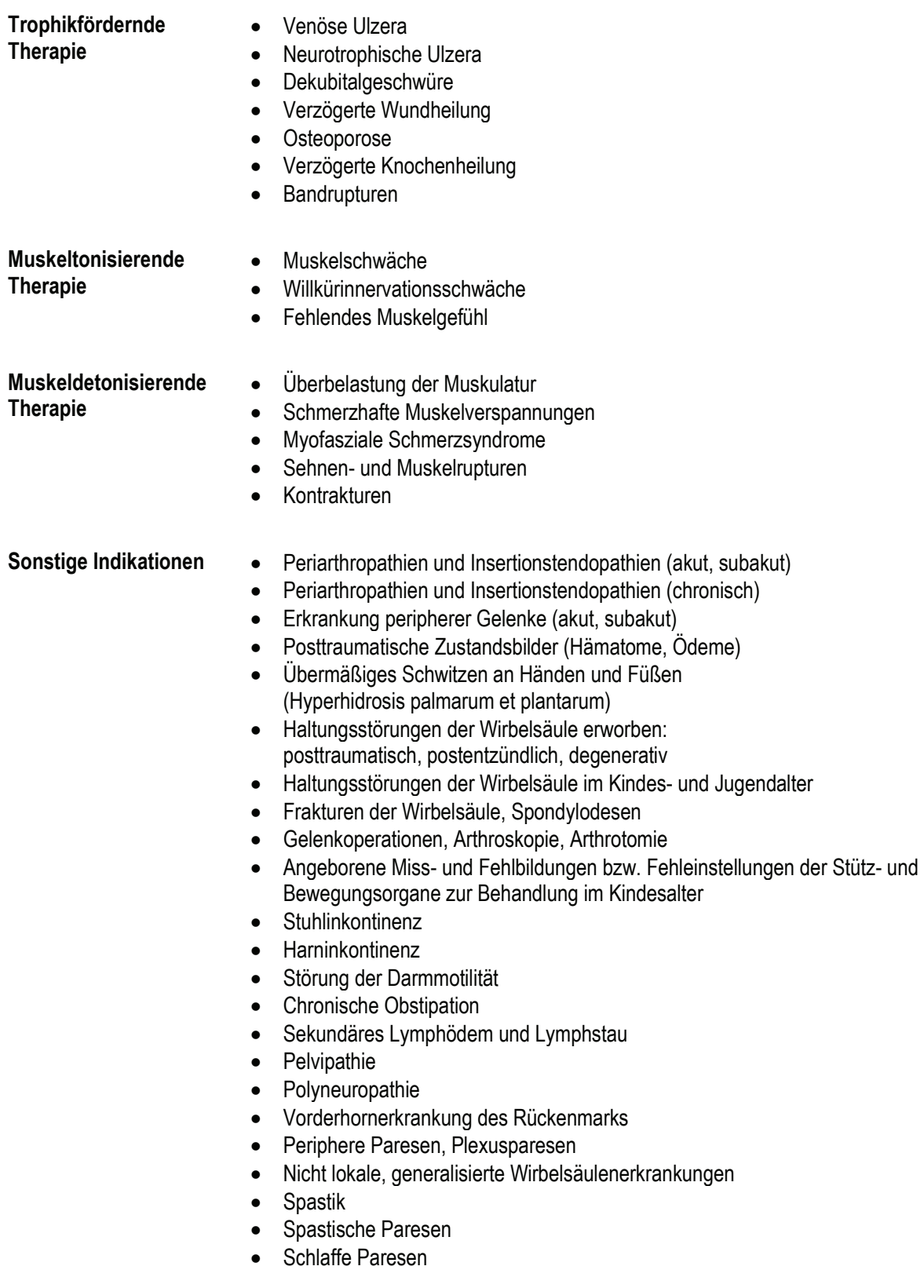

### **Indikationen / Kontraindikationen**

## **1.2 Kontraindikationen Elektrotherapie 1**

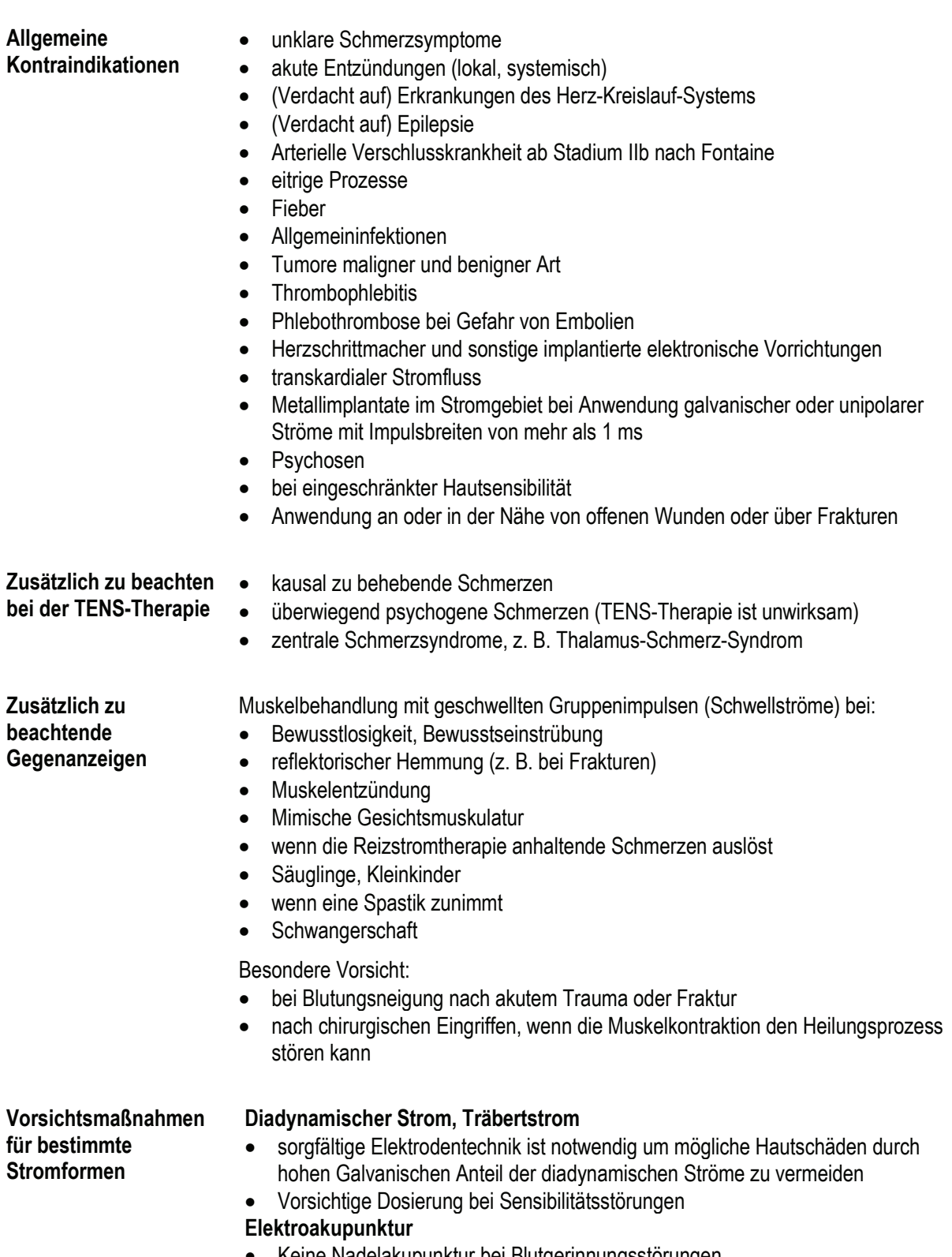

#### **Indikationen / Kontraindikationen**

#### **1.3 Indikationen Ultraschalltherapie 1**

- Vertebragene Schmerzsyndrome, z.B. Zervikalsyndrom
- Spondylitis ankylosans (nur im entzündungsfreien Intervall)
- Gelenkerkrankungen
- Rheumatoide Arthritis (soweit eine Wärmebehandlung angezeigt ist)
- Arthrose
- Periarthropathien
- Epicondylopathie
- **•** Tendinosen, Periostosen, Fersensporn
- $\bullet$  Achillodynie
- Narben, Kontrakturen, Dupuytren-Kontraktur
- Posttraumatische Beschwerden
- Frakturen (insbesondere bei verzögerter Kallusbildung)

#### **Sonstige Indikationen** • Asthma bronchiale

- Rhinopathie
- Persistierende Beschwerden der HWS nach Schleudertrauma mit repetitiven Blockierungen
- Kopfschmerzen
- Ohrenschmerzen
- Zosterneuralgie
- Funktionelle Störungen des Magens und Zwölffingerdarms
- Pelvipathie
- Funktionelle Beschwerden des kleinen Beckens

**Indikationen aus der Orthopädie, Chirurgie, Traumatologie, Rheumatologie**

#### **1.4 Kontraindikationen Ultraschalltherapie 1**

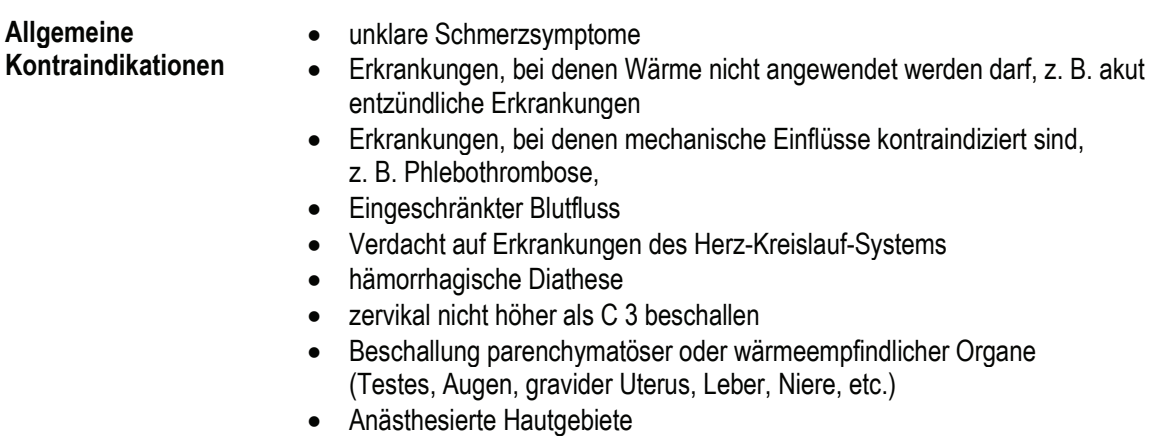

- Störungen der Temperaturempfindung
- nach Behandlung mit ionisierenden Strahlen
- Epiphysenfugen
- Tumore
- elektronischen Schrittmachern
- Anwendung an oder in der Nähe von offenen Wunden
- Eingeschränkte Reflexe oder Schmerzempfindlichkeit
- Anwendung am Abdomen, Becken- oder Lendenbereich bei Schwangerschaft oder vermutlicher Schwangerschaft

#### **Metallimplantate und Endoprothesen**

Gegen eine dynamische Beschallung in niedriger Dosierung bestehen heute keine Bedenken mehr.

### **Nebenwirkungen 2**

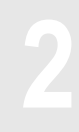

**Nebenwirkungen Elektrotherapie**

Bei korrekter Anwendung sind keine Nebenwirkungen bekannt.

**Nebenwirkungen Ultraschalltherapie** Bei korrekter Anwendung sind keine Nebenwirkungen bekannt.

# **Anwendungshinweise 3.1 Allgemein 3**

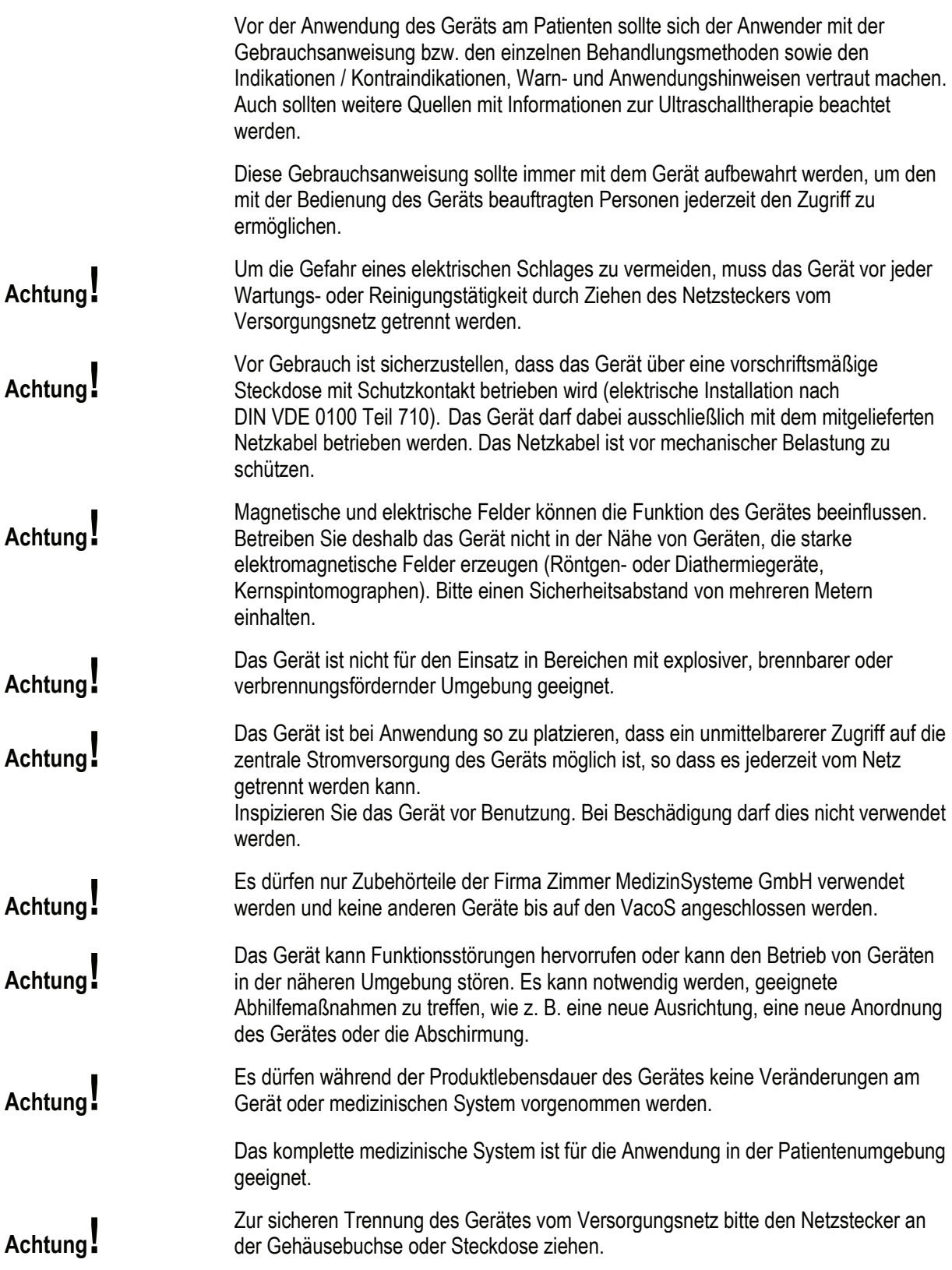

#### **Anwendungshinweise**

# **3.2 Elektrotherapie 3**

Elektrodenanlage und Wahl der Behandlungsparameter sollten immer auf den für diese Art der Behandlung Vorgaben abgestimmt sein.

Für Ströme, bei denen eine Verätzungsgefahr besteht (z. B. galvanischer Strom, diadynamische Ströme, Ströme mit galvanischem Anteil), beträgt die empfohlene maximale Stromdichte 2 mA eff/cm² Elektrodenoberfläche.

Überschreitet die Stromdichte 2 mA eff/cm², ist eine erhöhte Aufmerksamkeit des Anwenders erforderlich.

Beachten Sie bei der Anwendung verschiedener Elektroden, dass bei kleinerer Elektrodenfläche eine höhere Stromdichte erzielt wird.

Die Reizstrombehandlung darf nicht am Kopf oder direkt am Auge angewendet werden

Im Simultanbetrieb kann der Ultraschallkopf als dynamische Elektrode im Zusammenhang mit einer ortsfesten Elektrode, welche über das Elektrodenkabel angeschlossen ist, verwendet werden. Hierbei bilden Ultraschall- und Elektrodenkanal ein Anwendungsteil. Bitte beachten Sie, dass in diesem Betrieb therapeutische Ströme über den Ultraschallkopf fließen.

**Achtung!**

**Achtung!**

## **Anwendungshinweise 3.3 Ultraschall 3**

Schallkopf vorsichtig behandeln, rauer Umgang kann seine Eigenschaften verändern. Ultraschallkopf nicht mit scharfen oder spitzen Gegenständen in Berührung bringen, da der Kopf aus Aluminium kratzempfindlich ist. Die Verwendung anderer Koppelmittel als das spezielle Ultraschallgel SonoPlus kann den Schallkopf beschädigen. Schallkopf nach Gebrauch mit handelsüblichen Gerätedesinfektionsmitteln desinfizieren. Inspizieren Sie vor jeder Anwendung den Ultraschallkopf auf Beschädigungen. Bei Beschädigung darf der Ultraschallkopf nicht verwendet werden. **Achtung!** Im Simultanbetrieb kann der Ultraschallkopf als dynamische Elektrode im Zusammenhang mit einer ortsfesten Elektrode, welche über das Elektrodenkabel angeschlossen ist, verwendet werden. Hierbei bilden Ultraschall- und Elektrodenkanal ein Anwendungsteil. Bitte beachten Sie, dass in diesem Betrieb therapeutische Ströme über den Ultraschallkopf fließen. **Achtung!** Bei regelmäßiger Anwendung des Schallkopfes im Wasserbad sind Schutzmaßnahmen für den Anwender zu treffen. Alle ins Wasser eintauchenden Körperteile des Anwenders sind durch geeignete Maßnahmen zu schützen. Als geeignete Schutzmaßnahme gilt sogenannte "lufthaltige Kleidung". Dies kann z.B. sein: Neoprenhandschuhe oder Latex- über Baumwollhandschuh.

#### **Warnhinweise**

# **4.1 Allgemein 4**

Dieses Gerät ist ausschließlich zum Gebrauch durch medizinische Fachkräfte vorgesehen.

Benutzer des Geräts müssen in die korrekte Nutzung des Systems eingewiesen sein und über entsprechende Kenntnisse verfügen.

Bitte unbedingt beachten: Niemals zwei Patienten in einer Behandlungssitzung an das Gerät anschließen!

Währende der Therapie darf der Patient nicht unbeaufsichtigt bleiben.

Behandlungsanweisungen über Ort der Behandlung, Dauer und Stärke der Behandlung verlangen medizinische Kenntnisse und dürfen nur von zugelassenen Ärzten, Therapeuten und Angehörigen medizinischer Hilfsberufe gegeben werden. Diese Anweisungen sind unbedingt zu befolgen.

Ein Einsatz in Nassbereichen ist unzulässig und kann bei Nichtbeachten zu erheblichen Schäden führen und sowohl den Patienten als auch den Anwender gefährden.

Entsorgen Sie das Verpackungsmaterial ordnungsgemäß. Achten Sie darauf, dass es Kindern nicht zugänglich ist.

Die Verwendung des Geräts außerhalb der in der Gebrauchsanweisung vorgegebenen Einstellungen bzw. Anwendungen kann zu Gefährdungen durch unkontrollierte Abgabe von Ultraschallenergie führen.

Bei Patienten mit Implantaten oder implantiertem elektronischen Gerät erst nach Abklärung der Risikolosigkeit eine Behandlung durchführen.

Der gleichzeitige Anschluss des Patienten an ein Hochfrequenz-Chirurgiegerät ist nicht zulässig. Dies kann zu Verbrennungen führen.

一个个个

 $\triangle$ 

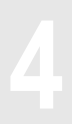

#### **Warnhinweise**

# **4.2 Elektrotherapie 4**

Bei Durchführung einer Iontophorese kann das verwendete Medikament eventuell analgetische Wirkung haben, die Schmerzempfindlichkeit ist dann herabgesetzt.

Reizstrom kann eine stimulierende Wirkung auf die Insulinauschüttung haben. Bei an Diabetespatienten kann es daher zu einer Hypoglykämie kommen.

Durch die elektrische Stimulation oder die verwendeten Materialien kann es bei empfindlichen Patienten zu Hautirritationen oder Hypersensibilität kommen. Dies kann durch Verwendung eines alternativen Elektrodenmaterials bzw. durch Veränderung der Elektrodenanlage reduziert werden.

Stimulation darf nicht angewendet werden:

- über dem Sinusnerv
- über Hals und Mund
- $\bullet$  transthorakal
- $\bullet$  transzelebral
- über geschwollene, infizierten, entzündeten Bereichen
- über oder bei kanzerösen Läsionen

**Vakuum** Bei Patienten, die zur Hämatombildung neigen, erst nach Abklärung der Risikolosigkeit eine Behandlung durchführen.

*Hinweis: Für die Elektrotherapie in Kombination mit der Vakuum-Einheit gelten die o.g. Warnhinweise*.

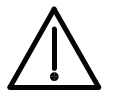

**Bei aufgeregeltem Intensitätsregler können Ströme über 10 mA eff fließen bzw. Spannungen über 10 V an den Ausgangsbuchsen anliegen.**

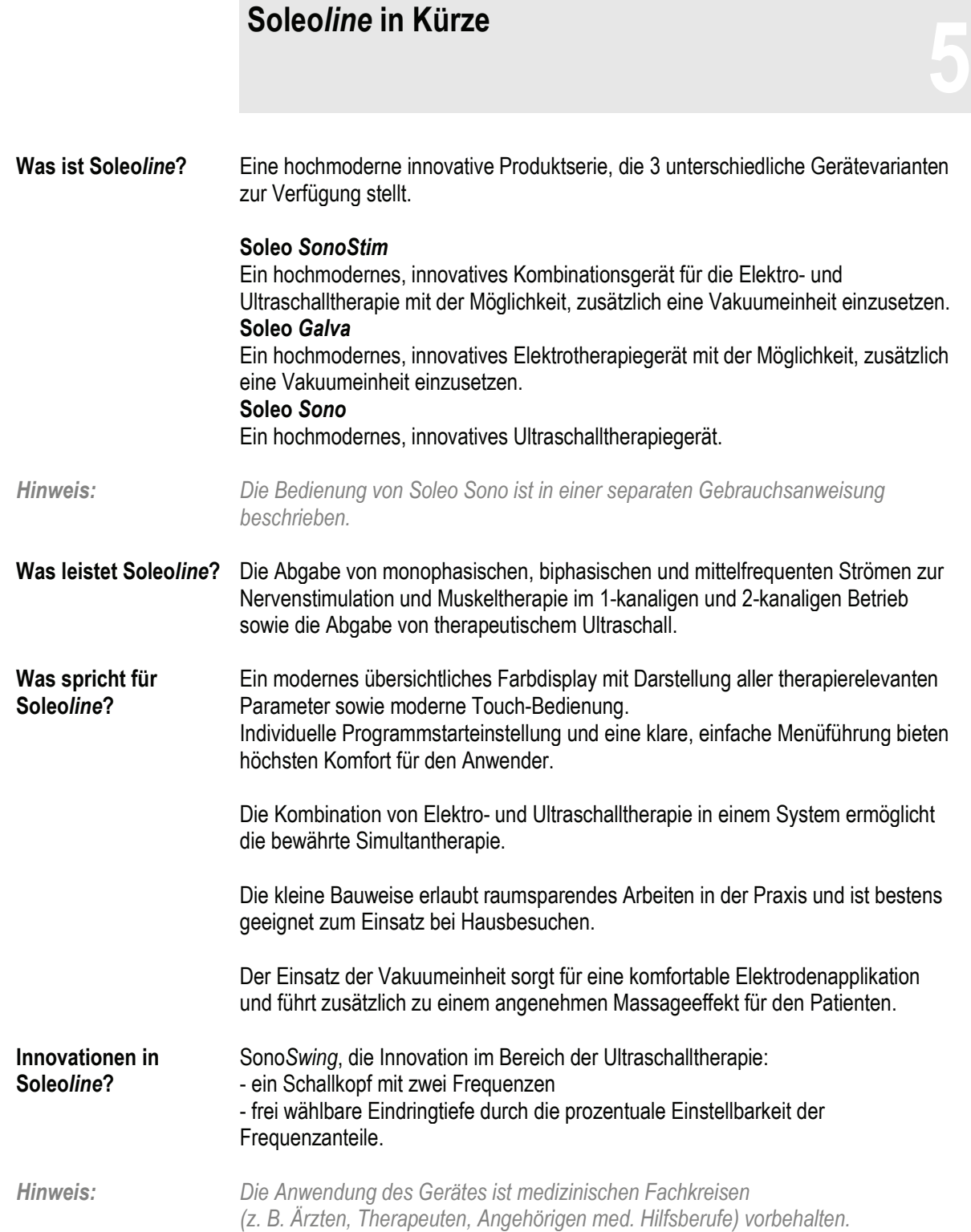

## **Bestimmungsgemäßer Gebrauch 6**

Die Produktserie Soleo*line*, umfasst 3 unterschiedliche Gerätevarianten:

#### **Soleo** *Sono*

Ultraschalltherapiegerät zur Behandlung mit therapeutischem Ultraschall. **Soleo** *SonoStim*

Kombinationsgerät zur therapeutischen Ultraschalltherapie- und Elektrotherapie mit der Möglichkeit, zusätzlich eine Vakuumeinheit einzusetzen.

#### **Soleo** *Galva*

Elektrotherapiegerät mit der Möglichkeit, zusätzlich eine Vakuumeinheit einzusetzen.

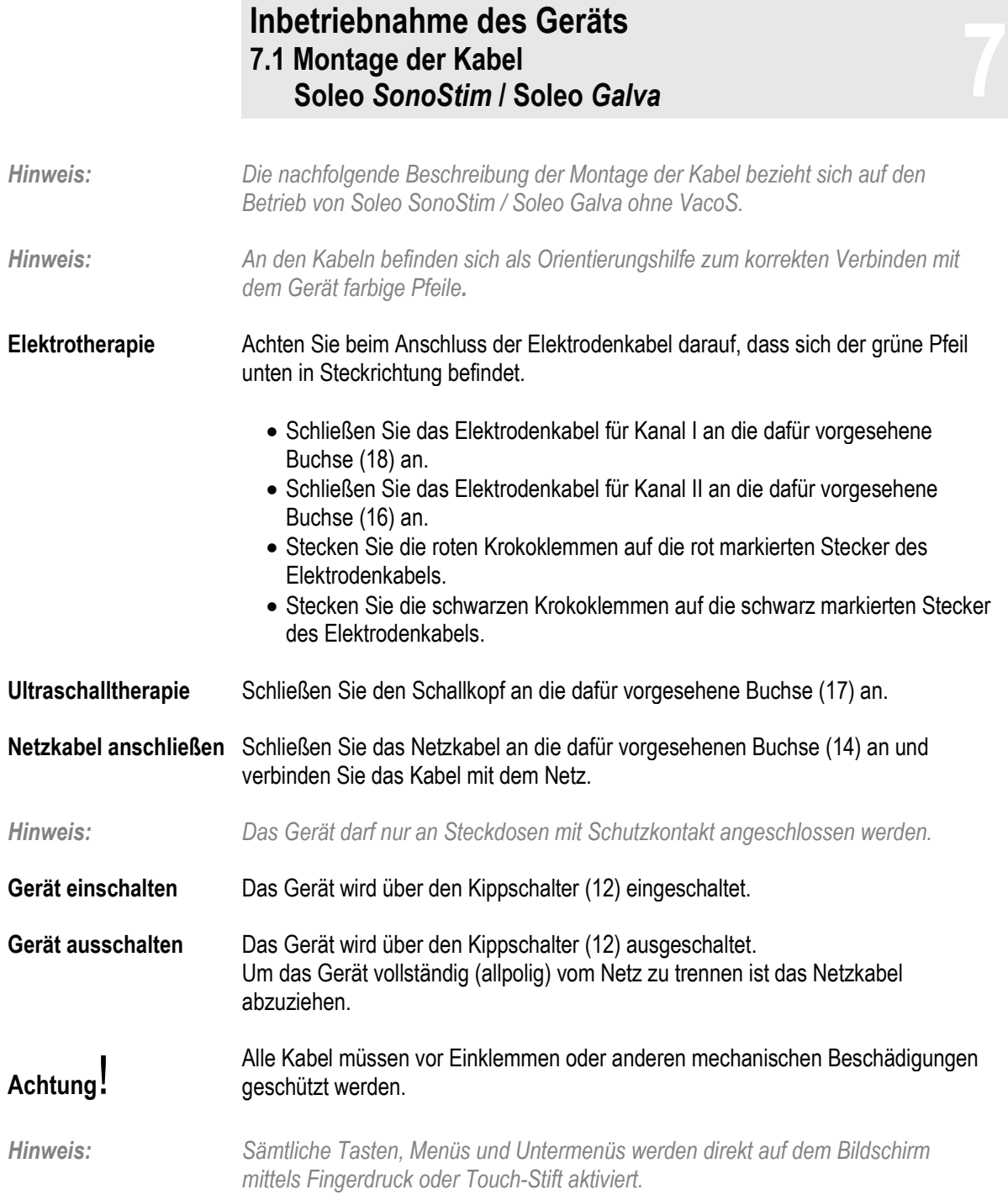

### **Inbetriebnahme des Geräts**

#### **7.2 Montage der Kabel Vaco***<sup>S</sup>* **7**

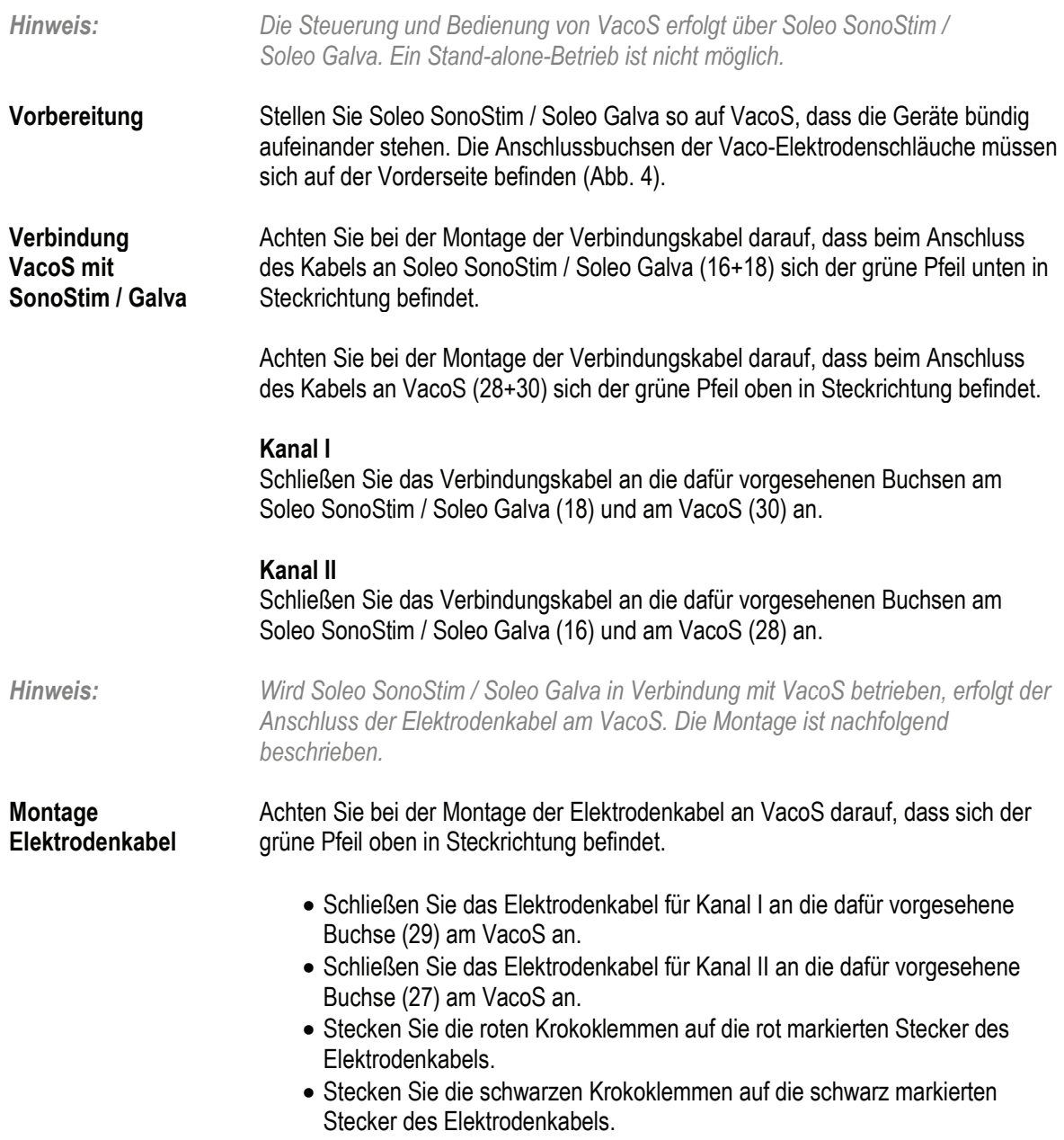

#### **Inbetriebnahme des Geräts**

#### **7.2 Montage der Kabel Vaco***<sup>S</sup>* **7**

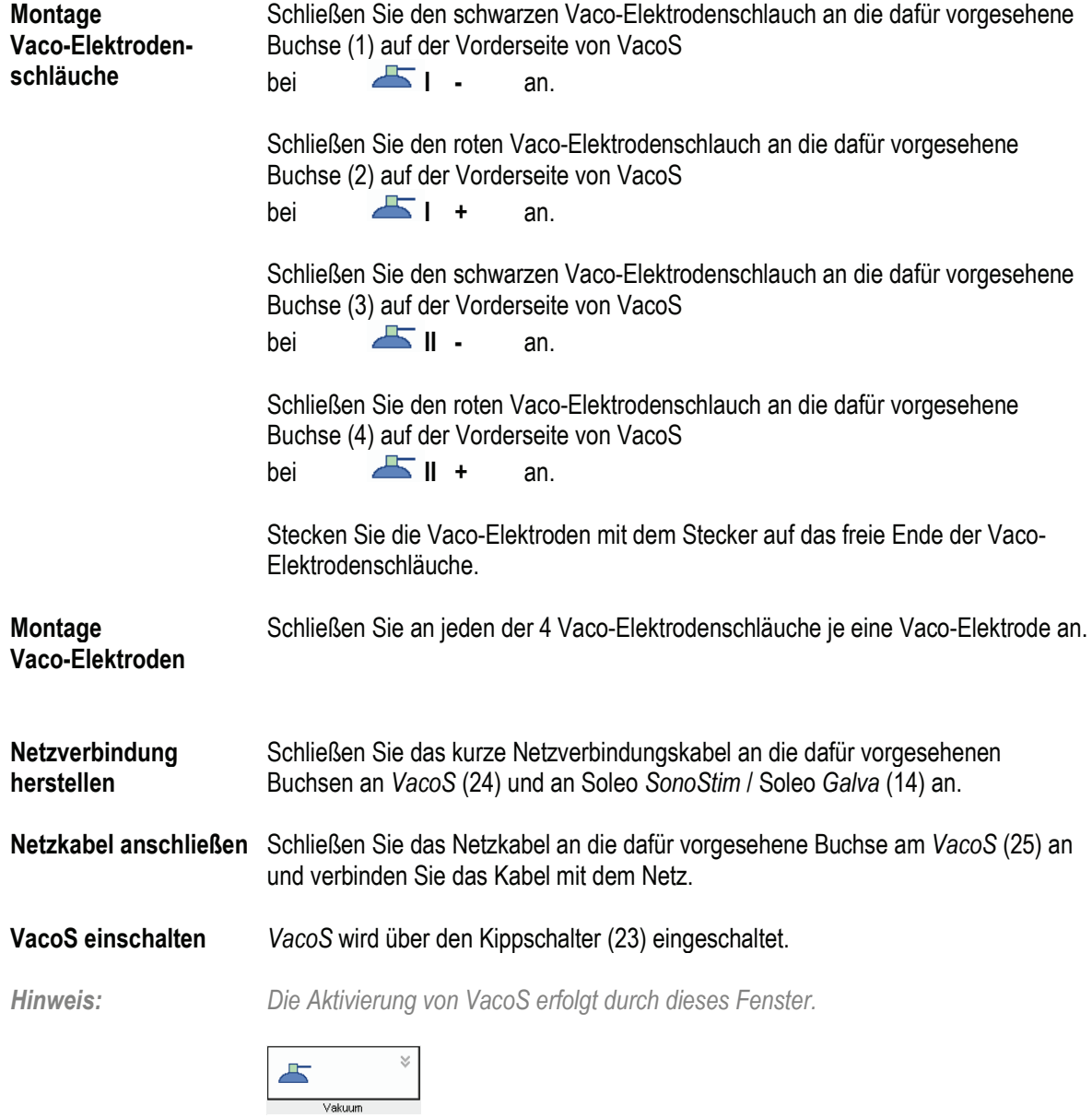

*Das Fenster ist nur aktiv wenn VacoS eingeschaltet ist.*

## **Grundeinstellungen 8.1 Allgemein 8**

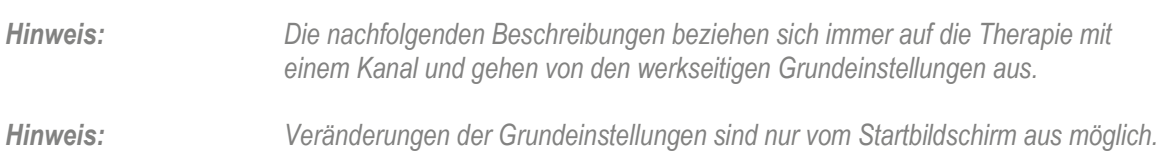

**Startbildschirm** Nach Einschalten des Gerätes und Selbsttest öffnet sich der Startbildschirm.

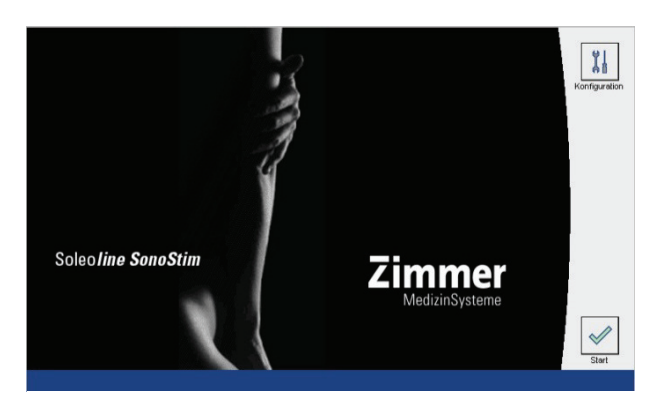

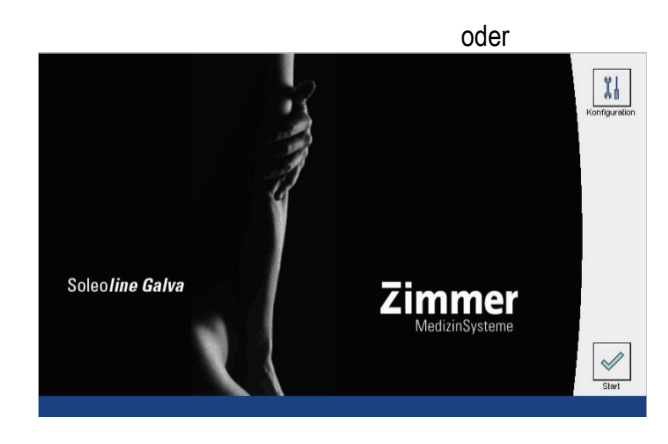

**Konfiguration wählen**

Aktivierung der Taste Konfiguration öffnet "Auswahl Konfiguration".

**Konfigurationsmenü** Im Konfigurationsmenü können werkseitige Einstellungen geändert und individuell eingestellt werden. Nach Aktivierung des Konfigurationsmenüs ist der Bildschirm "Auswahl Konfiguration" aktiv.

11

#### **Grundeinstellungen**

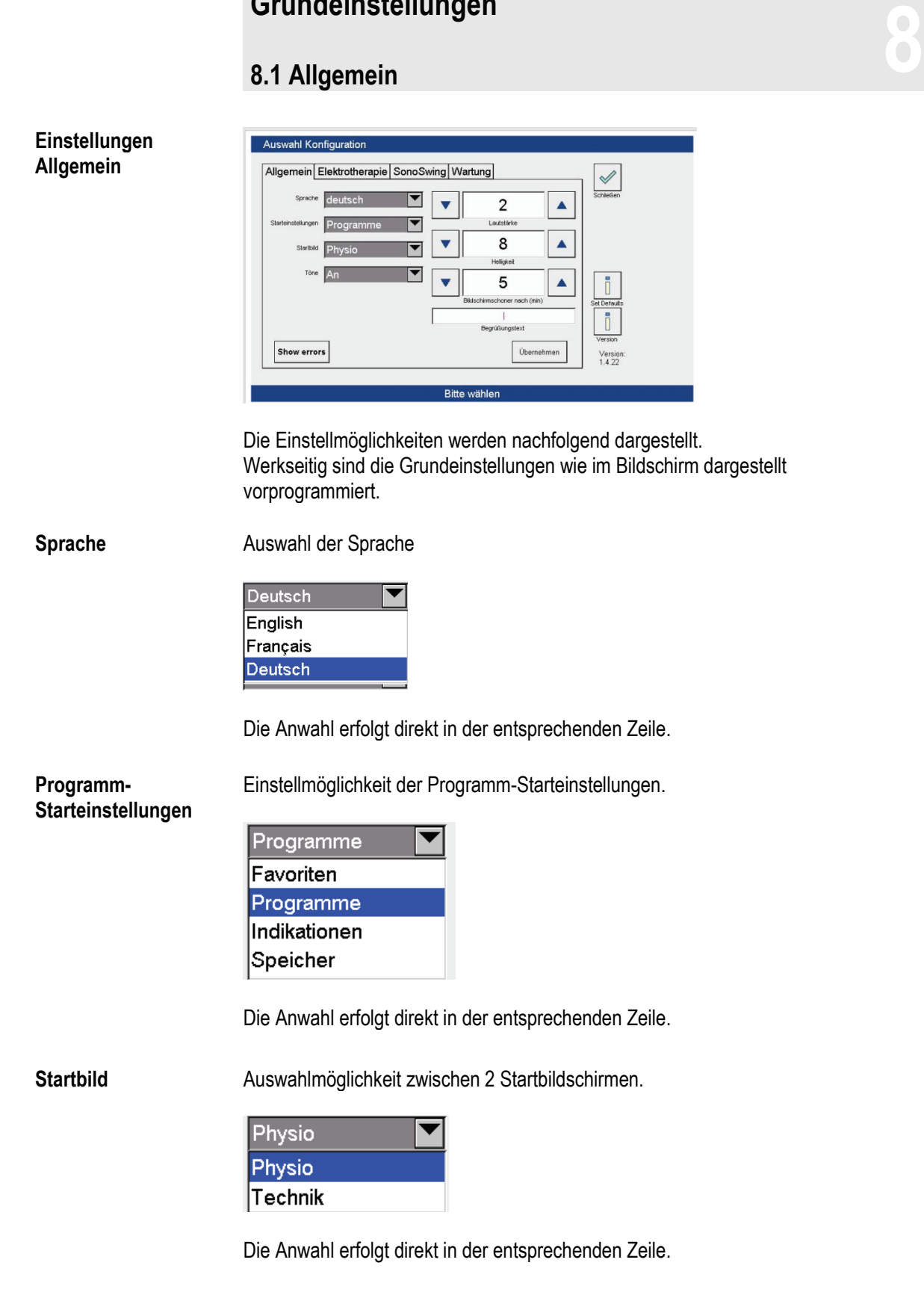

# **Grundeinstellungen 8.1 Allgemein 8**

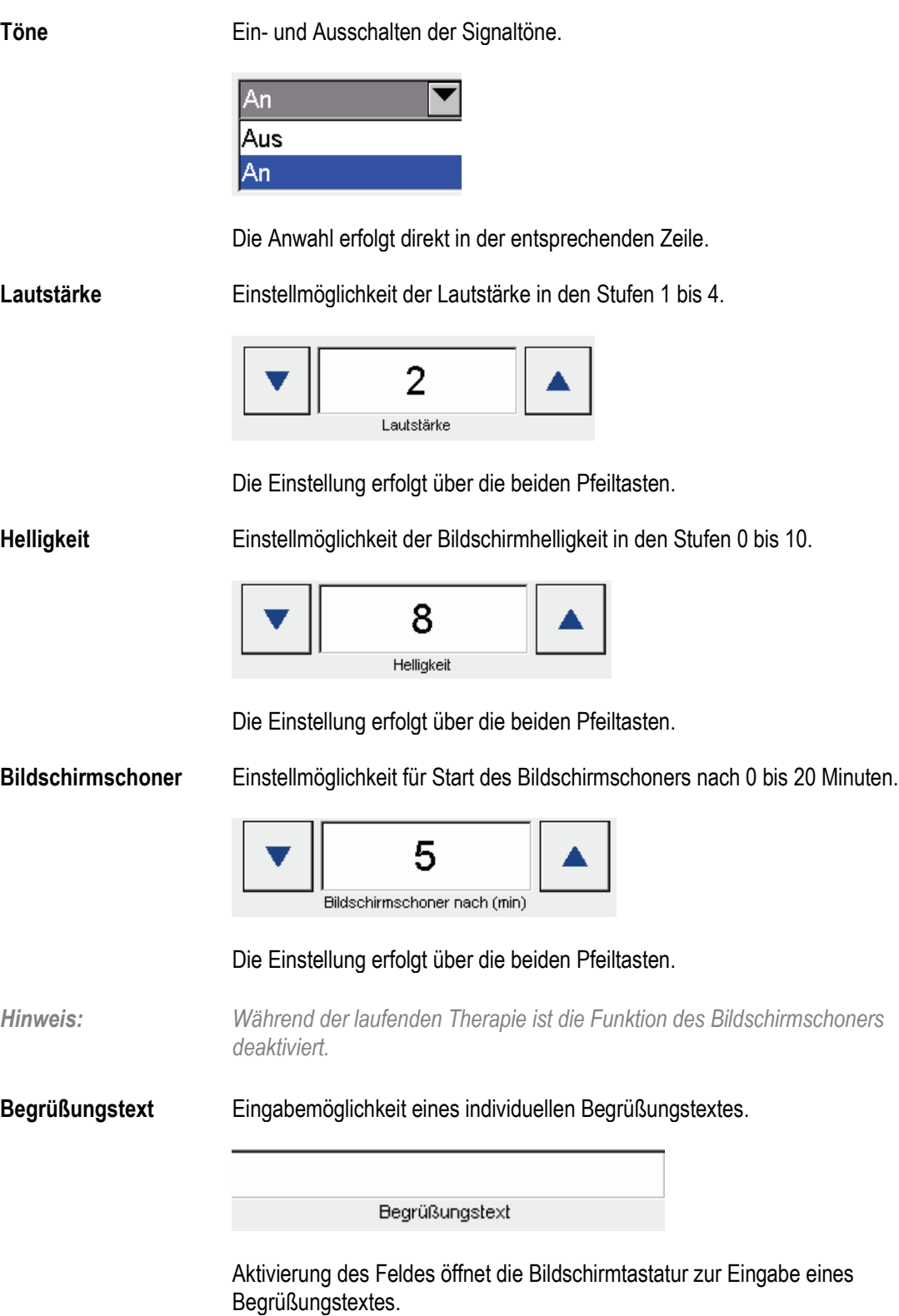

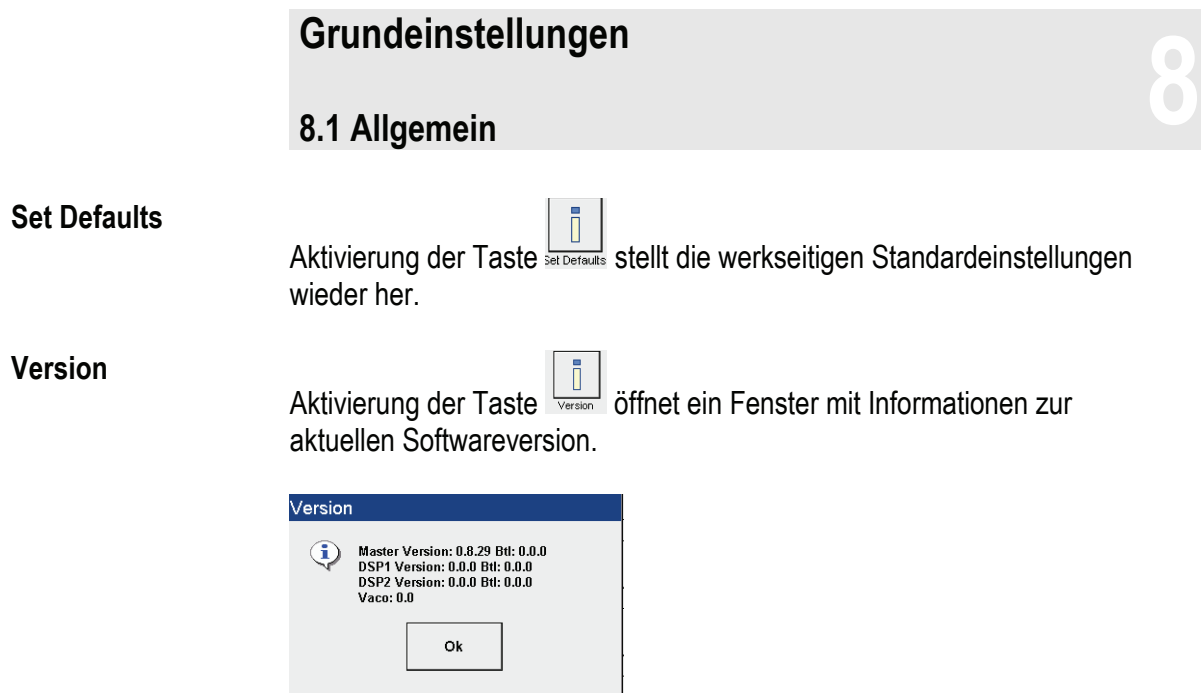

Aktivierung der Taste OK schließt das Fenster.

#### **Grundeinstellungen**

# **8.2 Elektrotherapie 8**

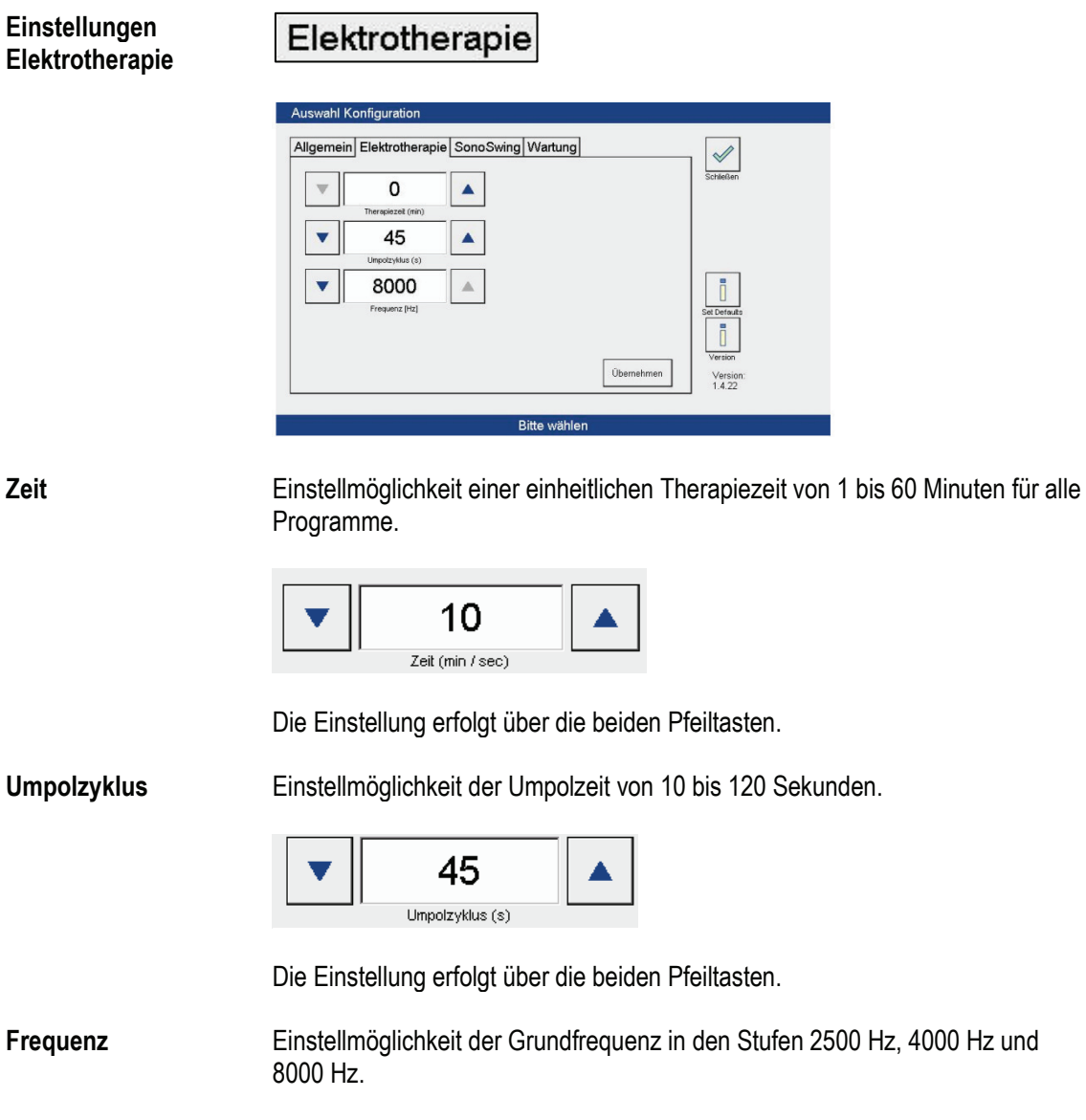

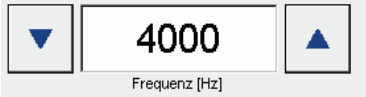

Die Einstellung erfolgt über die beiden Pfeiltasten.

#### **Grundeinstellungen**

## **8.3 Ultraschalltherapie 8**

*Hinweis: Aktivierung des Menüs "SonoSwing" und die damit verbundenen Einstellungen sind nur in der Version Soleo SonoStim aktiv.*

**Einstellungen Ultraschalltherapie**

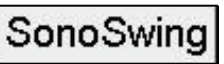

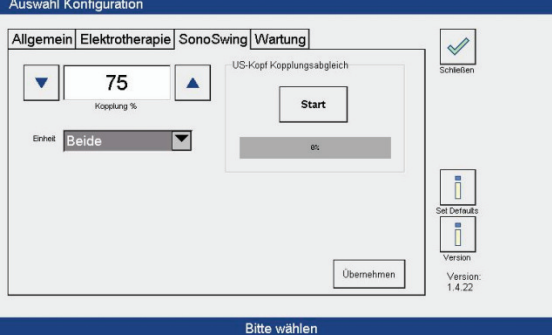

**Kopplungssignal** Einstellmöglichkeit (50 bis 95 %) des Grenzwertes der Kopplung.

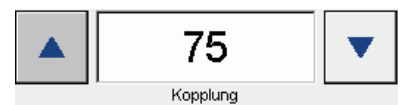

Die Einstellung erfolgt über die beiden Pfeiltasten.

**Einheit** Einstellmöglichkeit der Intensitätseinheit am Bargraph.

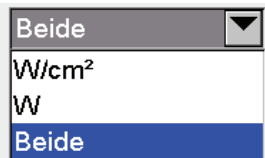

Die Anwahl erfolgt direkt in der entsprechenden Zeile.

## **Grundeinstellungen 8.4 Wartung**<br>**8.4 Wartung**<br>8.4 Wartung

**Wartung**

#### Wartung

öffnet den Bildschirm "Auswahl Konfiguration Wartung".

Im Wartungsmenü können Software-Updates durchgeführt werden.

Informationen zur Durchführung eines Software-Updates erhalten Sie aktuell, wenn ein Update geplant ist.

Zur Öffnung des Wartungsmenüs geben Sie das Passwort "armin" ein.
# **Soleo** *SonoStim-***Anleitung zur Bedienung 9.1 Elektrotherapie 9**

*Hinweis: Folgender Hinweis gilt für alle im System vorhandenen Therapieformen.*

*Werden die Therapiezeiten individuell verlängert, kann es zu einer Änderung der Wirkungsweise kommen und der Patient muss während der Anwendung mit erhöhter Aufmerksamkeit beobachtet werden.*

**Programmstart**

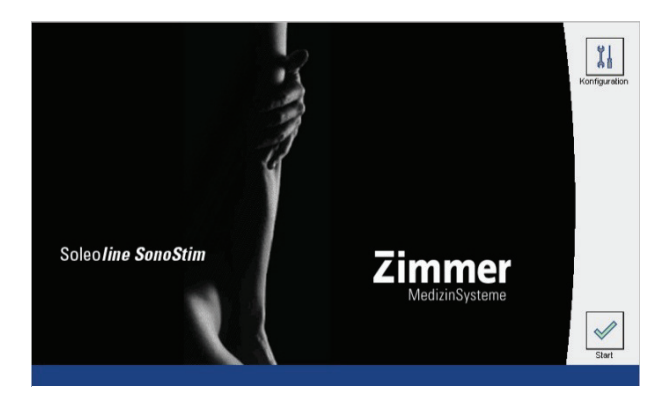

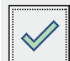

Aktivierung der Taste öffnet den Bildschirm Programme. Hier erfolgt die Auswahl des gewünschten Programms.

**Programme** *SonoStim*

**wählen**

In *SonoStim* stehen 3 verschiedene Therapieformen zur Verfügung:

# **Elektrotherapie**

Die Anwahl Elektrotherapie erfolgt direkt in der entsprechenden Zeile.

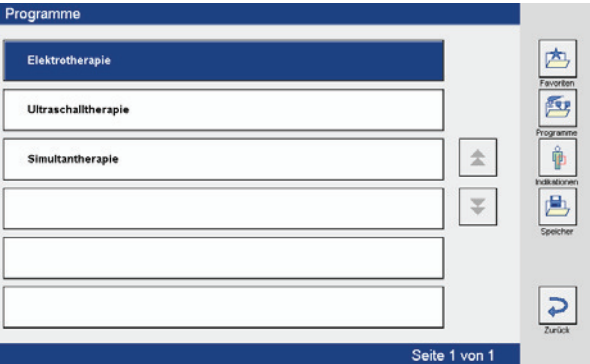

Die nachfolgende Beschreibung bezieht sich auf Programme Elektrotherapie.

**Stromformengruppe wählen** Die Anwahl der gewünschten Stromformengruppe erfolgt direkt in der entsprechenden Zeile (hier Rechteckströme monophasisch).

# **Soleo** *SonoStim-***Anleitung zur Bedienung 9.1 Elektrotherapie 9**

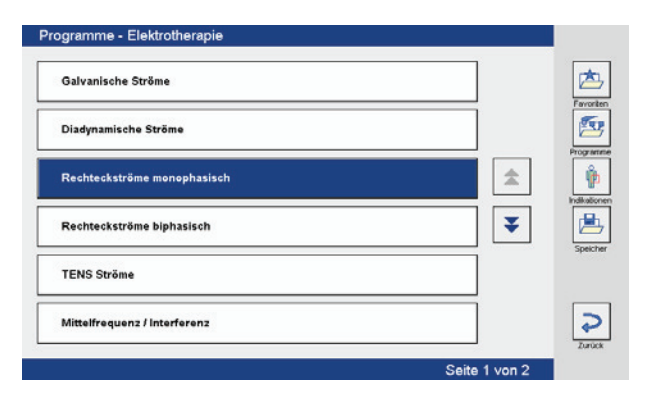

## **Stromform wählen**

Die Anwahl der Stromform erfolgt direkt in der entsprechenden Zeile (hier NF 00).

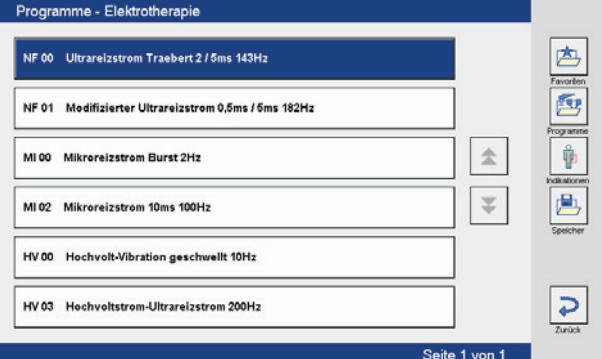

**Therapiebildschirm** Nach Anwahl der Stromform öffnet sich der Therapiebildschirm automatisch auf Kanal I.

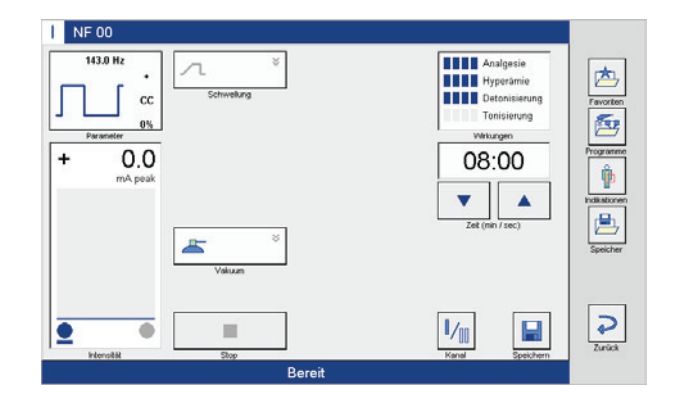

## **Therapiestart** Mit Einregeln der Intensität über den linken Intensitätssteller wechselt die Anzeige in der unteren Statuszeile von "Bereit" auf "Aktiv" und die Therapie läuft. Im Bargraph wird der aktuelle Stromfluss angezeigt und die Therapiezeit verringert sich im Sekundentakt.

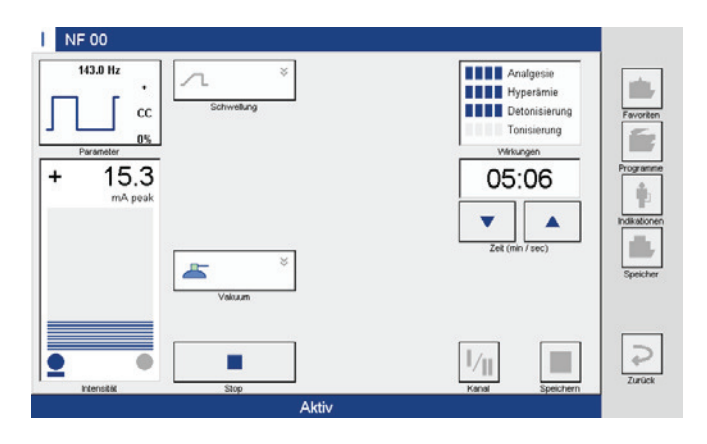

## **Therapieende** Nach Ablauf der Therapiezeit signalisiert ein akustisches Signal das Therapieende, die Uhr steht auf 00:00, die Intensität geht automatisch auf null und die Bargraphanzeige erlischt. Die Anzeige in der unteren Statuszeile wechselt von "Aktiv" auf "Bereit".

Die Therapiezeit wird nach Therapieende automatisch wieder aktiviert.

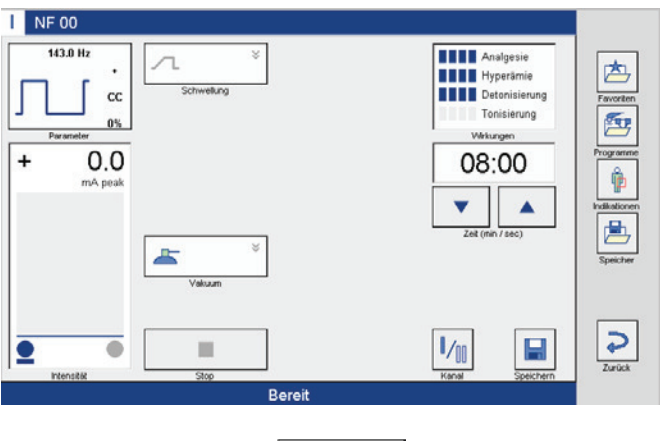

*Hinweis:*

Die Schaltfläche Vakuum ist nur sichtbar, wenn *VacoS* mit Soleo *SonoStim* / Soleo *Galva* wie in Kapitel 7.2 beschrieben verbunden und eingeschaltet ist.

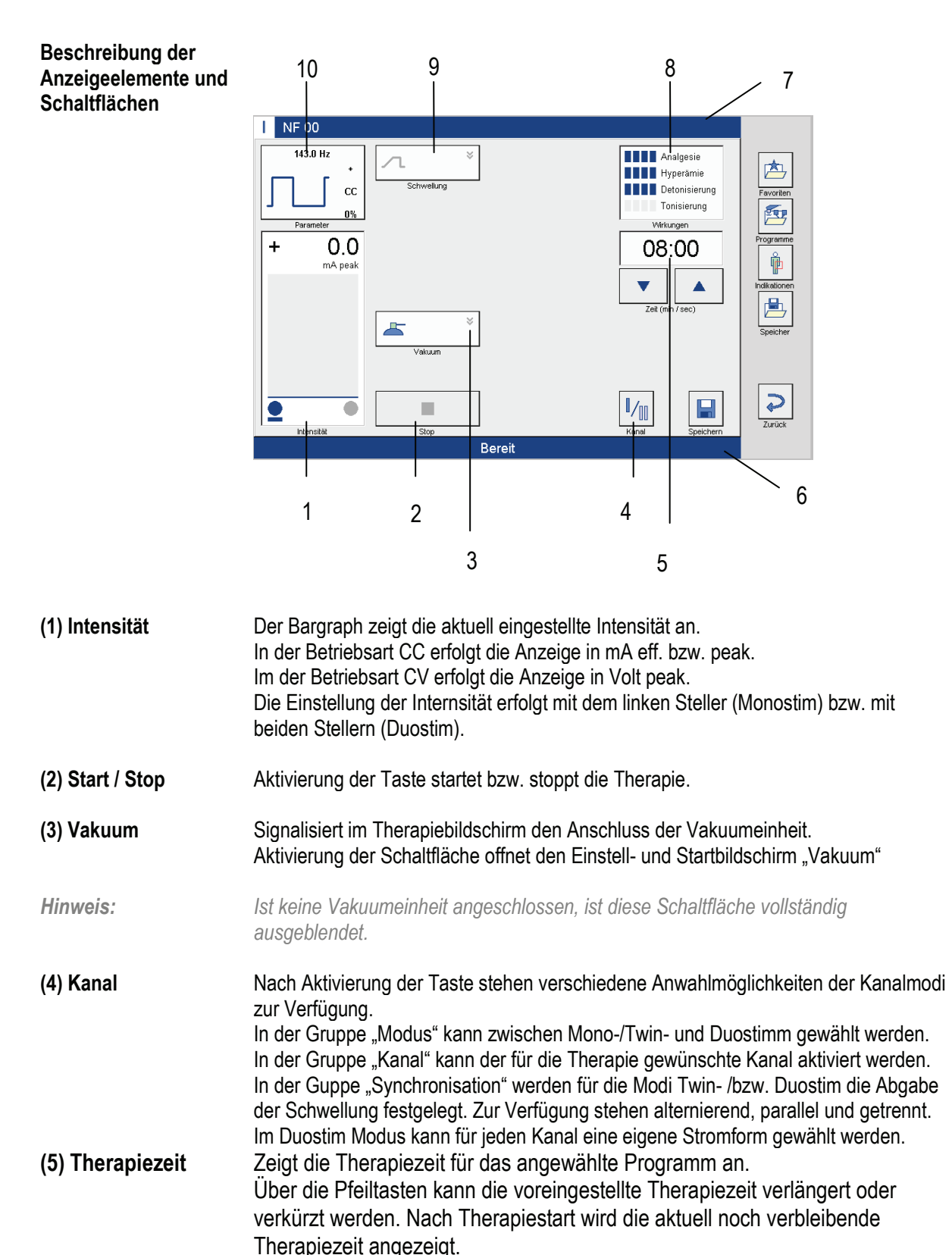

# **Soleo** *SonoStim-***Anleitung zur Bedienung 9.1 Elektrotherapie 9**

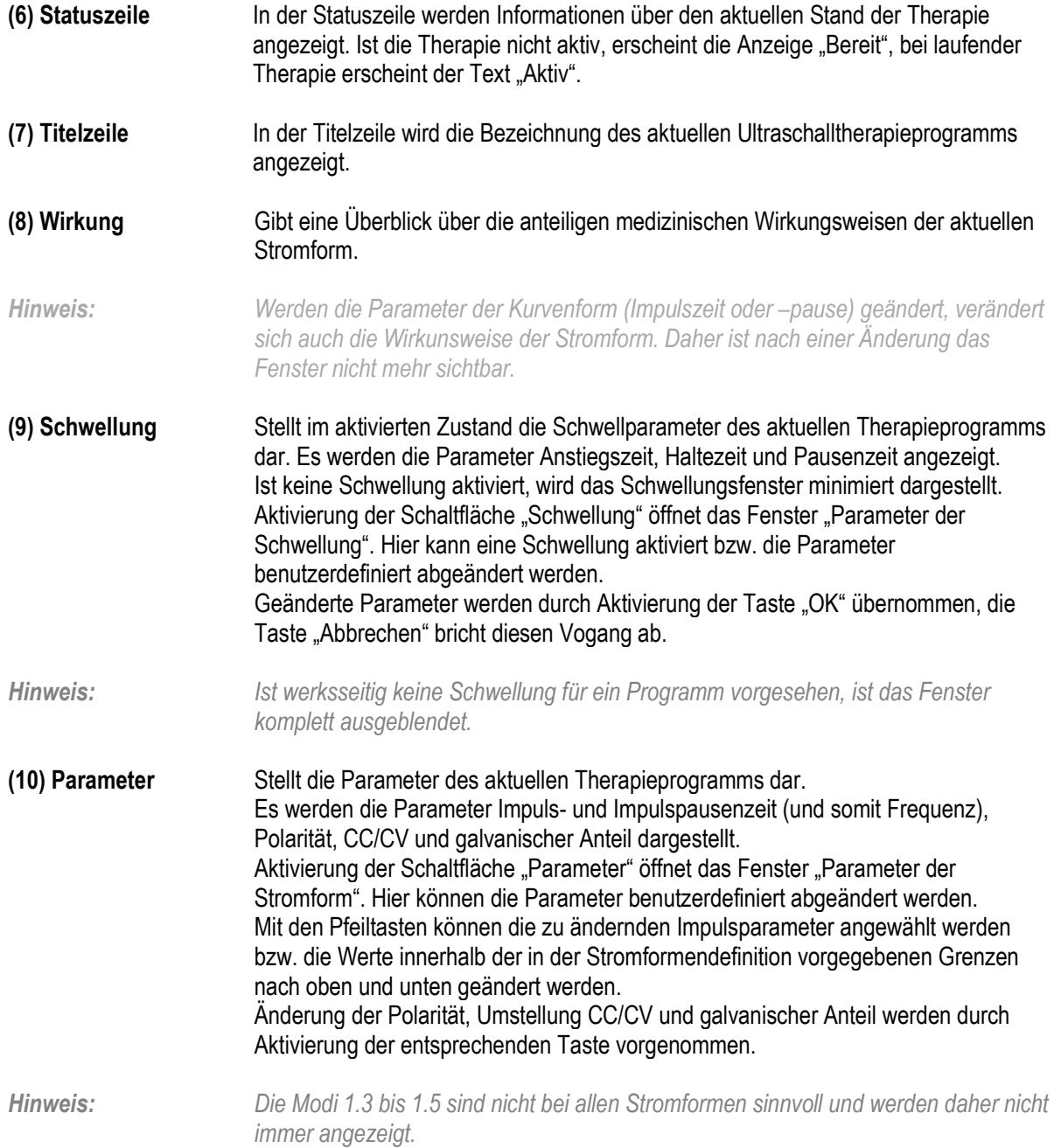

# **Soleo** *SonoStim -***Anleitung zur Bedienung 9.2 Ultraschalltherapie 9**

**Programmstart**

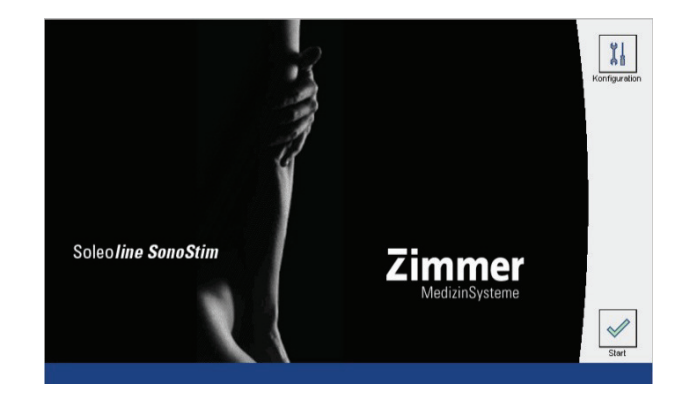

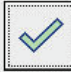

Aktivierung der Taste **Start** öffnet den Bildschirm Programme. Hier erfolgt die Auswahl des gewünschten Programms.

## **Ultraschalltherapie wählen**

ſ

Die Anwahl Ultraschalltherapie erfolgt direkt in der entsprechenden Zeile.

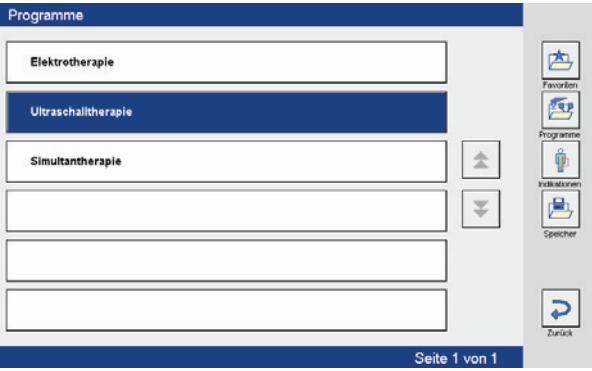

## **Programm wählen** Die Auswahl des gewünschten Ultraschalltherapie-Programms erfolgt direkt in der entsprechenden Zeile (hier US 01).

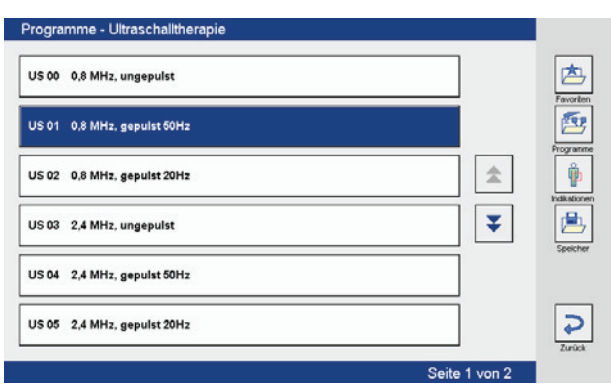

**Therapiebildschirm** Nach Anwahl des Ultraschalltherapie-Programms öffnet sich der Therapiebildschirm.

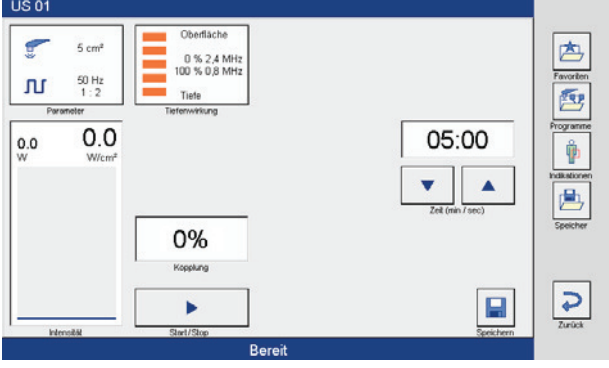

**Therapiestart**

*Hinweis: Prüfen Sie vor Behandlungsbeginn, ob die Daten im Parameterfenster (hier 5 cm²), mit dem angeschlossenen Schallkopf übereinstimmen.*

**Intensität einstellen** Einregeln der Intensität über den linken Intensitätssteller.

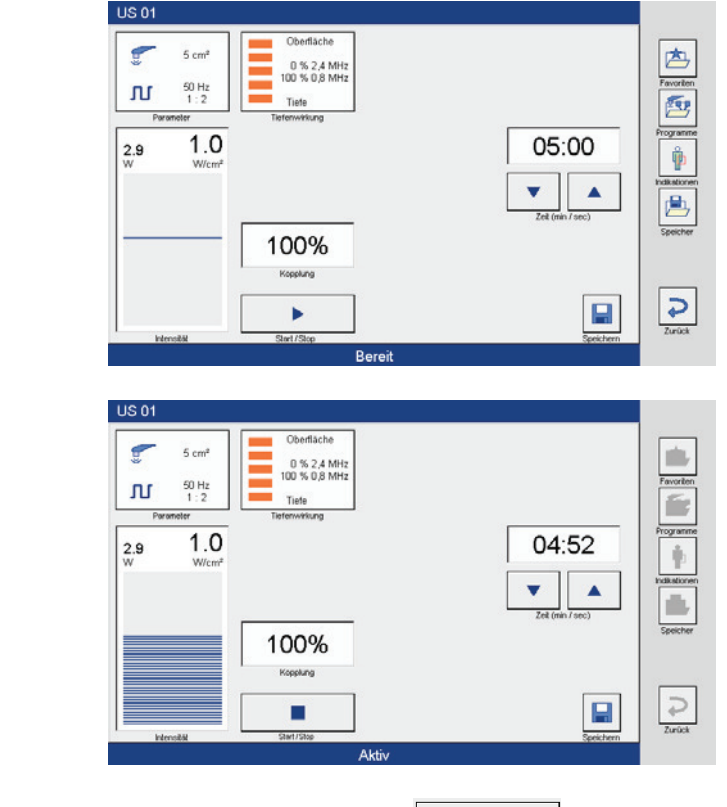

Durch Aktivierung der Taste **beginnt die Therapie. Die Anzeige in der** unteren Statuszeile wechselt mit Therapiestart von "Bereit" "auf "Aktiv" und die Taste "Start" wechselt zu "Stop". Im Bargraph wird die eingestellte Dosis angezeigt und die Therapiezeit verringert sich im Sekundentakt. Die Kopplungsanzeige ist aktiv.

## **Therapieende** Nach Ablauf der Therapiezeit signalisiert ein akustisches Signal das Therapieende, die Uhr steht auf 00:00. Die Intensität geht automatisch auf null, die Bargraphanzeige erlischt und die Kopplungsanzeige ist inaktiv. Die Anzeige in der unteren Statuszeile wechselt von "Aktiv" auf "Bereit".

Die Therapiezeit wird nach Therapieende automatisch wieder aktiviert und die Taste "Stop" wechselt zu "Start".

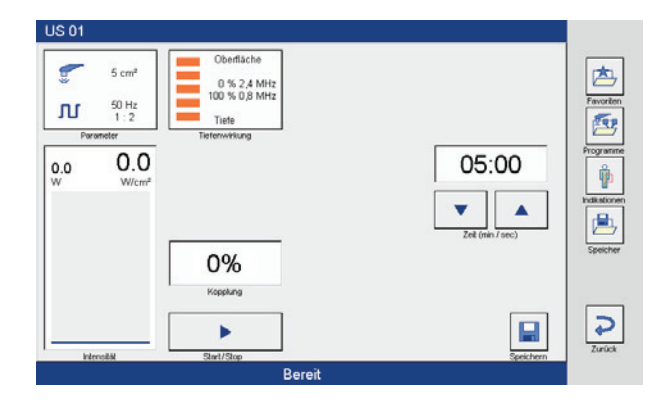

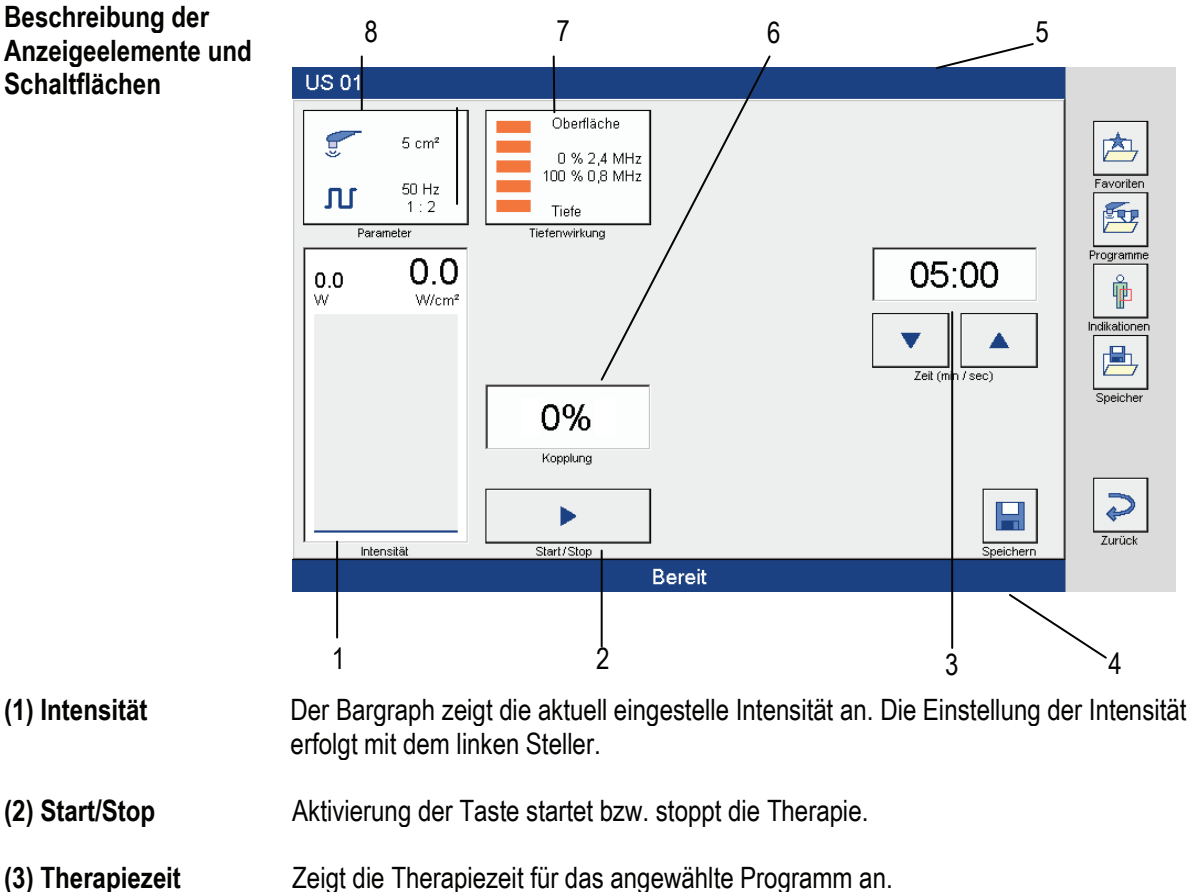

- Über die Pfeiltasten kann die voreingestellte Therapiezeit verlängert oder verkürzt werden. Nach Therapiestart wird die aktuell noch verbleibende Therapiezeit angezeigt.
- **(4) Statuszeile** In der Statuszeile werden Informationen über den aktuellen Stand der Therapie angezeigt. Ist die Therapie nicht aktiv, erscheint die Anzeige "Bereit", bei laufender Therapie erscheint der Text "Aktiv".
- **(5) Titelzeile** In der Titelzeile wird die Bezeichnung des aktuellen Ultraschalltherapieprogramms angezeigt.
- **(6) Kopplung** Anzeige der Kopplung. Die Kopplung wird digital in Prozent dargestellt.
- **(7) Tiefenwirkung** Der Bargraph stellt das aktuelle Frequenzverhältnis 0,8 MHz (800 KHz) zu 2,4 MHz in Prozent dar. Die Einstellung des prozentualen Frequenzverhältnisses erfolgt über den rechten Steller.
- **(8) Parameter** Zeigt den aktiven Schallkopf an. Die Aktivierung des Fensters öffnet das Fenster "Parameter Ultraschall". Hier kann der Ultraschallmodus gewählt und der Schallkopf auf die Therapie im Wasserbad umgestellt werden (siehe Kapitel 9.3).

# **Soleo** *SonoStim -***Anleitung zur Bedienung 9.3 Wasserbadbehandlung 9**

*Hinweis: Wird die Ultraschalltherapie im Wasserbad durchgeführt, muss vor der Therapie die* 

*Temperaturüberwachung des Schallkopfes modifiziert werden.*

## **Durchführung** Aktivierung der Schaltfläche Parameter

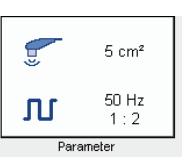

## öffnet das Fenster Parameter Ultraschall.

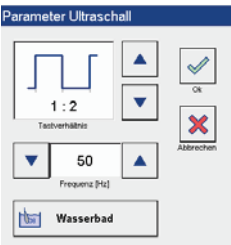

### **Taste Wasserbad aktivieren**

## Durch Aktivierung der Taste Wasserbad

### Wasserbad **Not**

und Bestätigung mit "OK" wird die Temperaturüberwachung des Schallkopfes für die Therapie im Wasserbad modifiziert.

*Hinweis: Bei Beendigung einer Therapie im Wasserbad kann es vorkommen, dass die Temperatur des Schallkopfes für eine Therapie außerhalb des Wasserbades zu hoch ist.*

> *Dies wird in der Statuszeile durch die Meldung "Schallkopftemperierung" angezeigt. In dieser Zeit ist keine Therapie möglich. Ist der Vorgang der Schallkopftemperierung abgeschlossen, erlischt die Meldung und die Therapie kann fortgesetzt werden.*

# **Soleo** *SonoStim -* **Anleitung zur Bedienung 9.4 Simultantherapie 9**

**Programmstart**

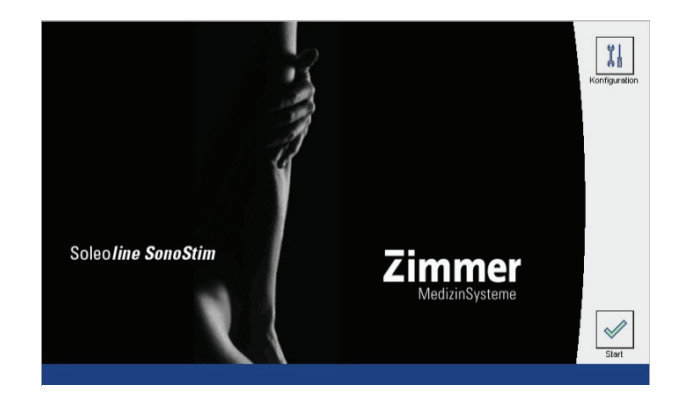

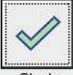

Aktivierung der Taste **Start offnet den Bildschirm Programme**. Hier erfolgt die Auswahl des gewünschten Programms.

## **Simultantherapie wählen**

Die Anwahl Simultantherapie erfolgt direkt in der entsprechenden Zeile.

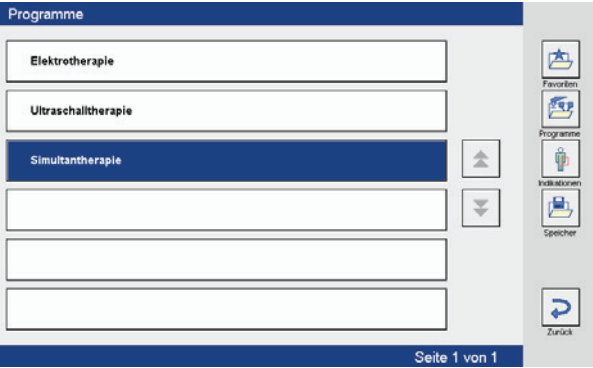

### **Programm wählen** Die Auswahl des gewünschten Simultantherapie-Programms erfolgt direkt in der entsprechenden Zeile.

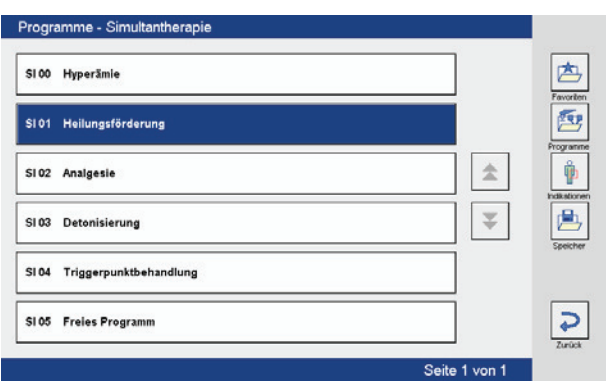

**Therapiebildschirm** Nach Anwahl des Simultantherapie-Programms öffnet sich der Therapiebildschirm.

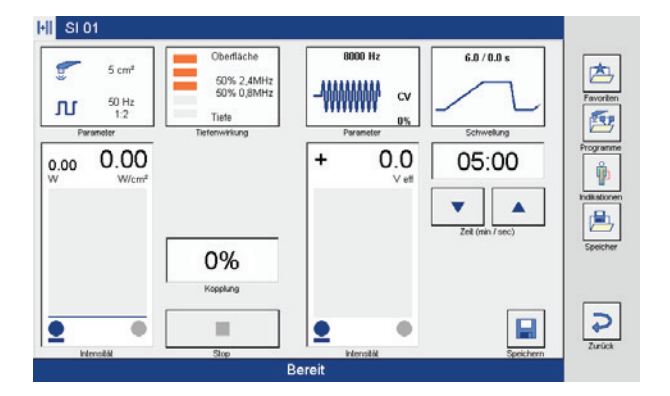

**Intensität Ultraschall einstellen** Einregeln der Intensität über den linken Intensitätssteller.

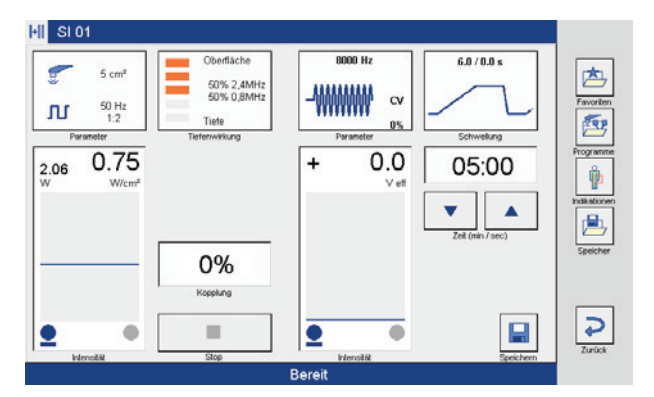

**Intensität Reizstrom einstellen**

**Therapiestart** Mit Einregeln der Intensität über den rechten Intensitätssteller ist Simultantherapie aktiv.

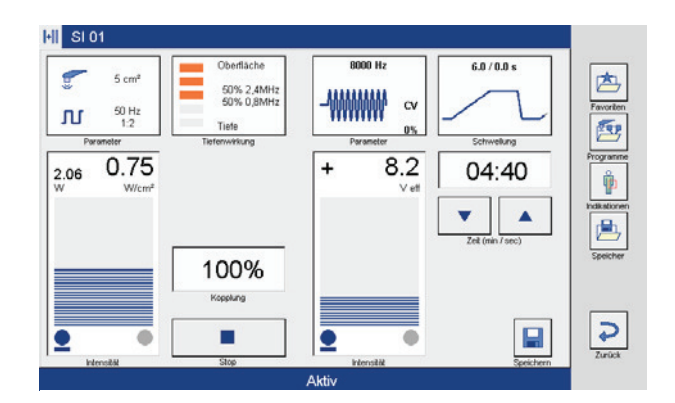

Die Anzeige in der unteren Statuszeile wechselt von "Bereit" auf "Aktiv". Im linken Bargraph wird die eingestellte Ultraschalldosis angezeigt und die Kopplungsanzeige ist aktiv. Im rechten Bargraph wird der aktuelle Stromfluss angezeigt. Die Therapiezeit verringert sich im Sekundentakt.

*Hinweis: Bei der Simultantherapie ist zu beachten, dass das stromführende Elektrodenkabel (Anode) grundsätzlich nur auf Kanal I aktiv ist.*

**Therapieende** Nach Ablauf der Therapiezeit signalisiert ein akustisches Signal das Therapieende, die Uhr steht auf 00:00. Die Intensität geht automatisch auf null, die Bargraphanzeige erlischt und die Kopplungsanzeige ist inaktiv. Die Anzeige in der unteren Statuszeile wechselt von "Aktiv" auf "Bereit".

Die Therapiezeit wird nach Therapieende automatisch wieder aktiviert.

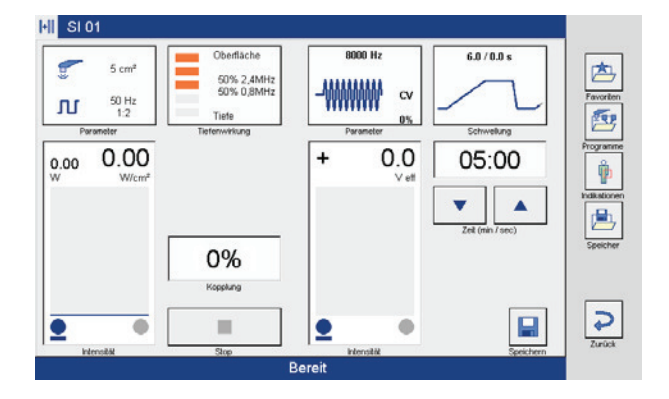

**Beschreibung der Anzeigeelemente und Schaltflächen**

Die einzelnen Schaltflächen sind in den vorangehenden Kapiteln beschrieben.

Seite 36

# **Soleo** *Galva-***Anleitung zur Bedienung 10.1 Elektrotherapie 10**

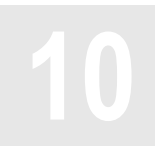

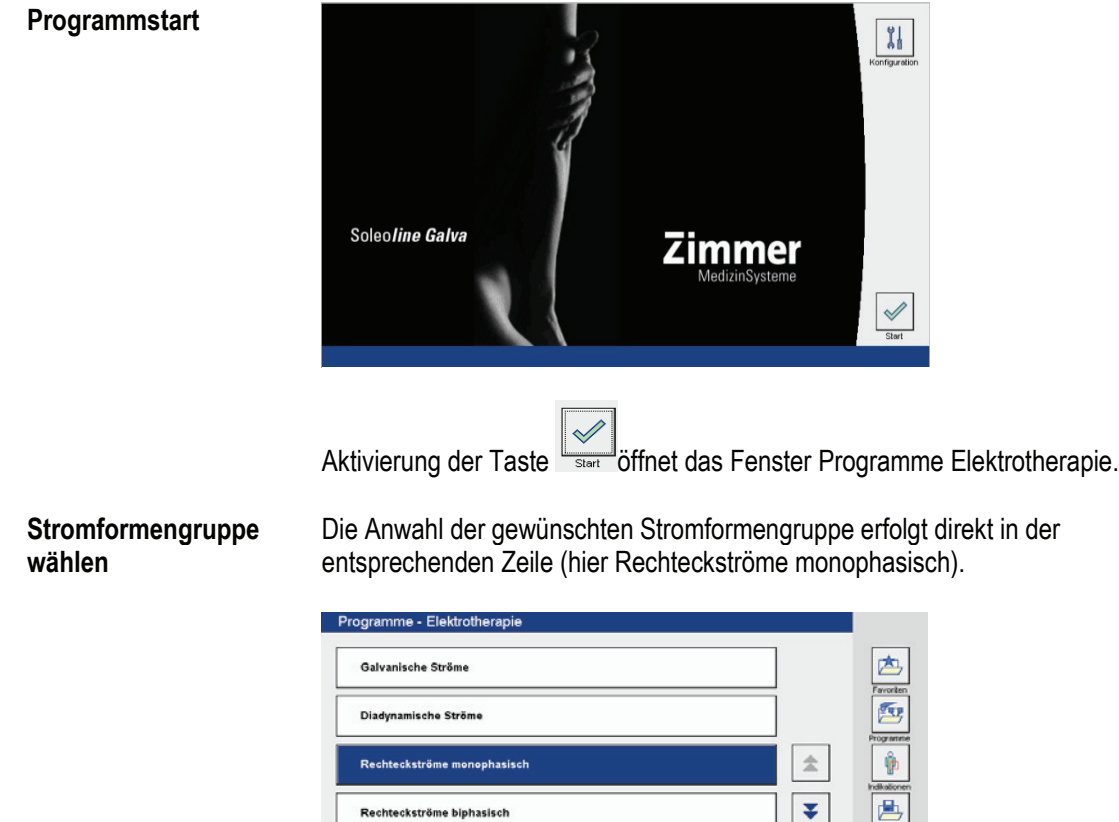

**TENS Ströme** 

Mittelfrequenz / Interferenz

*Hinweis: Die weiteren Bedienschritte bis zur Durchführung der Therapie sind in Kapitel 9.1 ausführlich beschrieben.*

Seite 1 von 2

Speicher

 $\overline{\bigtriangledown}$ 

# **Soleo** *SonoStim* **/ Soleo** *Galva* **Anleitung zur Bedienung 11.1 Elektrotherapie mit VacoS**<br>11.1 Elektrotherapie mit VacoS<br>11.1 Elektrotherapie mit VacoS

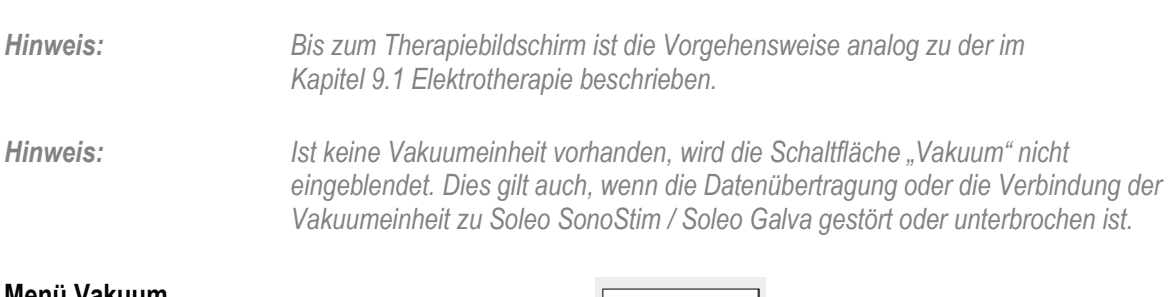

# **Menü Vakuum öffnen** Aktivierung der Schaltfläche **Einfrachten Schaltfläche** öffnet das Menü Vakuum.

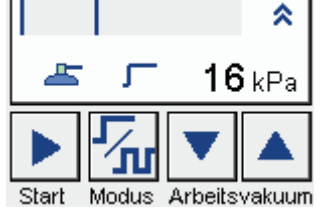

## **Grundvakuum aktivieren**

Ein Grundvakuum von 16 kPa ist werkseitig eingestellt.

Betätigen der Taste start aktiviert das Grundvakuum zum Ansaugen der Vaco-Elektroden.

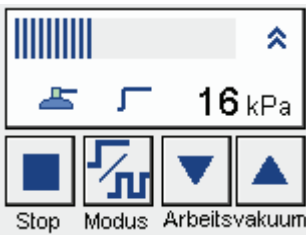

Mit Aktivierung des Grundvakuums ist das Vakuum aktiv. Im Bargraph wird der Wert des Grundvakuums angezeigt.

**Arbeitsvakuum wählen**

*Hinweis: Werkseitig ist die ungepulste Betriebsart eingestellt. Aktivierung der Taste "Modus" öffnet das Eingabefeld "Vakuum" zum Einstellen der gepulsten Betriebsart.* 

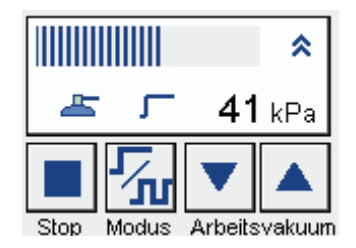

Die Intensität des Arbeitsvakuums wird über die beiden Pfeiltasten eingestellt. Im Bargraph wird nun der momentane Wert des Arbeitsvakuums angezeigt.

## **Soleo** *SonoStim* **/ Soleo** *Galva* **Anleitung zur Bedienung 11.1 Elektrotherapie mit VacoS 11**

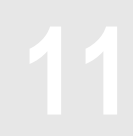

**Therapiestart Elektrotherapie**

Mit Einregeln der Intensität über den linken Intensitätssteller wechselt die Anzeige in der unteren Statuszeile von "Bereit" auf "Aktiv" und die Therapie läuft. Im Bargraph wird der aktuelle Stromfluss angezeigt und die Therapiezeit verringert sich im Sekundentakt.

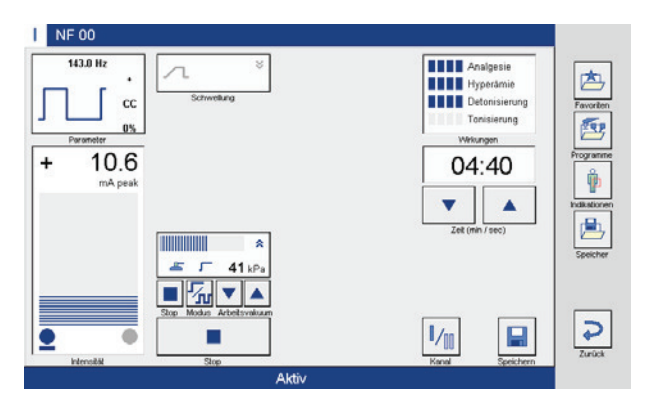

## **Therapieende Elektrotherapie**

Nach Ablauf der Therapiezeit signalisiert ein akustisches Signal das Therapieende, die Uhr steht auf 00:00, die Intensität geht automatisch auf null und die Bargraphanzeige erlischt. Die Anzeige in der unteren Statuszeile wechselt von "Aktiv" auf "Bereit".

Die Therapiezeit wird nach Therapieende automatisch wieder aktiviert.

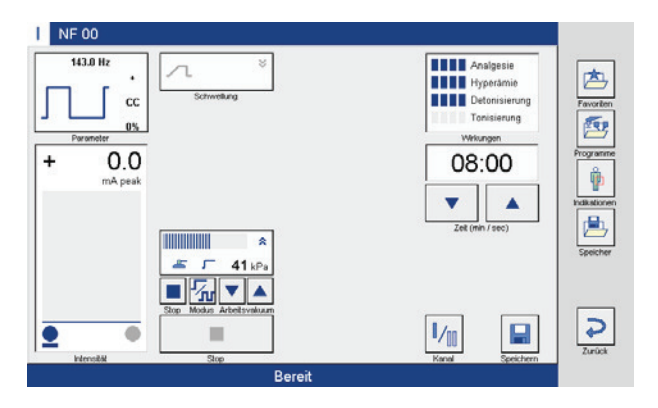

*Hinweis: Das Vakuum muss nach Ablauf der Zeit manuell über "Stop" beendet werden. Die Taste "Stop" wechselt zu "Start".*

## **Soleo** *SonoStim* **/ Soleo** *Galva* **Anleitung zur Bedienung 11.1 Elektrotherapie mit VacoS**<br> **11.1 Elektrotherapie mit VacoS**

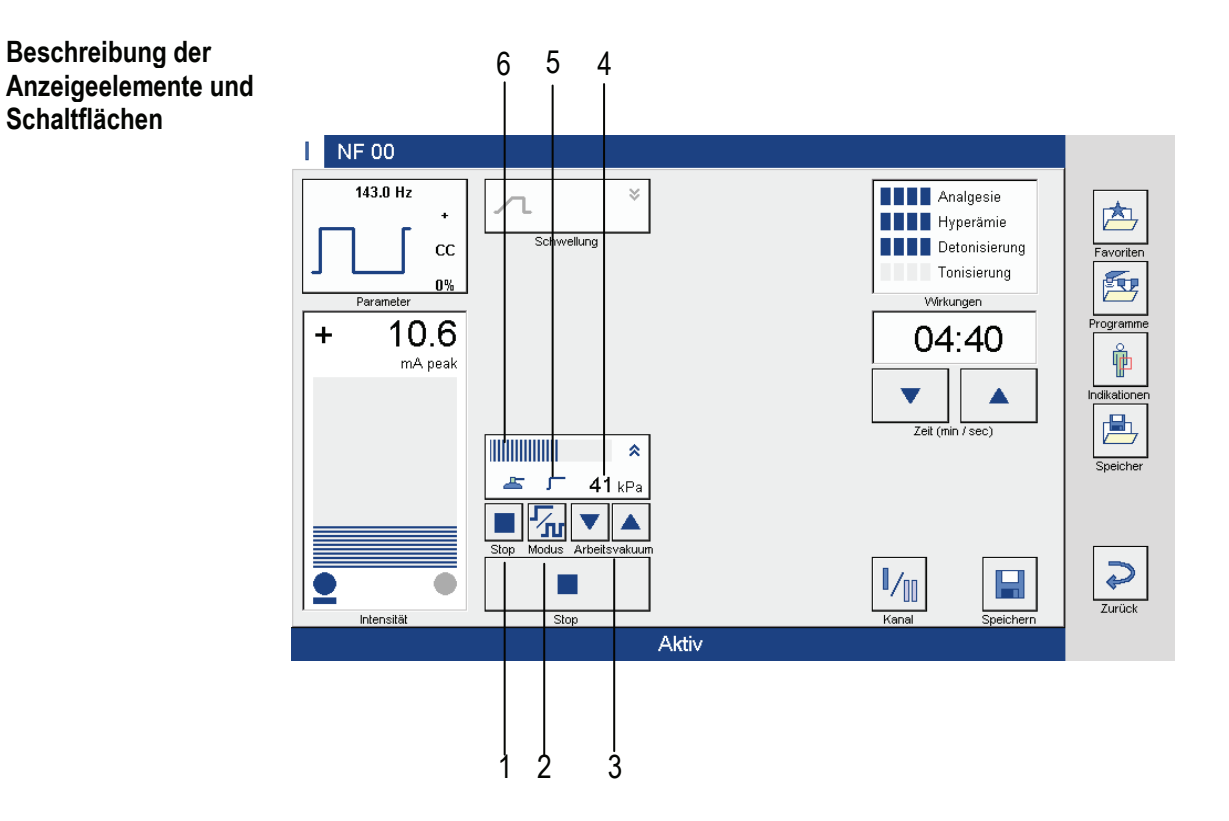

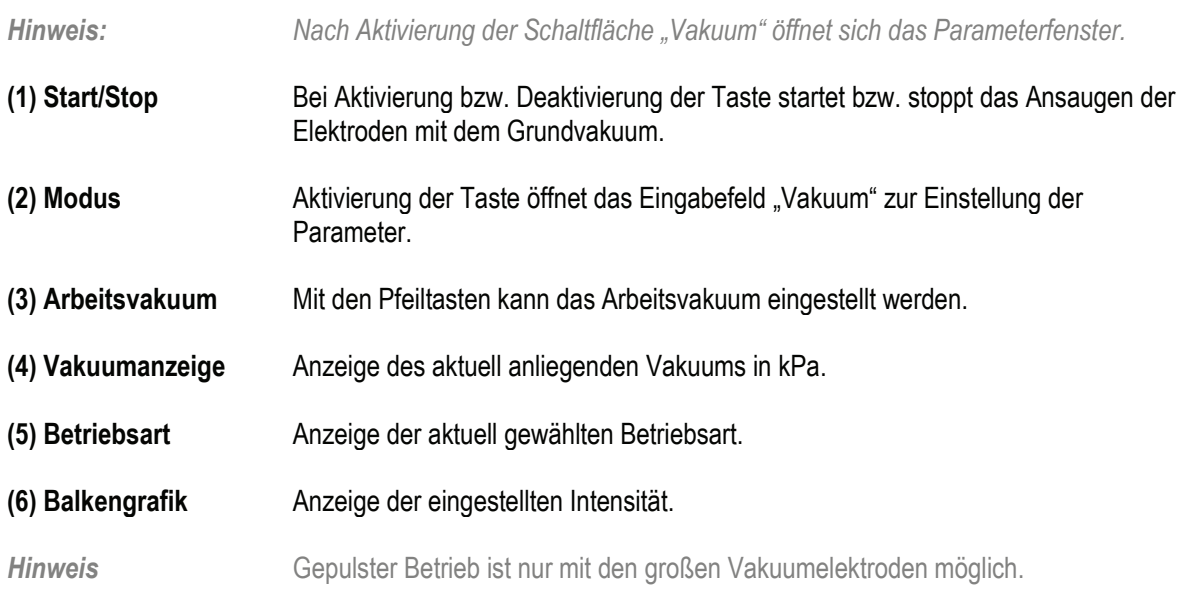

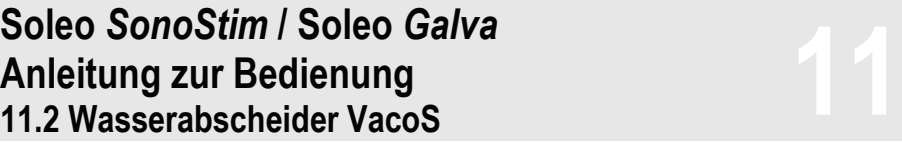

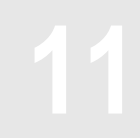

**Wasserabscheider** Vaco*S* enthält einen integrierten Wasserabscheider, der die von den Schwämmen abgegebene Feuchtigkeit sammelt und dadurch die Vakuumeinheit vor Verkalkung schützt. Ist der Wasserabscheider voll, erscheint im Display eine Meldung "Wasserabscheider leeren". *Hinweis: Wird der Wasserabscheider nicht geleert, ist kein Therapiestart möglich.*

*Entleeren Sie den Wasserabscheider wie in Kapitel 22 beschrieben.*

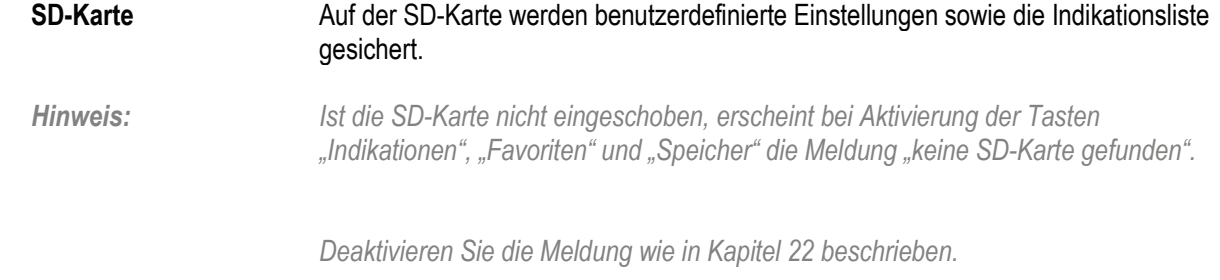

## **Soleo** *SonoStim* **/ Soleo** *Galva* **Anleitung zur Bedienung** Soleo S*onoStim I* Soleo Galva<br>Anleitung zur Bedienung<br>11.4 Indikationsmenü

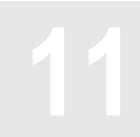

Das Indikationsmenü dient zur Unterstützung bei der Therapieauswahl.

Die Auswahl der Körperregion erfolgt durch Anklicken des blauen Kreises.

酉  $\frac{1}{\sqrt{2}}$ Eh,  $\overline{v}$ 

**Krankheitsbild wählen** Nach Anwahl der gewünschten Körperregion (hier Schulter) öffnet sich das Fenster Indikationen mit verschiedenen Erkrankungen im Schulterbereich.

> Die Anwahl des Krankheitsbildes erfolgt direkt in der entsprechenden Zeile (hier Schulter-Arm-Syndrom).

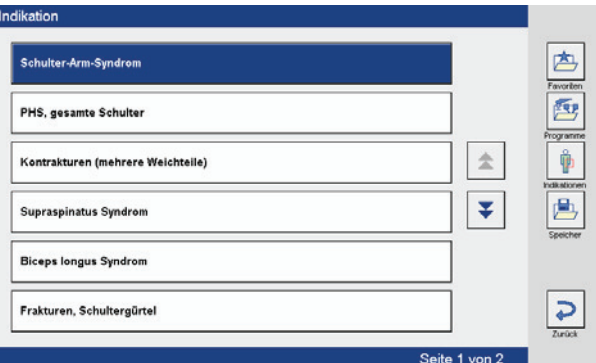

## **Differenziertes Krankheitsbild wählen**

Nach Anwahl des Krankheitsbildes öffnet sich ein weiteres Fenster mit differenzierten Krankheitsbildern.

Die Auswahl des differenzierten Krankheitsbildes erfolgt direkt in der entsprechenden Zeile (hier subakuter Schmerzustand).

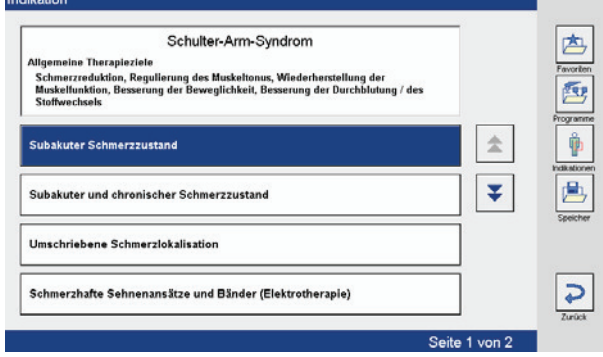

**wählen**

## **Soleo** *SonoStim* **/ Soleo** *Galva* **Anleitung zur Bedienung** Soleo S*onoStim I* Soleo Galva<br>Anleitung zur Bedienung<br>11.4 Indikationsmenü

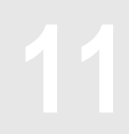

**Therapieinformationen** Nach Auswahl des differenzierten Krankheitsbildes öffnet sich ein weiteres Fenster mit ausführlichen Therapieinformationen und einem Programmvorschlag.

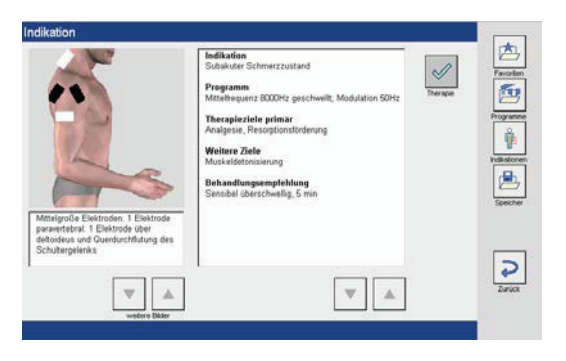

**Therapieprogramm**

 $\sqrt{2}$ 

Aktivierung der Taste Therapie öffnet den Therapiebildschirm mit dem entsprechenden Programm.

# **Soleo** *SonoStim* **/ Soleo** *Galva* **Anleitung zur Bedienung 11.5 Abspeichern von Programmen 11**

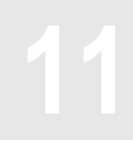

*Hinweis: Zum Abspeichern von Programmen muss die SD-Karte korrekt in den SD-Karteneinschub eingesteckt sein. Ist dies nicht der Fall, ist kein Abspeichern von Programmen möglich.* 

**Speicherliste öffnen und Programm bezeichnen**

H Aktivierung der Taste **Speichern** öffnet die Tastatur zur Eingabe der Programmbezeichnung.

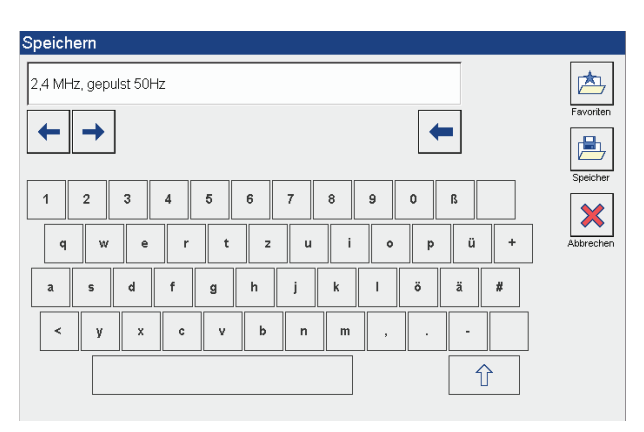

Zur Programmbezeichnung stehen 2 Möglichkeiten zur Verfügung:

- 1. Übernahme der im Eingabefeld hinterlegten Programmbezeichnung.
- 2. Eingabe einer individuellen Programmbezeichnung. Bei einer individuellen Programmbezeichnung erfolgt der Eingabe über die Tastatur.

*Hinweis: Bei Eingabe einer individuellen Programmbezeichnung, muss die im Eingabefeld hinterlegte Programmbezeichnung zuerst gelöscht werden.*

*Hinweis: Die Programme können in der Favoritenliste oder in der Speicherliste abgespeichert werden. Es stehen jeweils 120 Speicherplätze zur Verfügung.*

# **Soleo** *SonoStim* **/ Soleo** *Galva* **Anleitung zur Bedienung 11.5 Abspeichern von Programmen 11**

**Speichern in der Favoritenliste / Speicherliste**

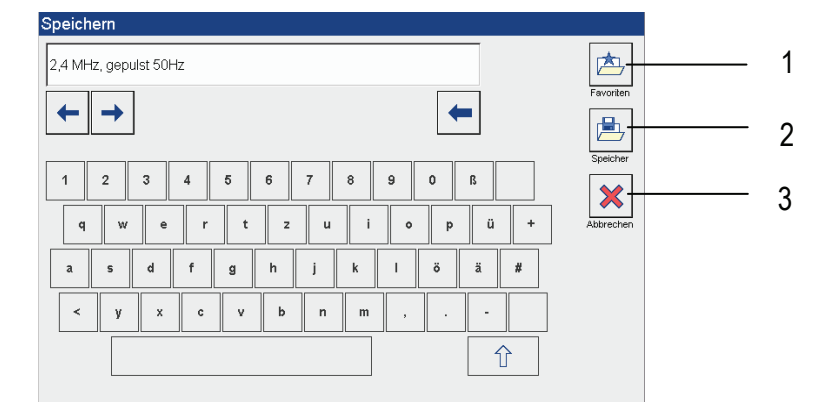

Aktivierung der Taste (1) öffnet die Favoritenliste und legt das Programm automatisch in der Favoritenliste ab.

Aktivierung der Taste (2) öffnet die Speicherliste und legt das Programm in die Speicherliste.

Aktivierung der Taste "OK" schließt den Bildschirm "Speichern" und übernimmt das Programm in die entsprechende Liste.

Das Programm wird immer auf dem ersten freien Platz der Liste gespeichert.

Aktivierung der Taste (3) unterbricht den Speichervorgang.

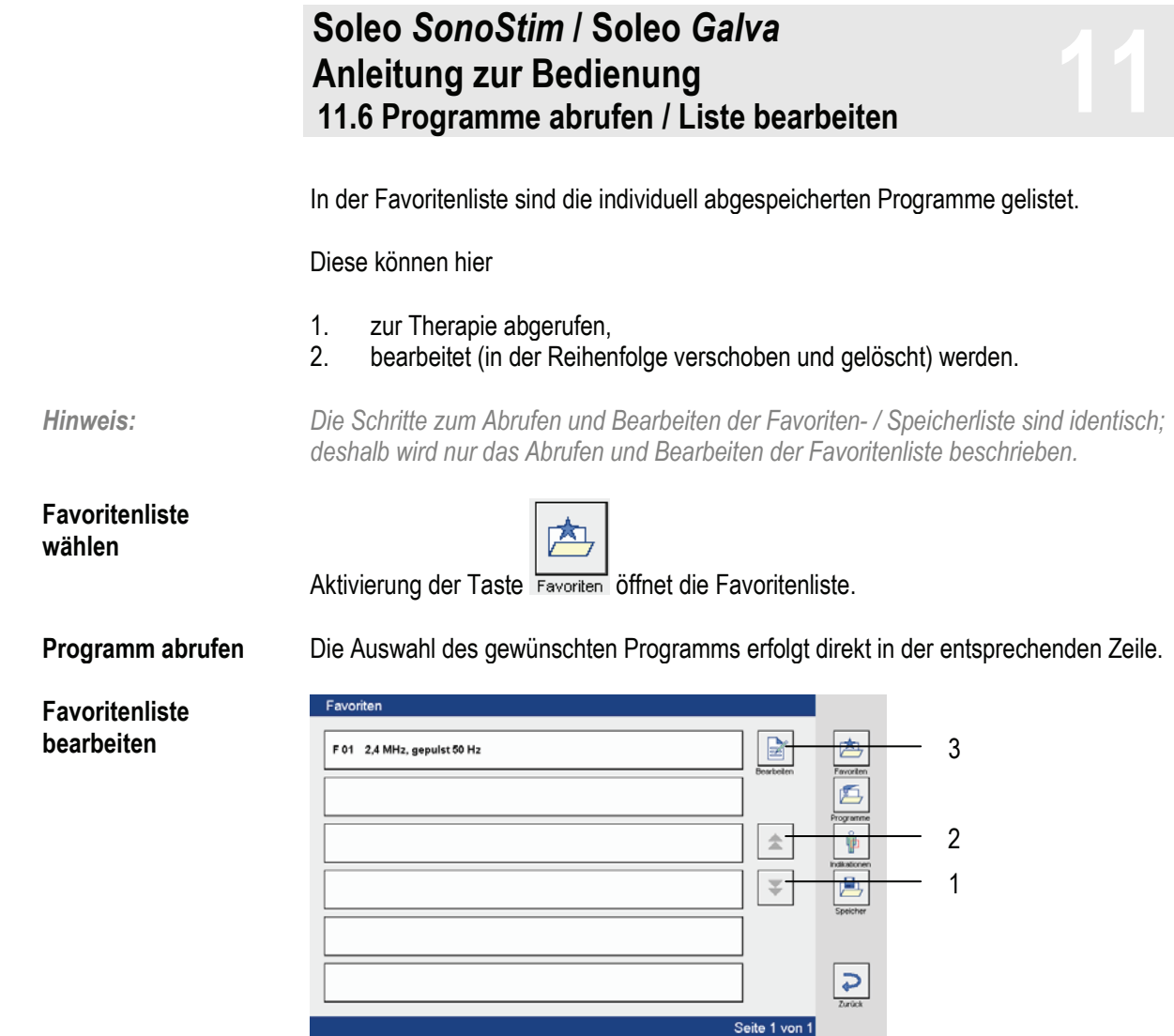

Durch die Aktivierung der Tasten (1) und (2) können die einzelnen Favoritenseiten betrachtet werden. Taste (1) blättert vorwärts, Taste (2) rückwärts.

Aktivierung der Taste (3) öffnet den Bildschirm "Favoriten bearbeiten".

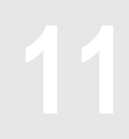

Favoriten bearbeiten Die Anwahl des zu bearbeitenden Programms erfolgt direkt in der entsprechenden Zeile.

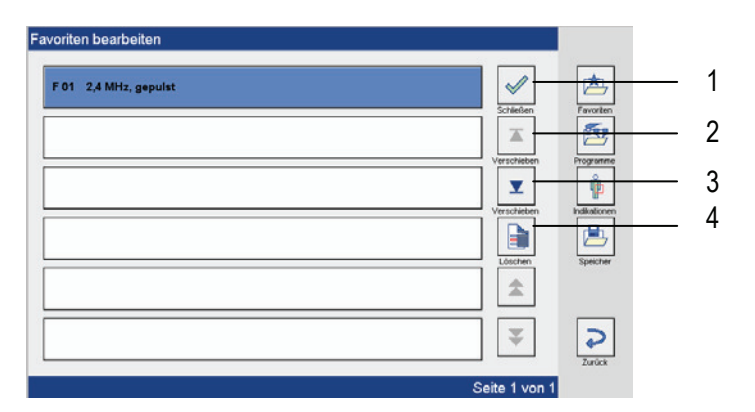

Aktivierung der Taste (1) führt zurück zur Favoritenliste. Aktivierung der Taste (2) verschiebt das Programm nach oben. Aktivierung der Taste (3) verschiebt das Programm nach unten. Aktivierung der Taste (4) löscht das Programm.

*Hinweis: Aktivierung der Taste (4) löst eine Sicherheitsabfrage aus:*

*"Wollen Sie das Programm wirklich löschen?"*

*Aktivierung der Taste "ja" löscht das Programm. Aktivierung der Taste "nein" bricht den Löschvorgang ab.*

## **Soleo** *SonoStim* **/ Soleo** *Galva* **Anleitung zur Bedienung** Soleo S*onoStim I* Soleo Galva<br>Anleitung zur Bedienung<br>11.7 Sequenzprogramme

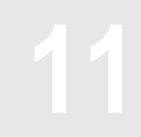

Sequenzprogramme sind eine Zusammenstellung von bis zu drei Elektrotherapieprogrammen, die in direkter Abfolge automatisch nacheinander gestartet werden. In der Programmfamilie "Ströme zur Sportrehabilitation" sind werkseitig verschiedene Programme vordefiniert. Sie bestehen in der Regel aus den Phasen Aufwärmen, Training bzw. Kräftigung und Entspannung.

Des Weiteren steht ein frei programmierbares Programm zur Verfügung.

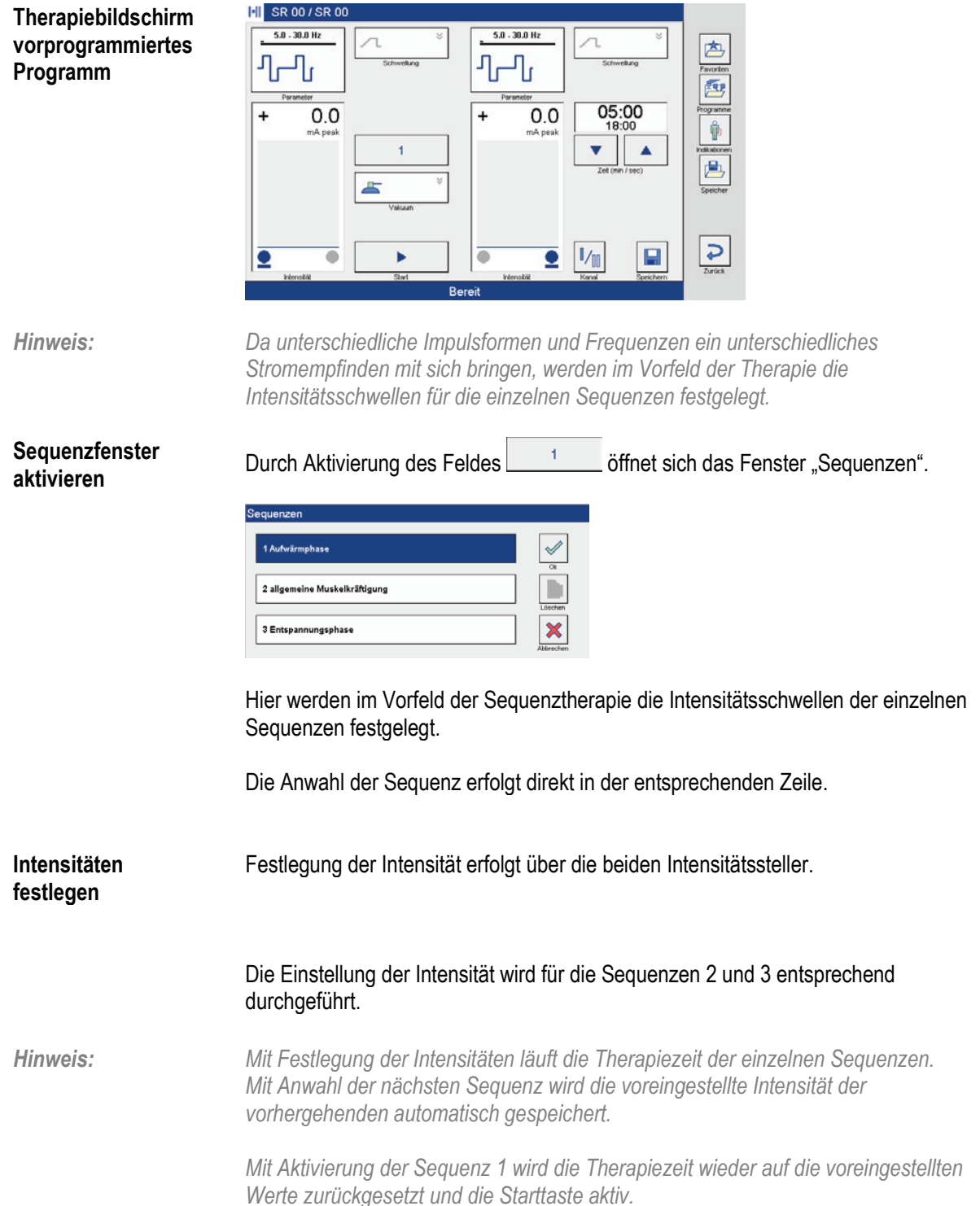

# **Soleo** *SonoStim* **/ Soleo** *Galva* **Anleitung zur Bedienung** Soleo S*onoStim I* Soleo Galva<br>Anleitung zur Bedienung<br>11.7 Sequenzprogramme

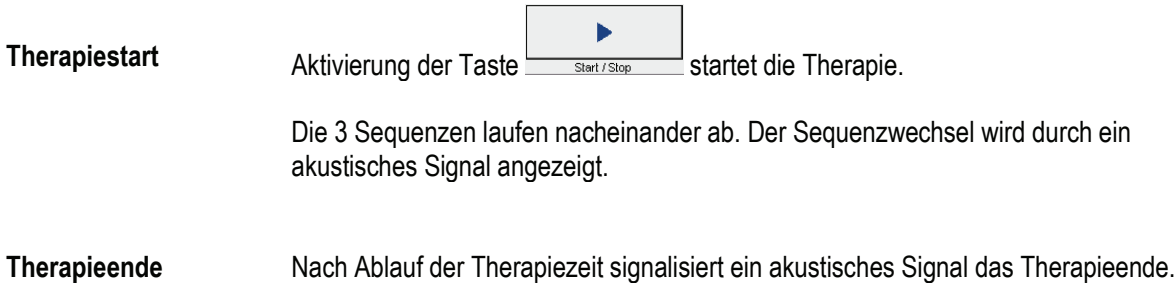

# **Lähmungsdiagnostik und –therapie 12.1 Überblick 12**

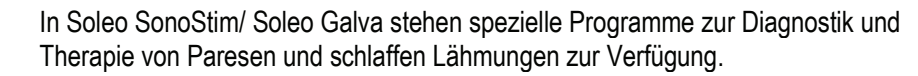

Mit den Diagnoseprogrammen können Anhaltspunkte für die Beurteilung des Schweregrades einer schlaffen Lähmung gewonnen werden und sie ermöglichen, auf einfache Art und Weise die für die Behandlung erforderlichen Parameter individuell festzulegen.

### **Diagnoseprogramme**

- PA 00 Mittelfrequenz-Innervationstest nach Lange
	- PA 01 Neofaradischer Test
- PA 02 Chronaxie / Akkomodationsquotient
- PA 15 Fischgoldtest

Zur Therapie stehen verschiedene Programme mit den für die Lähmungstherapie geeigneten Impulsformen zur Verfügung.

Die Parameter können entsprechend dem Krankheitsverlauf individuell angepasst werden.

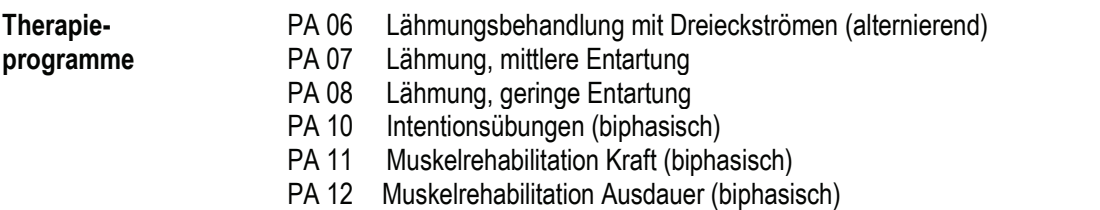

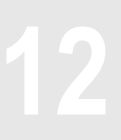

## **12.2 Mittelfrequenztest nach Lange 12**

Der Mittelfrequenztest nach Lange gibt einen groben Aufschluss, ob ein Muskel teilweise oder vollständig denerviert ist. Die Elektroden werden auf dem Muskelbauch des zu untersuchenden Muskels platziert.

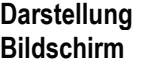

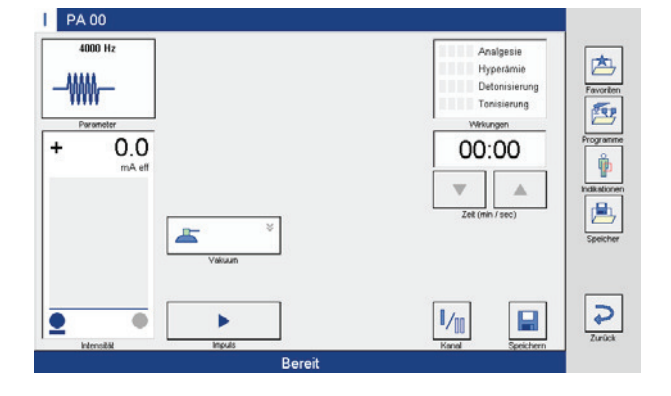

*Hinweis: Mit Aufregeln der Intensität wird die Taste "Impuls"aktiv.*

**Durchführung** Aufregeln einer angemessenen Intensität und durch Aktivierung der Taste

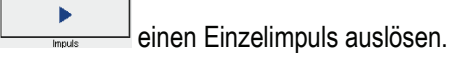

Anschließend wird der Test am gesunden Muskel durchgeführt. Zeigen die beiden Muskeln eine annähernd gleiche Erregbarkeit auf die Einzelimpulsauslösung, ist der zu untersuchende Muskel innerviert.

Treten deutliche Unterschiede in der Reaktion der Muskeln auf hohe Reizintensitäten auf, so ist der zu untersuchende Muskel teilweise denerviert.

# **Lähmungsdiagnostik und –therapie 12.3 Neofaradischer Test 12**

Der Neofaradische Test gibt Aufschluss darüber, ob ein Muskel normal innerviert ist.

Ein Muskel ist normal innerviert, wenn er während einer Reizzeit von 1 Minute mit einer ebenso lang anhaltenden Kontraktion reagiert. Eine Innervationsstörung ist anzunehmen, wenn keine oder nur kurzzeitige Kontraktionen beobachtet werden.

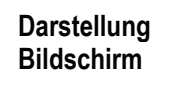

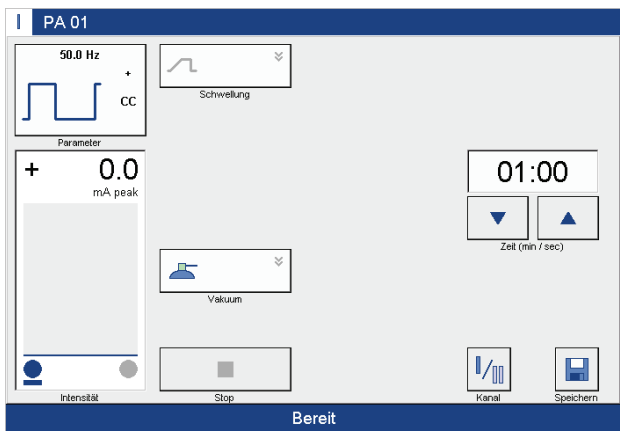

**Durchführung** Mit Aufregeln der Intensität wird die Reizzeit von 1 Minute gestartet.

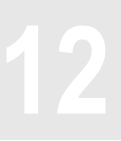

# **12.4 Chronaxie / Akkomodationsquotient 12**

Dieses Programm dient zur Durchführung einer einfachen und schnellen Diagnostik. Es besteht aus 3 Programmschritten, in denen nacheinander die Rheobase, Chronaxie und Akkomodationsschwelle gemessen und daraus der Akkomodationsquotient ermittelt wird.

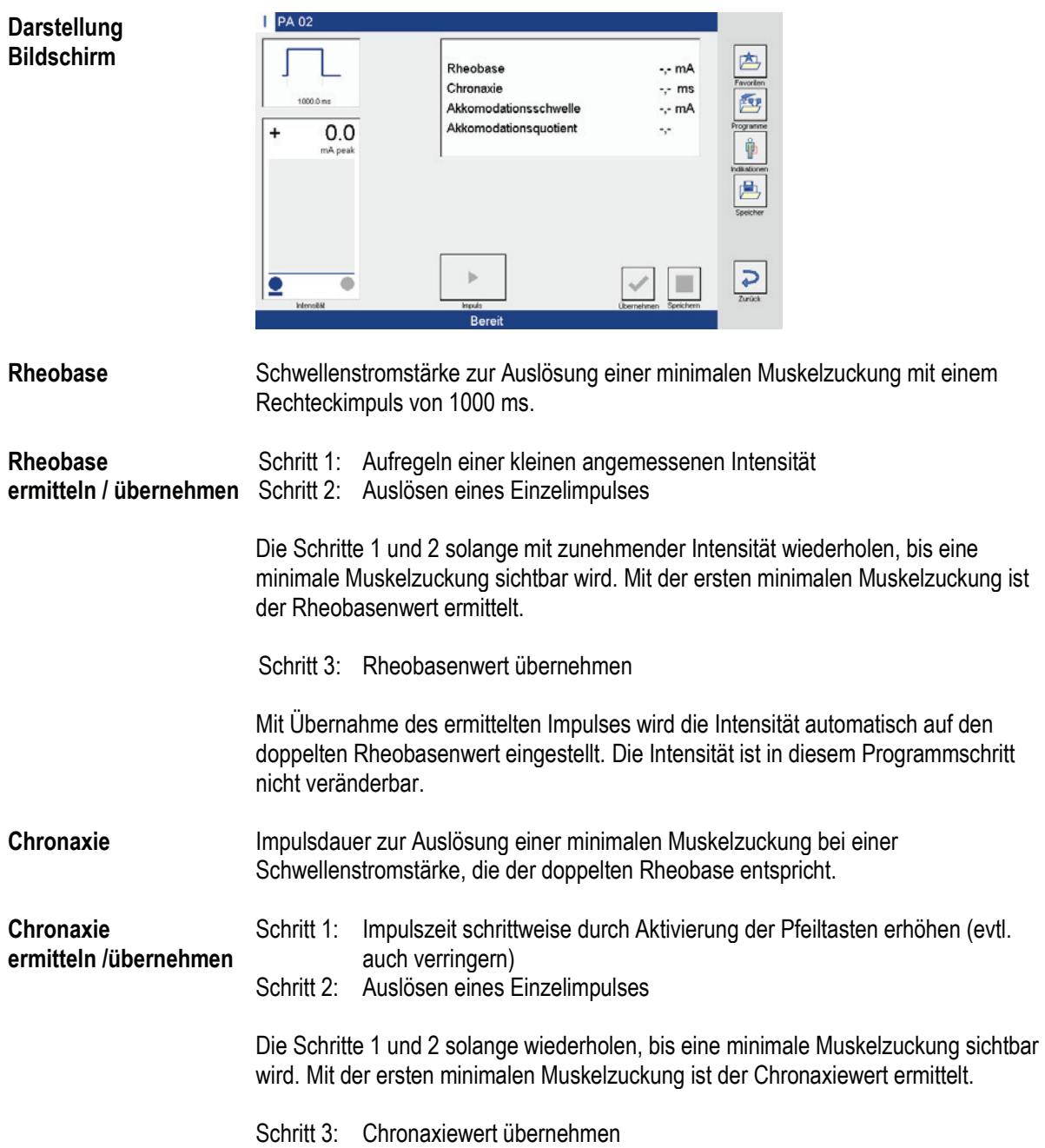

# **12.4 Chronaxie / Akkomodationsquotient 12**

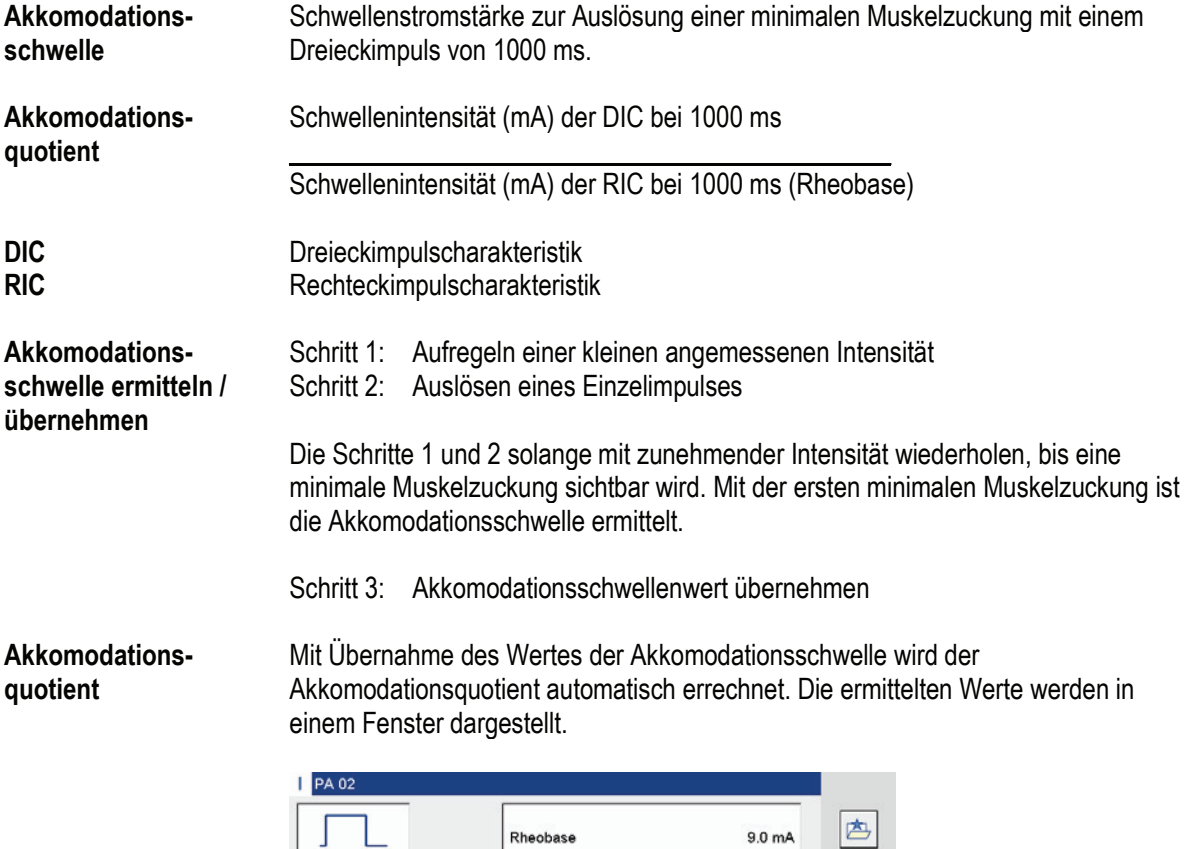

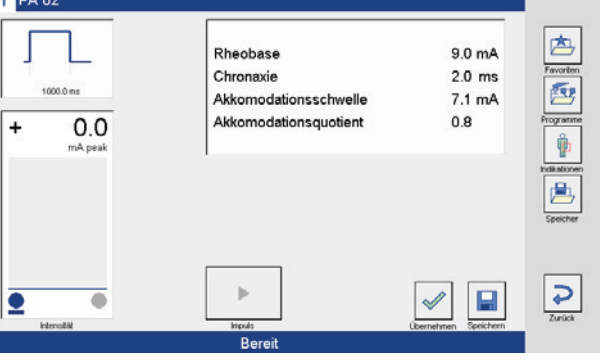

# **12.4 Chronaxie / Akkomodationsquotient 12**

### **Beurteilung der Chronaxie**

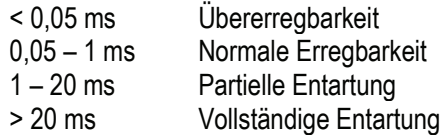

### **Chronaxienormalwerte (nach Edel)**

Anteriore Muskeln (Körpervorderseite) Proximale: 0,08 – 0,16 ms<br>Distale: 0.16 – 0.32 ms  $0,16 - 0,32$  ms Posteriore Muskeln (Körperrückseite) Proximale: 0,16 – 0,32 ms<br>Distale: 0,44 – 0,72 ms  $0,44 - 0,72$  ms

## **Beurteilung des Akkomodationsquotienten nach Edel**

6 – 3: normal funktionierendes neuromuskuläres System

3 – 2: geringe / partielle Entartung

2 – 1: schwere / schwerste Entartung

# **Lähmungsdiagnostik und –therapie 12.5 Fischgoldtest 12**

Dieses Programm dient zur Durchführung einer einfachen und schnellen Diagnostik.

## **Die Messung erfolgt in 2 Phasen:**

In Phase 1 wird die Intensität I1 der ersten Muskelzuckung bei einem Rechteckimpuls mit 1 ms Pulsbreite ermittelt.

In Phase 2 wird die Intensität I2 der ersten Muskelzuckung bei einem Rechteckimpuls von 100 ms ermittelt.

Als Ergebnis wird der Quotient FGq = I1 / I2 dargestellt.

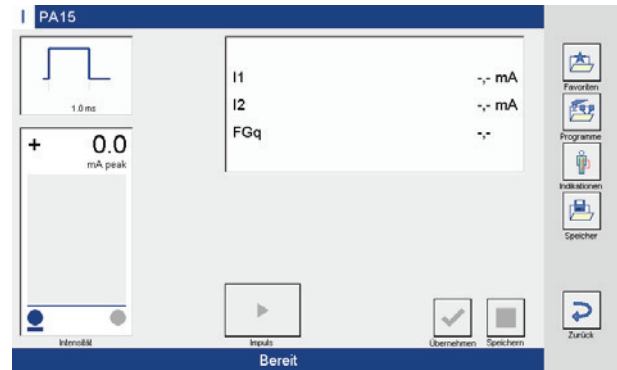

## **Darstellung Bildschirm**

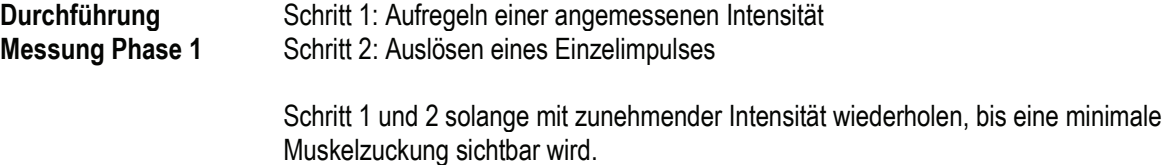

Schritt 3: Messwert übernehmen

Nach Übernahme des Messwertes werden die Parameter automatisch für die Messphase 2 übernommen.

**Durchführung Messung Phase 2** Messung Phase 2 analog der Messung Phase 1 vornehmen.

> Nach Durchführung der Messung werden die ermittelten Werte oben rechts im Bildschirm dargestellt.

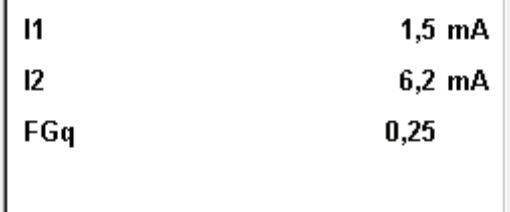

# **Lähmungsdiagnostik und –therapie 12.5 Fischgoldtest 12**

## **Beurteilung des Quotienten**

- < 1,7: normal funktionierendes neuromuskuläres System
- partielle Entartung

Sollte eine der 2 Intensitäten nicht ermittelbar sein, ist die Entartung vollständig.

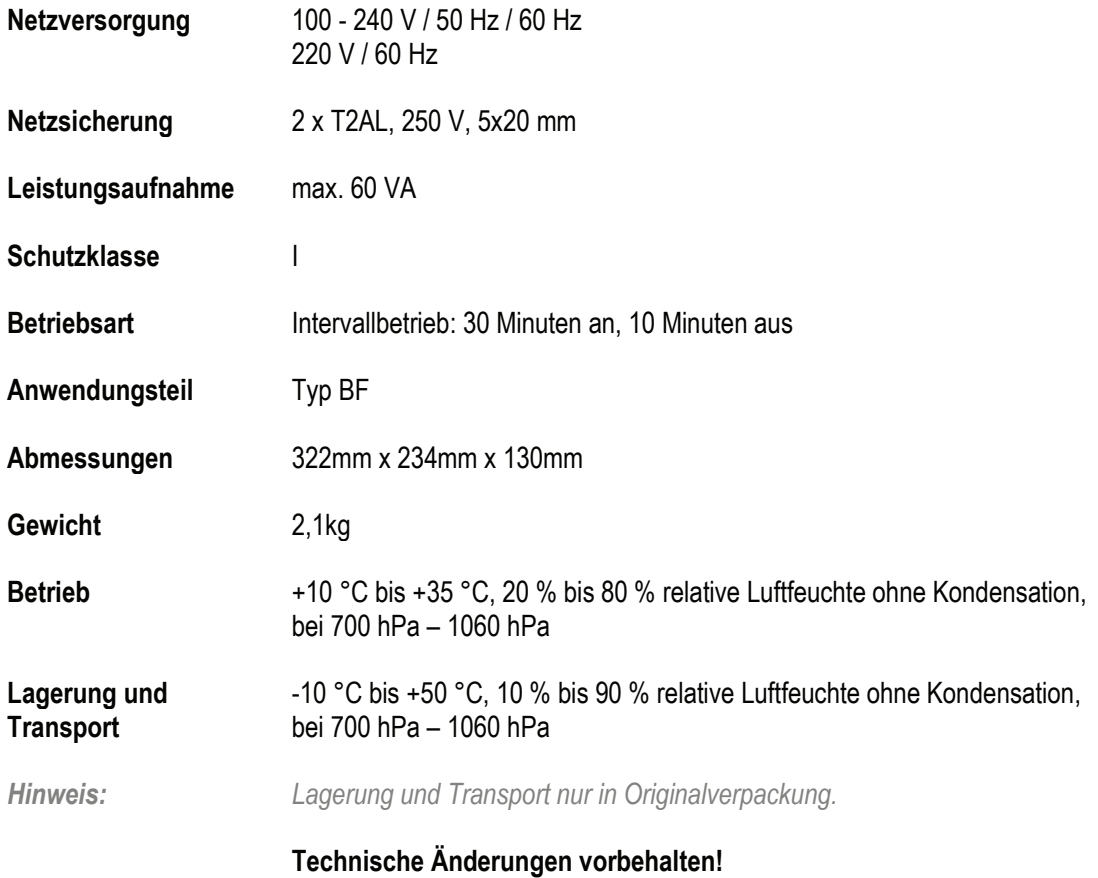
# **Technische Informationen 13.2 Reizstrom 13**

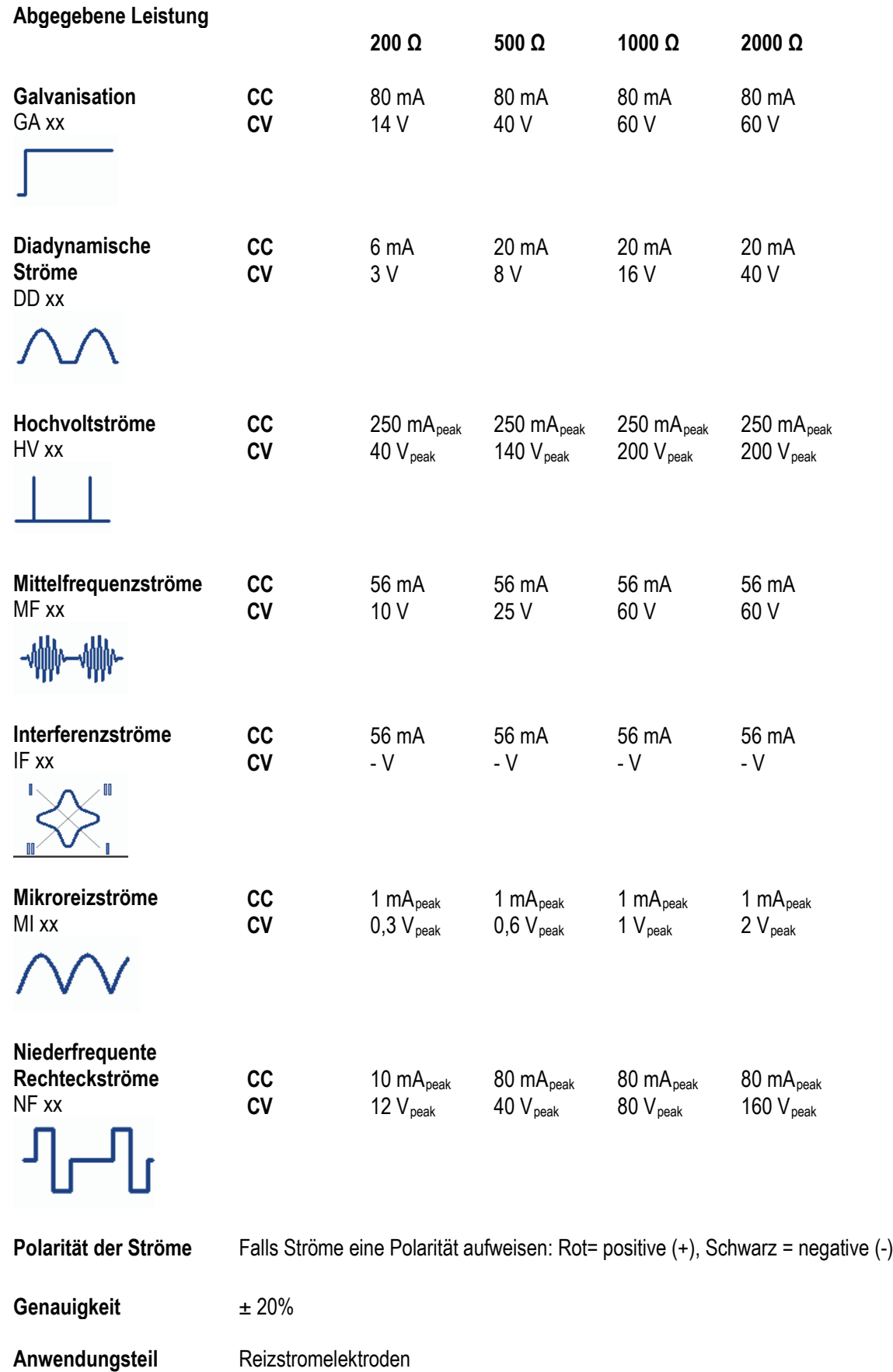

# **Technische Informationen 13.2 Reizstromation and August 2013**<br>13.2 Reizstrom

#### **Parameter Stromformen**

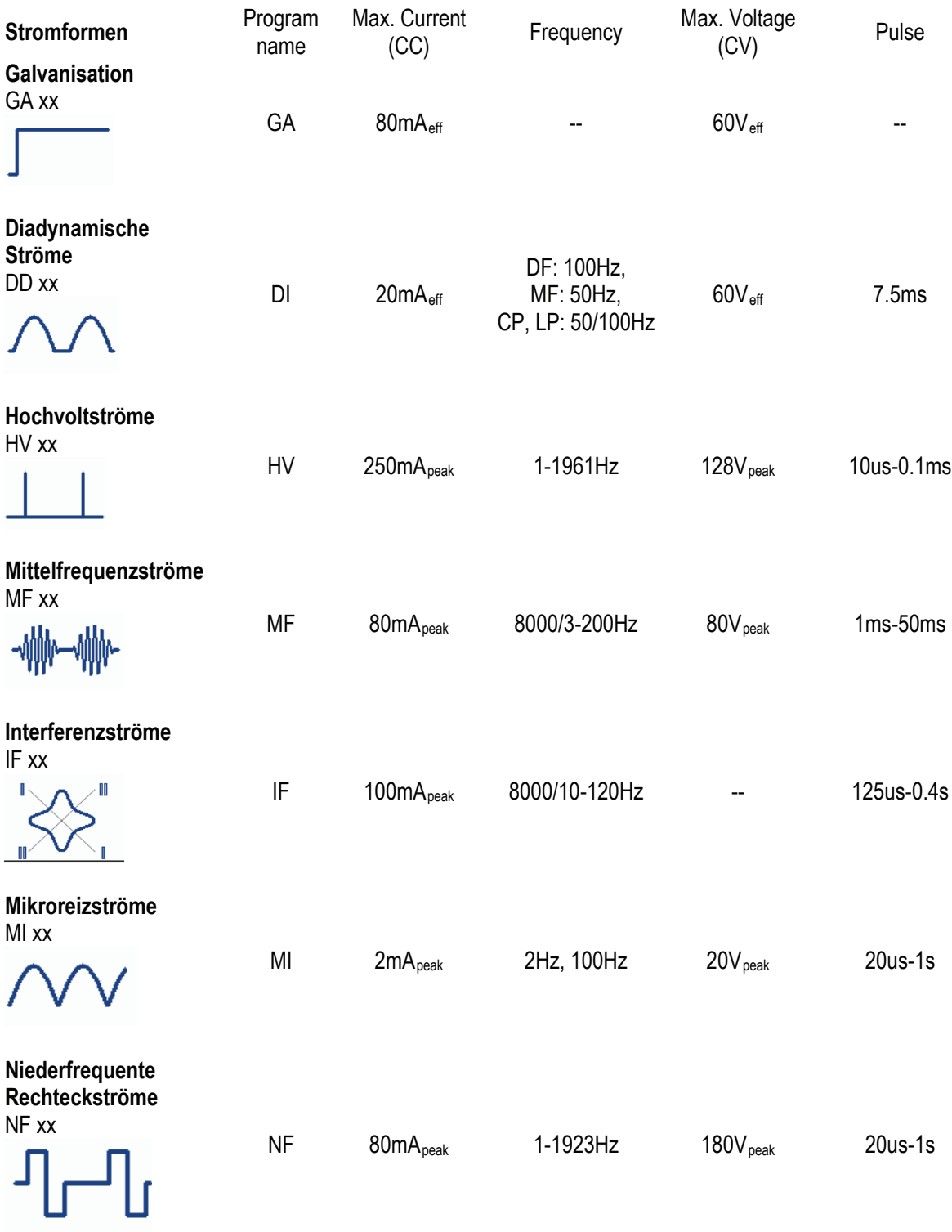

Alle aufgeführten Parameter gelten für einen Lastwiderstand von 1 KOhm. (Pulsdauer: 20 us - 1 s, Pulswiederholfrequenz: 1-1923 Hz, Pulswiederholamplitude:80 mApeak, DC Spannung: 50 V, diese Werte gelten für einen Lastwiderstand von 500 Ohm)

Seite 61

# **Technische Informationen 13.3 Ultraschall**<br> **13.3 Ultraschall**

#### **Schallköpfe**

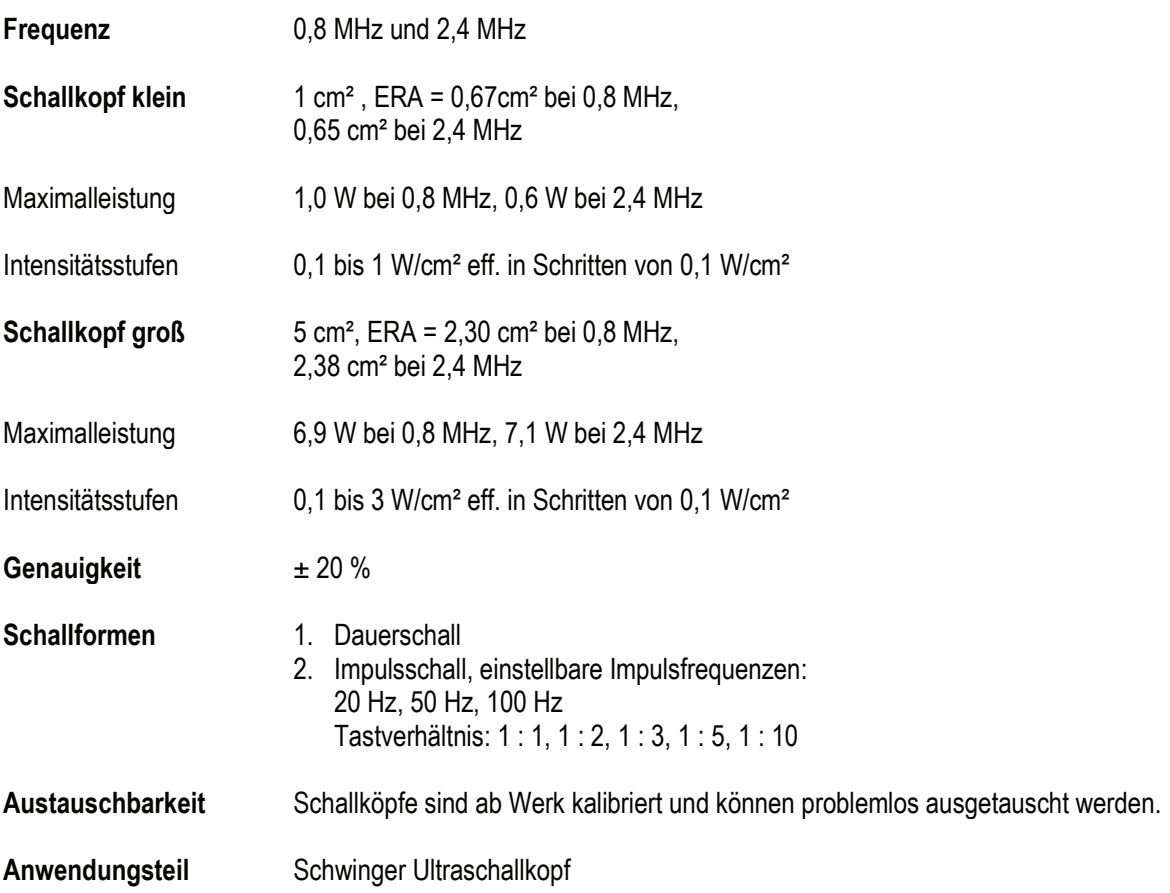

# **Technische Informationen 13.4 VacoS 13**

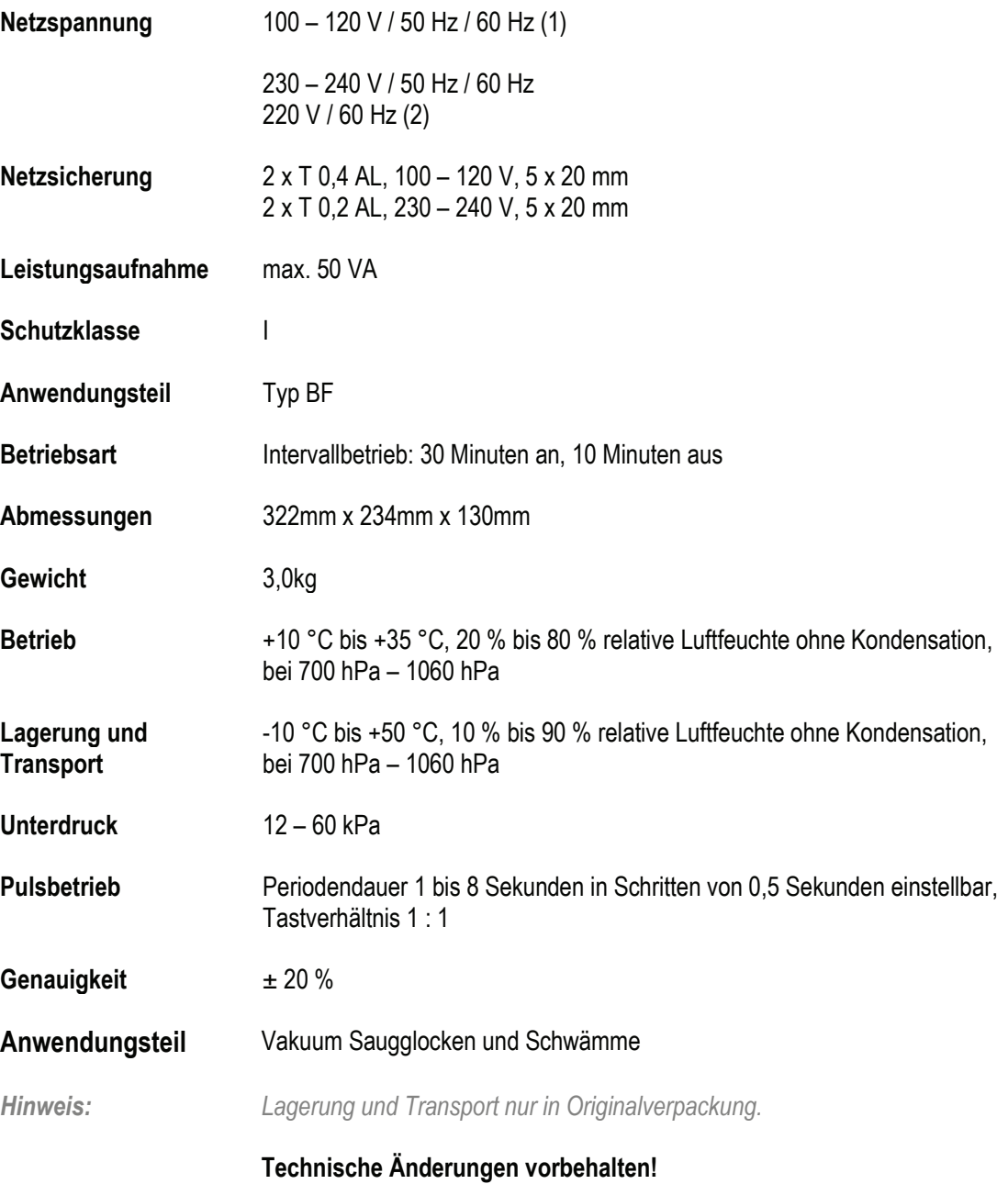

# **Reinigung Desinfektion 14**

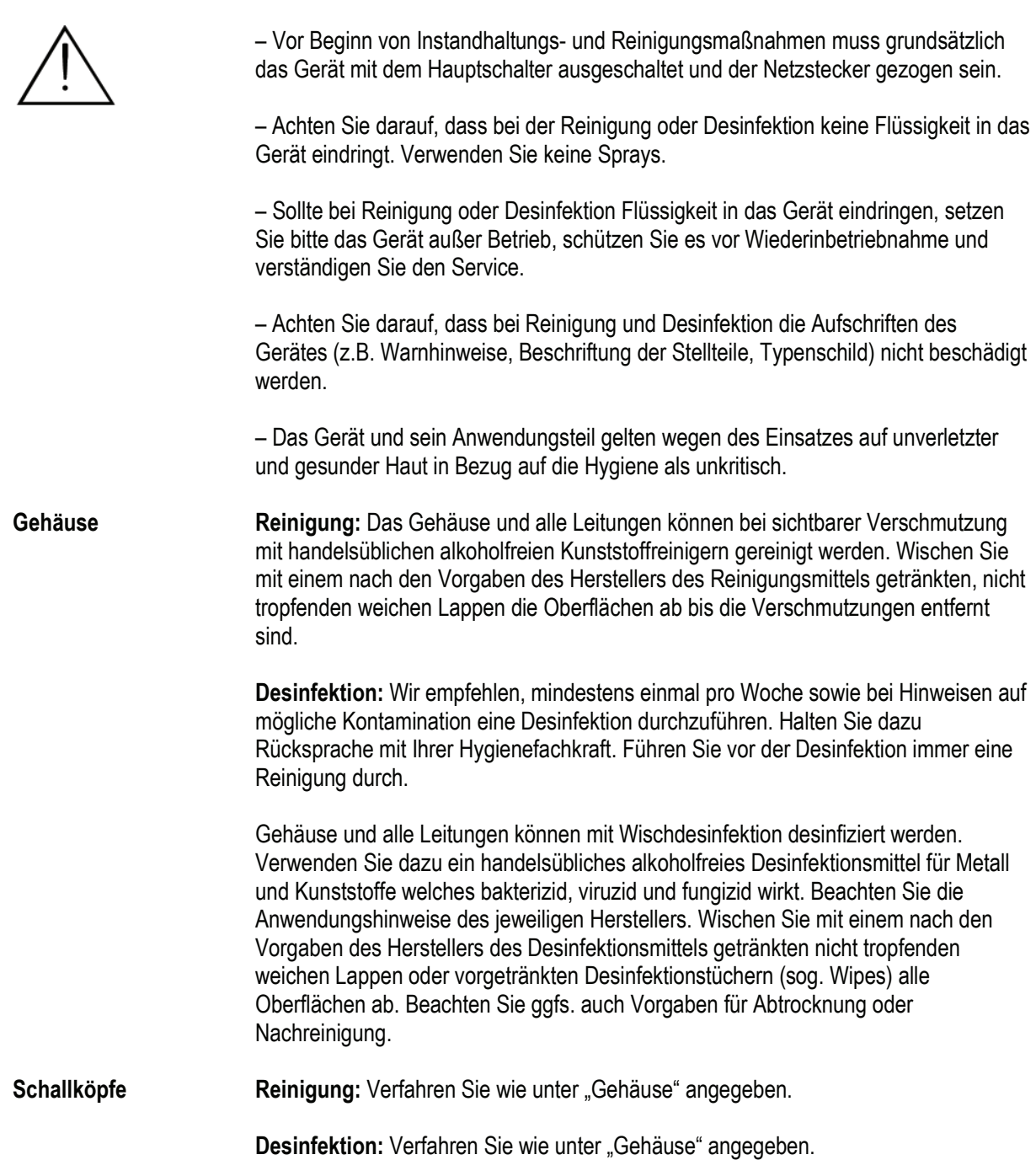

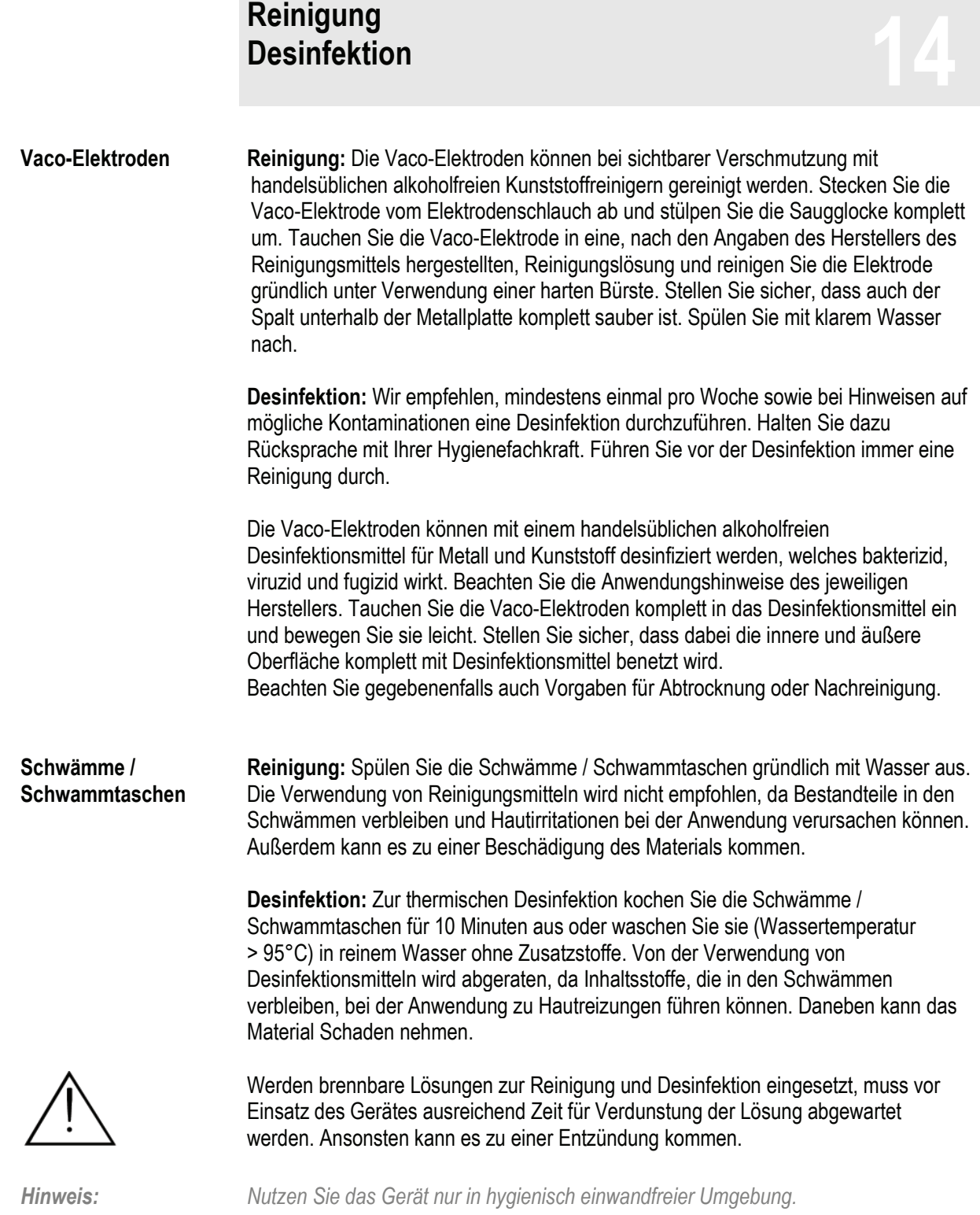

### **Elektroden Informationen über den Einsatz verschiedener Elektrodentypen<br>
verschiedener Elektrodentypen**<br>
15

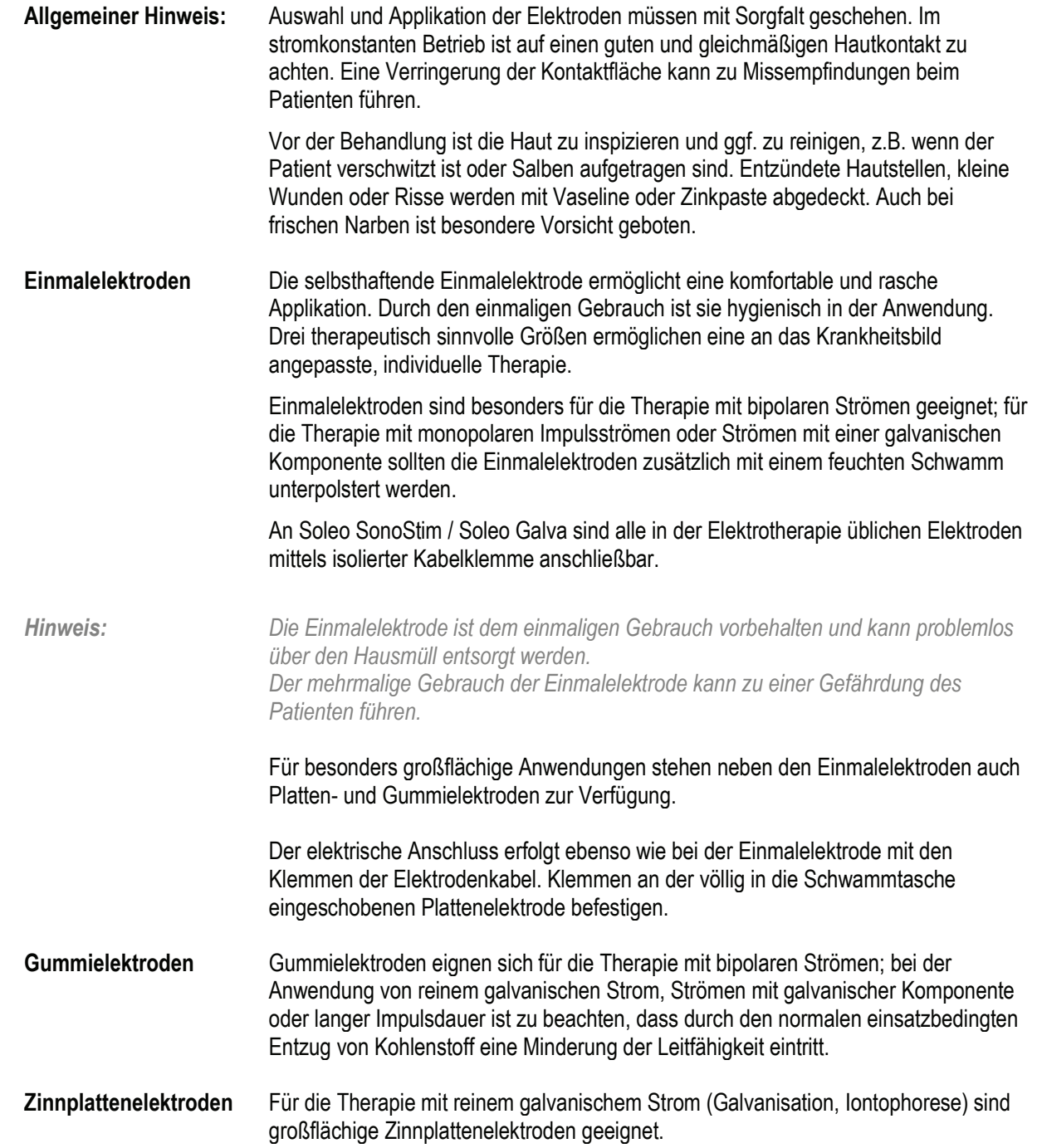

### **Elektroden Informationen über den Einsatz verschiedener Elektrodentypen 15**

**Schwammtaschen und Schwämme** Sowohl Gummi- als auch Zinnplattenelektroden müssen immer mit einer feuchten Zwischenlage unterlegt sein. Für Gummielektroden empfiehlt sich der Einsatz von Schwammtaschen, für Zinnplattenelektroden Schwämme, die mindestens 1 bis 2 cm dick sein sollten. Zum Befeuchten der Schwämme empfiehlt sich Leitungswasser; destilliertes Wasser ist wegen seiner schlechten Leitfähigkeit nicht geeignet.

> Im Gegensatz zu den komfortablen selbstklebenden Einmalelektroden müssen Gummi- und Zinnplattenelektroden fixiert werden. Hierzu eignen sich Klett- oder Lochgummibänder.

Die Elektroden in die Schwammtaschen völlig einführen und mit leichtem Druck anbringen, bis sie einwandfrei auf dem Körper anliegen. Die Befestigungsbänder sollen keine Schnürfurchen hinterlassen.

# **CE-Kennzeichnung/Hersteller 16**

Die Produkte tragen die CE-Kennzeichnung

# $C \epsilon_{0123}$

gemäß der EG-Richtlinie über Medizinprodukte 93/42/EWG.

**Hersteller** Zimmer MedizinSysteme GmbH Junkersstraße 9 89231 Neu-Ulm, Deutschland Tel. +49 731. 9761-0 Fax +49 731. 9761-118 www.zimmer.de

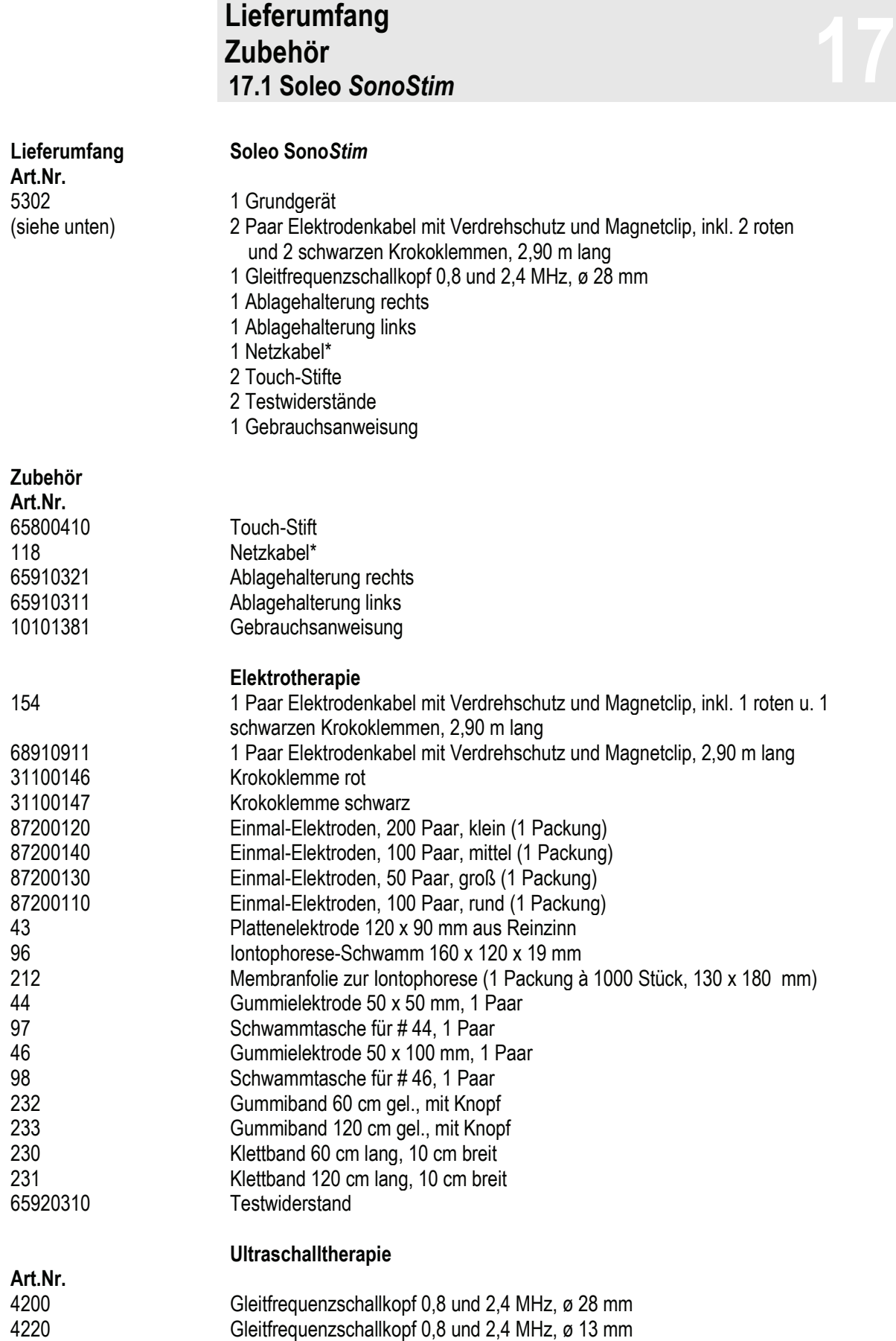

6 SonoPlus, 1 Flasche

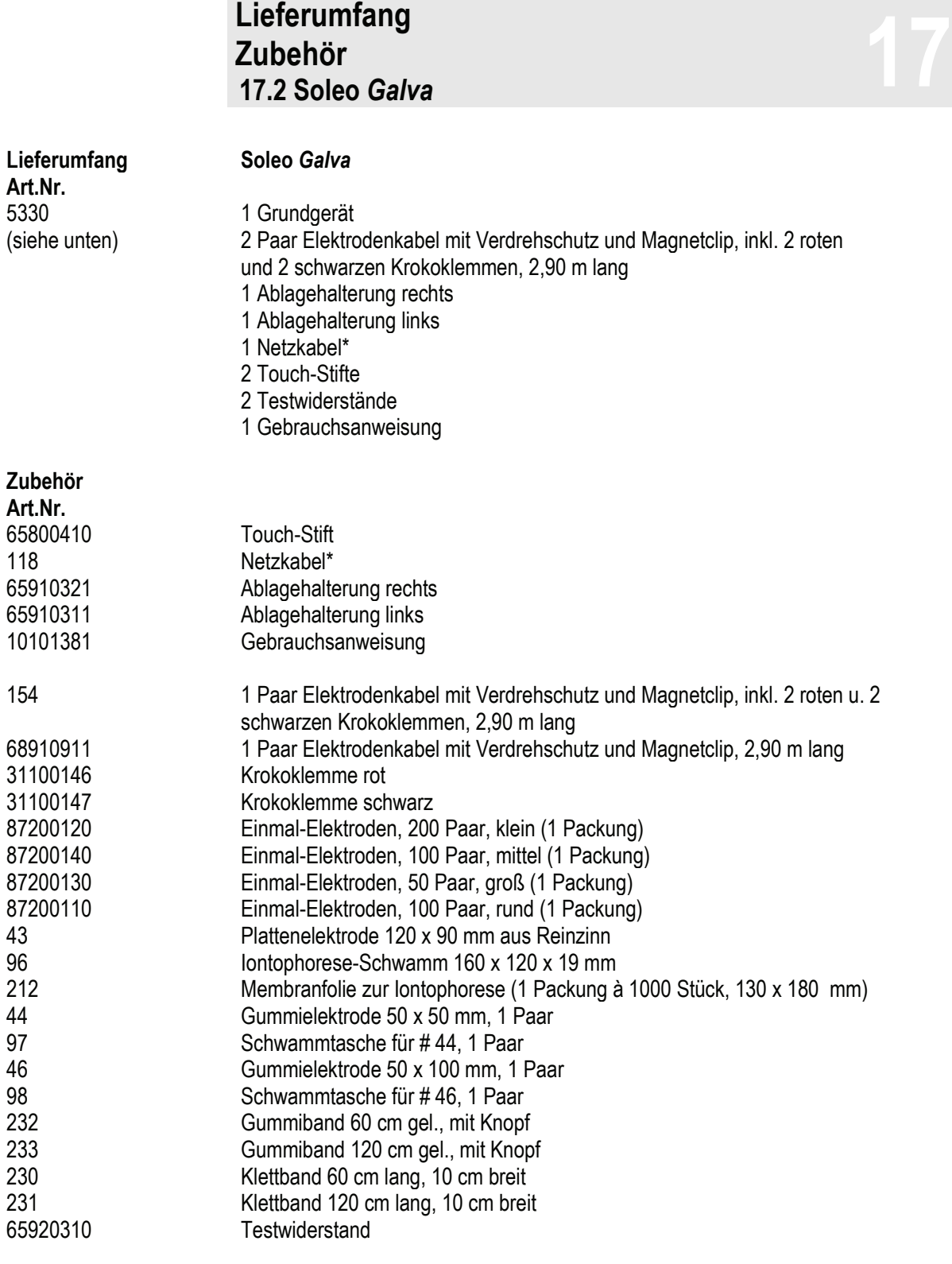

\*Standardkabel. Weitere länderspezifische Steckervarianten verfügbar. Im Bedarfsfall wenden Sie sich an Ihren Händler.

### **Lieferumfang Zubehör** Liererumrang<br>Zubehör<br>17.3 VacoS

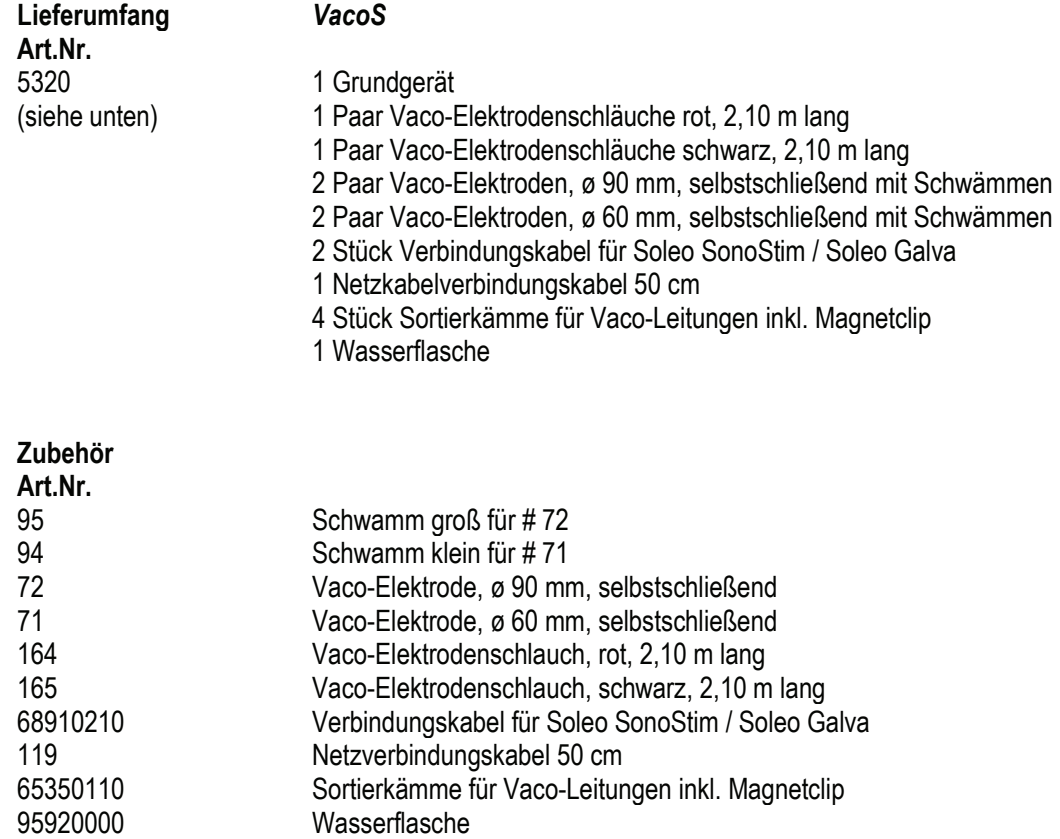

# **Gerätekombinationen 18**

Soleo *SonoStim* und Soleo *Galva* sind mit *VacoS* kombinierbar.

Wer die Geräte kombiniert und somit ein medizinisches System betreibt, ist eigenverantwortlich für die Richtigkeit der Zusammenstellung.

### **Sicherheit und Wartung**

Soleo *SonoStim* / Soleo *Galva* werden nach den Sicherheitsvorschriften EN 60601-1 gefertigt.

Zimmer MedizinSysteme kann sich als Hersteller für die Sicherheit und Zuverlässigkeit nur verantwortlich betrachten, wenn

- das Gerät an einer vorschriftsmäßigen Steckdose mit Schutzkontakt betrieben wird und die elektrische Installation DIN VDE 0100 Teil 710 entspricht,
- das Gerät in Übereinstimmung mit der Gebrauchsanweisung betrieben wird,
- Erweiterungen, Neueinstellungen oder Änderungen nur von Personen durchgeführt werden, die von Zimmer MedizinSysteme ermächtigt sind,
- der Anwender sich vor der Anwendung des Gerätes von der Funktionssicherheit und dem ordnungsgemäßen Zustand überzeugt hat,
- vor jeder Anwendung Schallkopf, Kabel und Steckverbinder auf Beschädigungen, die die Sicherheit des Gerätes beeinträchtigen könnten (z.B. Risse) geprüft werden,
- das Gerät nur von entsprechend eingewiesenem Personal betrieben wird,
- das Gerät nicht in explosionsgefährdeten Bereichen und/oder verbrennungsfördernder Atmosphäre betrieben wird,

Gefahren führen.

• beim Eindringen von Flüssigkeiten das Gerät sofort vom Netz getrennt wird.

Das Gerät enthält keine Teile, die vom Betreiber gewartet und instand gesetzt werden können.

Sicherungen und andere Ersatzteile dürfen nur von geschultem Servicepersonalausgetauscht werden. Das Auswechseln der Lithium Batterie durch nicht geschulte Personen kann zu

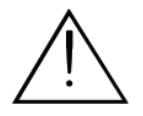

Der Geräteservice darf ausschließlich von geschultem Personal durchgeführt werden. Alle für den Service notwendigen Beschreibungen sind im Service Handbuch Soleoline einzusehen oder können vom Hersteller erfragt werden. Zimmer MedizinSysteme stellt auf Anfrage Schaltpläne, Bauelementlisten, Beschreibungen, Kalibrieranweisungen oder weitere Dokumente zur Verfügung.

# **Funktionstest 20**

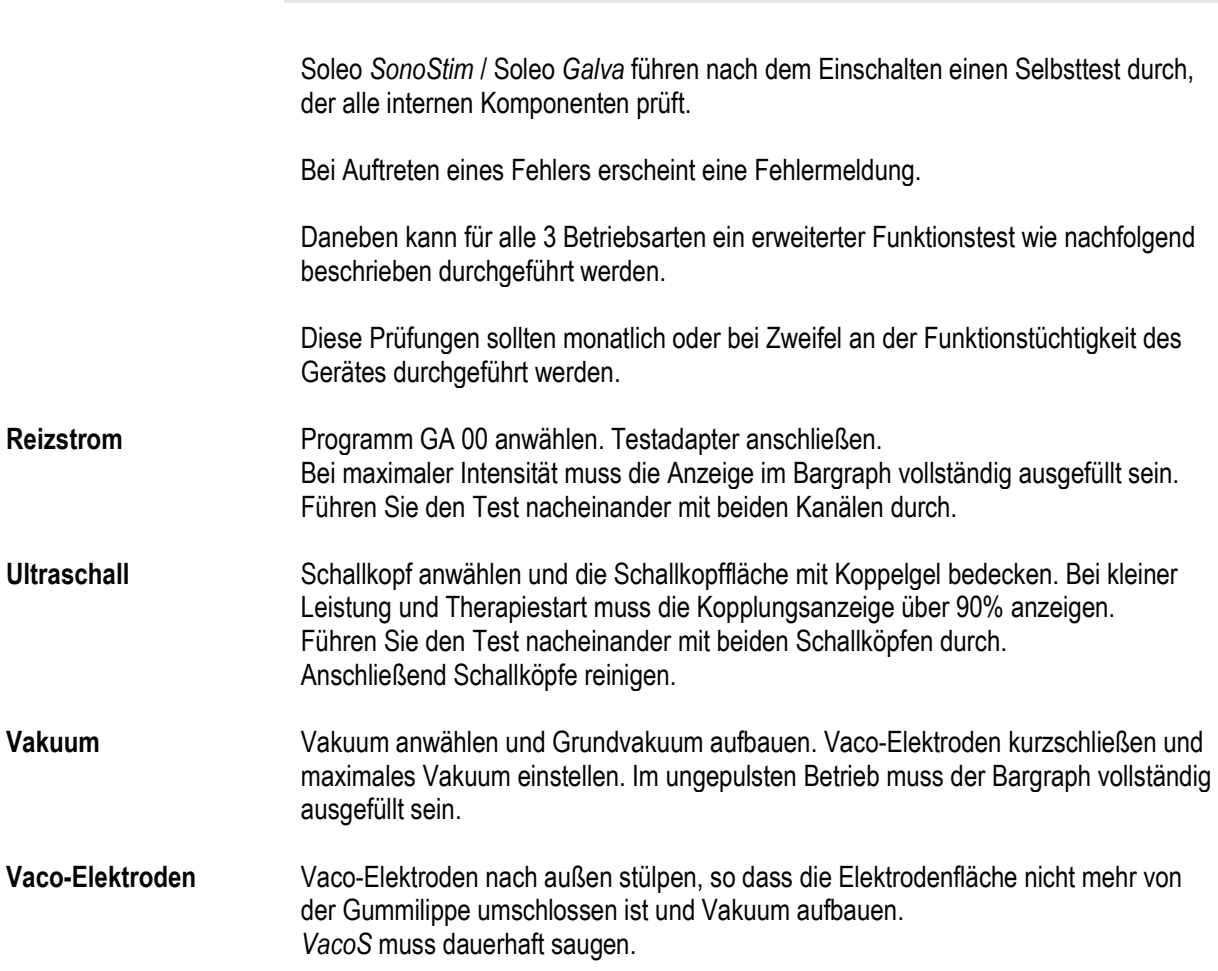

# **Rechtliche Hinweise 21**

Die Geräte Soleo Galva, Sono*Stim* und der optional erhältliche Vaco*S* sind in der Anlage 1 der MPBetreibV (Medizinprodukte-Betreiberverordnung) aufgeführt. Beachten Sie bitte die dadurch erforderlichen Maßnahmen.

Die Geräte sind nicht in der Anlage 2 der MPBetreibV (Medizinprodukte-Betreiberverordnung) aufgeführt.

In Deutschland ist außerdem die DGUV Vorschrift 3 (Elektrische Analgen und Betriebsmittel) in ihrer jeweils aktuellen Fassung zu beachten.

*Hinweis: Diese Hinweise gelten für das Betreiben des Gerätes in Deutschland. Beachten Sie gegebenenfalls abweichende nationale Vorschriften in Ihrem Land*

## **Fehlermeldungen Fehlerbehebung** Feniermeidungen<br>Fehlerbehebung<br>Entsorgung

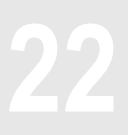

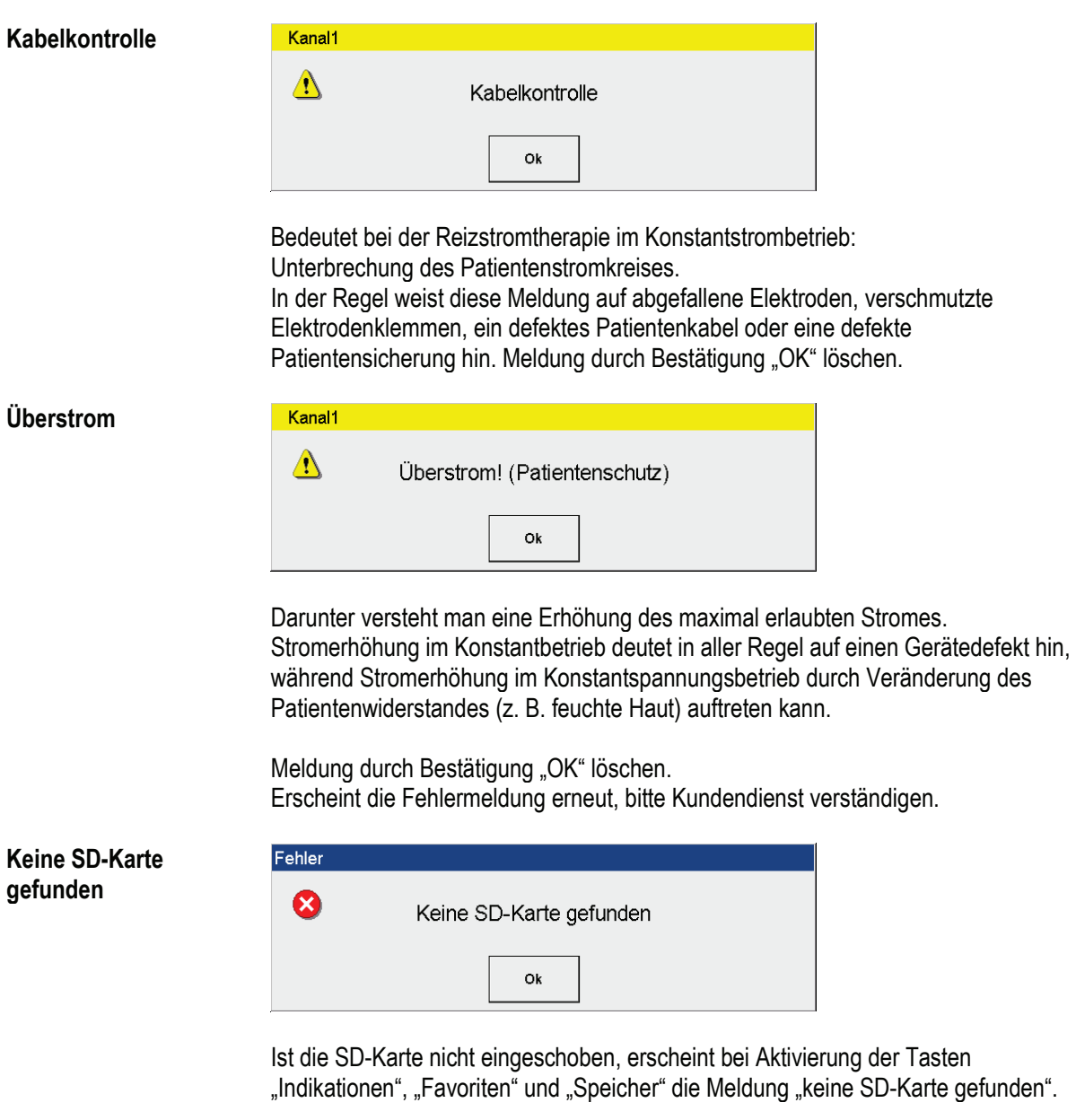

Karte einschieben und mit "OK" bestätigen.

## **Fehlermeldungen Fehlerbehebung** Feniermeidungen<br>Fehlerbehebung<br>Entsorgung

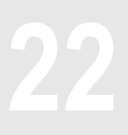

**VacoS**

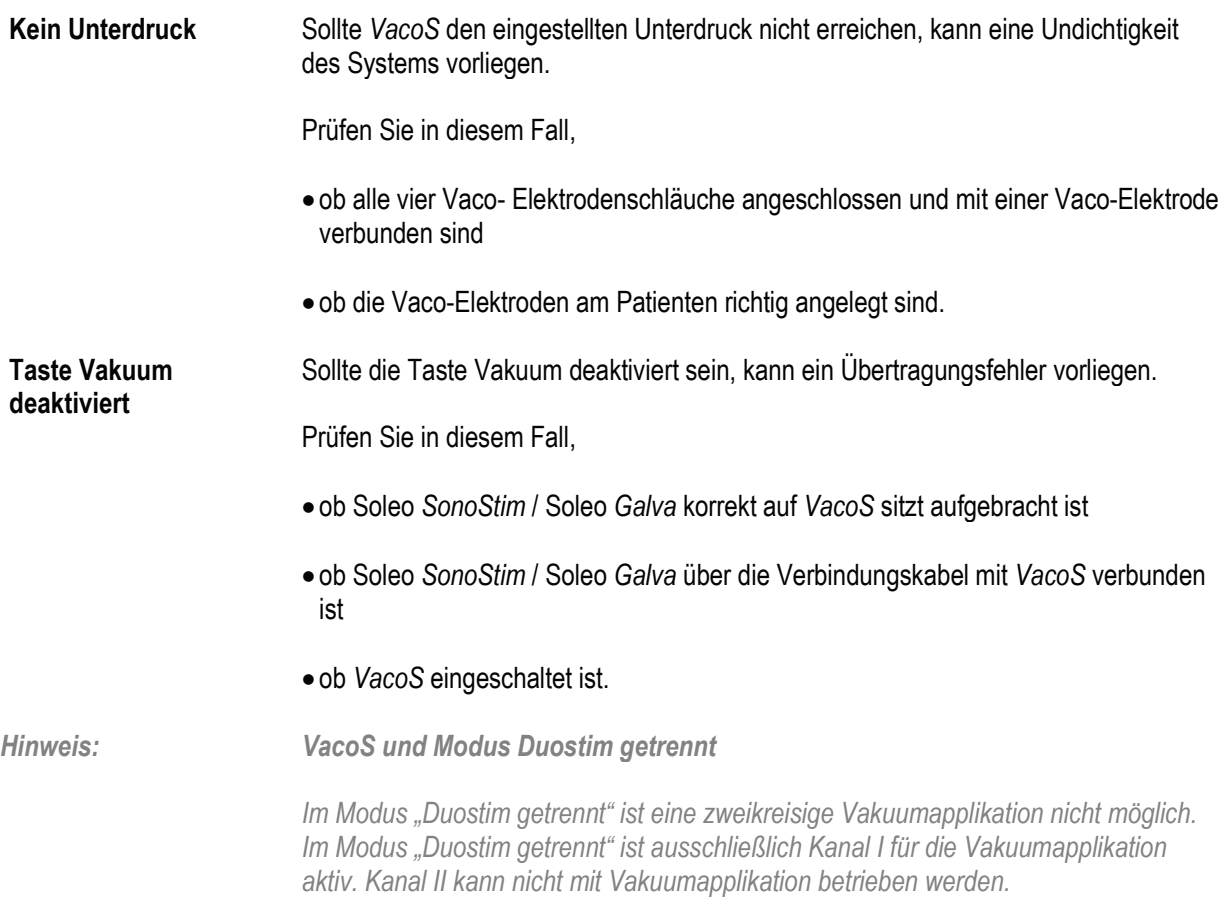

## **Fehlermeldungen Fehlerbehebung** Feniermeidungen<br>Fehlerbehebung<br>Entsorgung

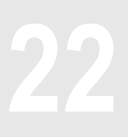

#### *VacoS*

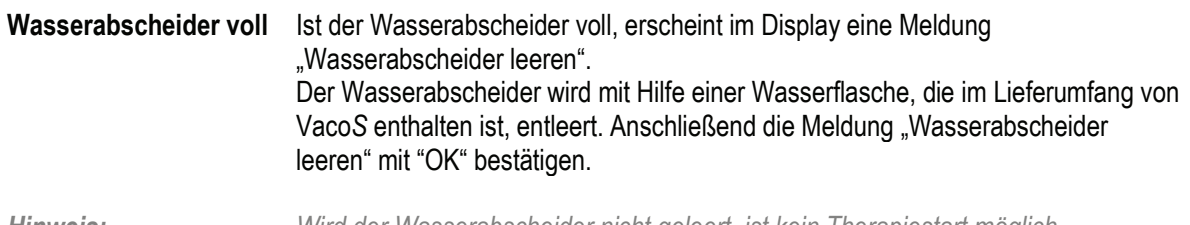

*Hinweis: Wird der Wasserabscheider nicht geleert, ist kein Therapiestart möglich. Wir empfehlen, den Wasserabscheider täglich zu leeren.*

#### **Leeren des Wasserabscheiders**

#### **Montage der Flasche**

Das Anschlussventil (33) zum Entleeren des Wasserabscheiders befindet sich auf der rechten Seite des Vaco*S*. Am Schlauch der Wasserflasche befindet sich ein Schnellverschluss, der mit dem Anschlussventil am Gerät verbunden wird.

#### **Wasser entleeren**

Durch Zusammenpressen der Flasche entsteht ein Unterdruck, der den Wasserabscheider entleert. Unter Umständen ist ein mehrmaliger Aufbau des Unterdruckes notwendig, um den Wasserabscheider vollständig zu entleeren.

#### **Demontage der Flasche / Entleeren**

Durch seitliches Drücken des Schnellverschlusses am Schlauch der Wasserflasche und gleichzeitiges Abziehen des Anschlusses wird die Flasche vom Anschlussventil entfernt.

Der Deckel der Flasche wird durch Drehen entfernt, damit die Flasche geleert werden kann.

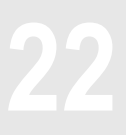

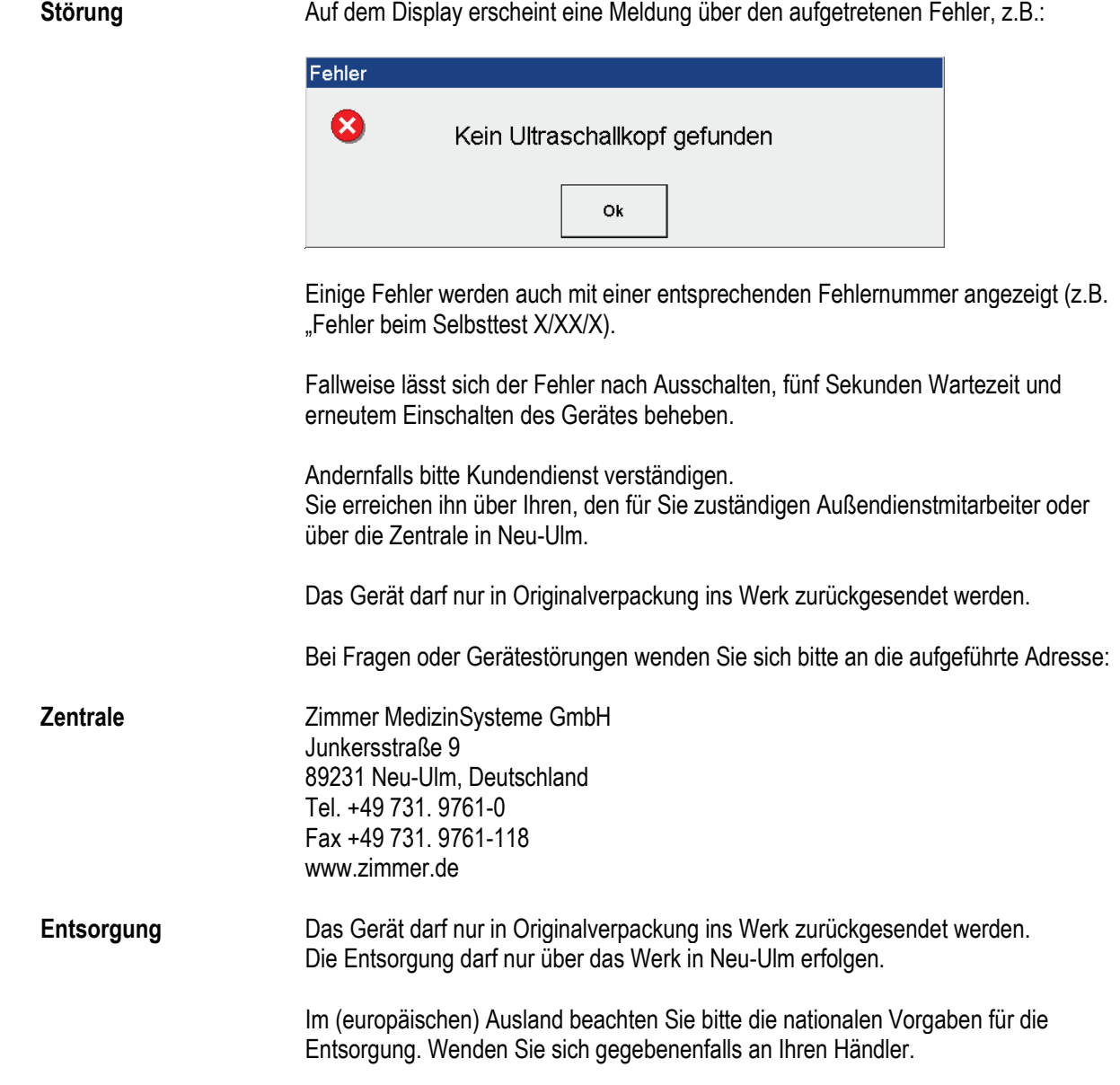

Medizinische elektrische Geräte, wie z.B. Soleo SonoStim / Soleo Galva, unterliegen bezüglich der EMV (elektromagnetischen Verträglichkeit) besonderen Vorsichtsmaßnahmen und müssen gemäß den in der Gebrauchsanweisung bzw. den Begleitpapieren enthaltenen EMV-Hinweisen installiert und in Betrieb genommen werden.

Tragbare und mobile HF-Kommunikationseinrichtungen (z.B. Mobiltelefone, Handys) können medizinische elektrische Geräte beeinflussen.

Soleo SonoStim / Soleo Galva darf nur mit den in der Liste des Lieferumfangs und Zubehörs angegebenen Originalteilen betrieben werden. Der Betrieb des Gerätes mit anderen Teilen kann zu erhöhten Aussendungen oder einer reduzierten Störfestigkeit des Gerätes führen!

#### **Leitlinien und Herstellererklärung – Elektromagnetische Störaussendungen**

Das Gerät Soleo SonoStim / Soleo Galva ist für den Betrieb in einer wie unten angegebenen elektromagnetischen Umgebung bestimmt. Der Kunde oder der Anwender des Soleo SonoStim / Soleo Galva sollte sicherstellen, dass es in einer derartigen Umgebung betrieben wird.

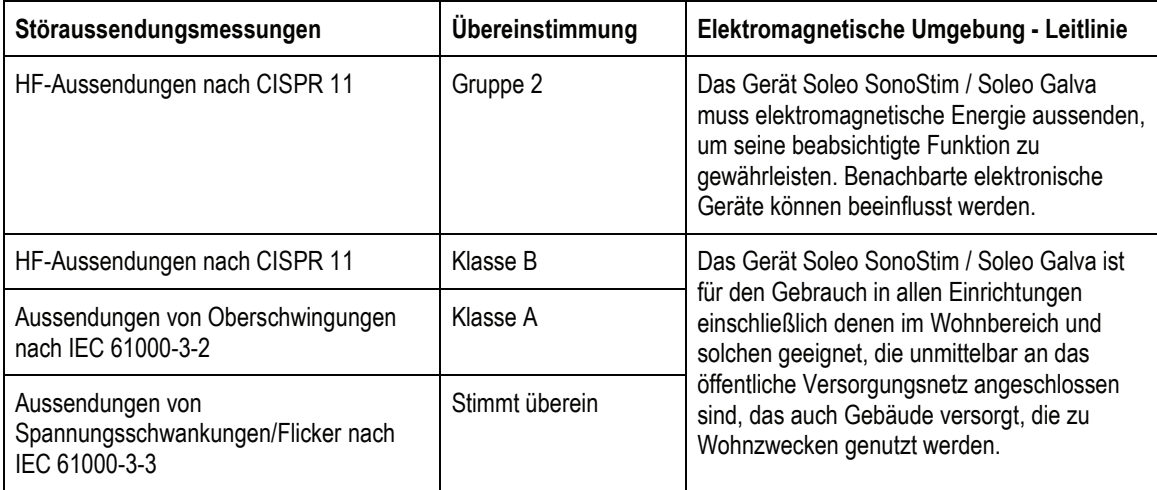

Tabelle 201 gem. EN 60601-1-2:2006-10

Das Gerät darf nicht unmittelbar neben oder mit anderen gestapelt angeordnet verwendet werden. Wenn der Betrieb nahe oder mit anderen Geräten gestapelt erforderlich ist, sollte das Gerät beobachtet werden, um seinen bestimmungsgemäßen Betrieb in dieser benutzten Anordnung zu überprüfen.

#### **Leitlinien und Herstellererklärung – Elektromagnetische Störfestigkeit**

Das Gerät Soleo SonoStim / Soleo Galva ist für den Betrieb in der unten angegebenen elektromagnetischen Umgebung bestimmt. Der Kunde oder der Anwender des Gerätes Soleo SonoStim / Soleo Galva sollte sicherstellen, dass es in einer solchen Umgebung benutzt wird.

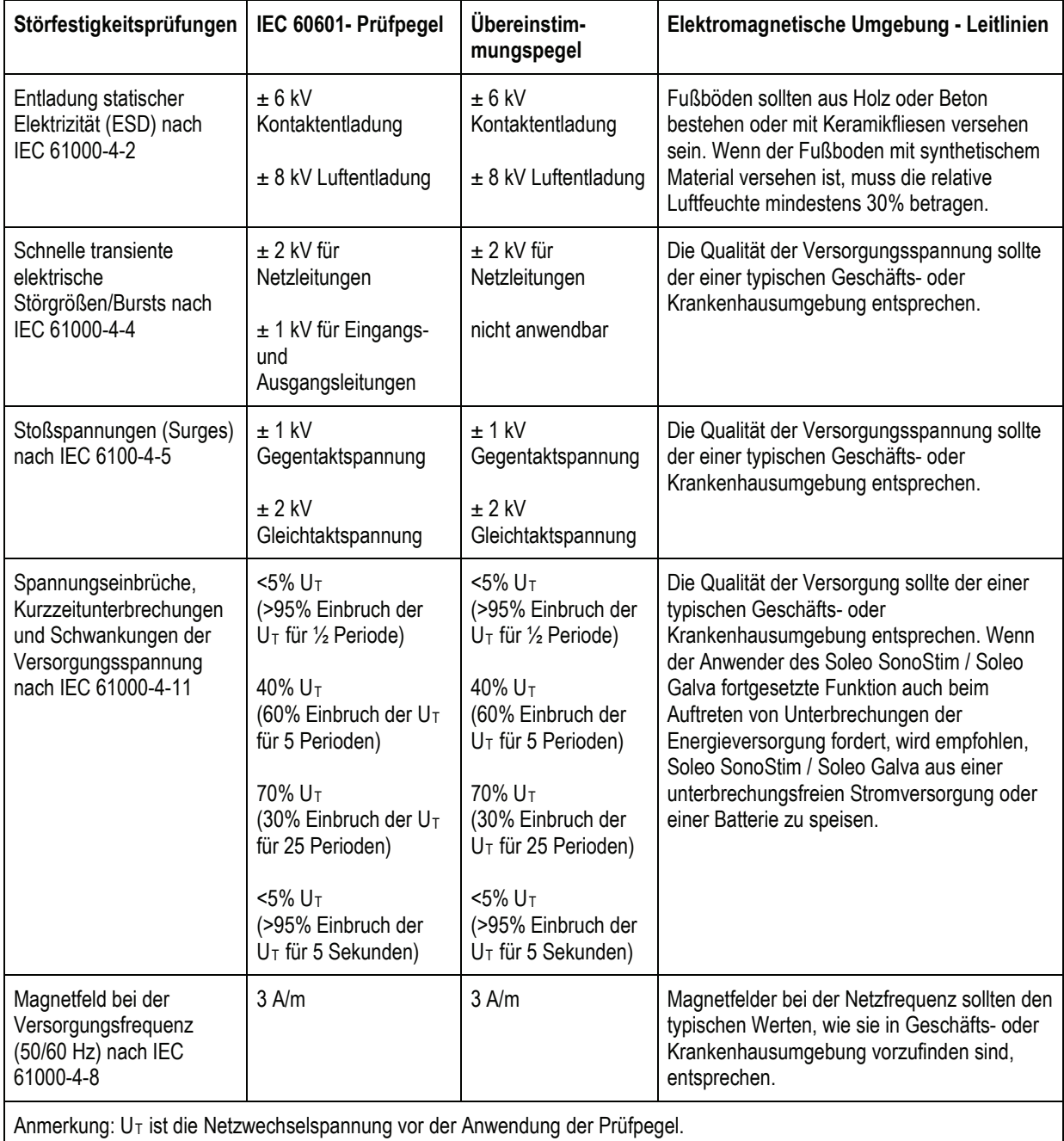

Tabelle 202 gem. EN 60601-1-2:2006-10

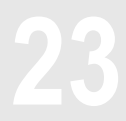

Wesentliche Leistungsmerkmale des Soleo SonoStim / Soleo Galva (nur Reizstrom) sind: störungsfreie Abgabe von Reizstrom und Ultraschall, in Verbindung mit der Vakuumeinheit auch Unterdruck mit den eingestellten Parametern sowie störungsfreie Bedienung aller Funktionen.

#### **Leitlinien und Herstellererklärung – Elektromagnetische Störfestigkeit**

Das Gerät Soleo SonoStim / Soleo Galva ist für den Betrieb in der unten angegebenen elektromagnetischen Umgebung bestimmt. Der Kunde oder der Anwender des Gerätes Soleo SonoStim / Soleo Galva sollte sicherstellen, dass es in einer solchen Umgebung benutzt wird.

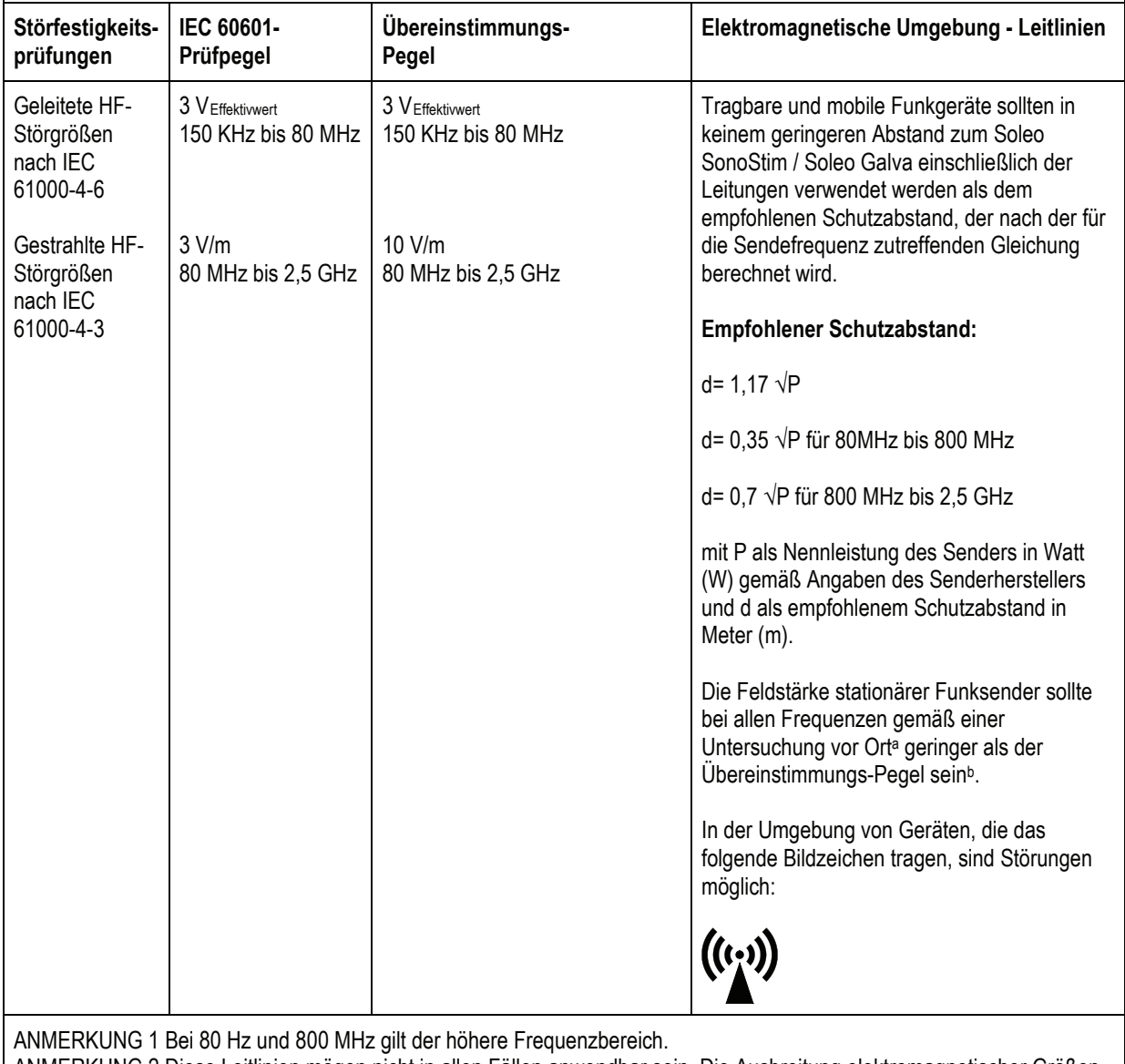

ANMERKUNG 2 Diese Leitlinien mögen nicht in allen Fällen anwendbar sein. Die Ausbreitung elektromagnetischer Größen wird durch Absorptionen und Reflexionen der Gebäude, Gegenstände und Menschen beeinflusst.

<sup>a</sup> Die Feldstärke stationärer Sender, wie z.B. Basisstationen von Funktelefonen und mobilen Landfunkgeräten, Amateurfunkstationen, AM- und FM-Rundfunk- und Fernsehsender kann theoretisch nicht genau vorherbestimmt werden. Um die elektromagnetische Umgebung hinsichtlich der stationären Sender zu ermitteln, sollte eine Studie der elektromagnetischen Phänomene des Standortes erwogen werden. Wenn die gemessene Feldstärke an dem Standort, an dem das Gerät Soleo SonoStim / Soleo Galva benutzt wird, die obigen Übereinstimmungs-Pegel überschreitet, sollte das Gerät Soleo SonoStim / Soleo Galva beobachtet werden, um die bestimmungsgemäße Funktion nachzuweisen. Wenn ungewöhnliche Leistungsmerkmale beobachtet werden, können zusätzliche Maßnahmen erforderlich sein, wie z.B. eine veränderte Ausrichtung oder ein anderer Standort des Geräts Soleo SonoStim / Soleo Galva.

<sup>b</sup> Über den Frequenzbereich von 150 kHz bis 80 MHz sollte die Feldstärke geringer als 3 V/m sein.

#### **Empfohlene Schutzabstände zwischen tragbaren und mobilen HF-Telekommunikationsgeräten und dem Gerät Soleo SonoStim / Soleo Galva**

Das Gerät Soleo SonoStim / Soleo Galva ist für den Betrieb in einer elektromagnetischen Umgebung bestimmt, in der die HF-Störgrößen kontrolliert sind. Der Kunde oder der Anwender des Geräts Soleo SonoStim / Soleo Galva kann dadurch helfen, elektromagnetische Störungen zu vermeiden, indem er den Mindestabstand zwischen tragbaren und mobilen HF-Telekommunikationsgeräten (Sendern) und dem Gerät Soleo SonoStim / Soleo Galva – abhängig von der Ausgangsleistung des Kommunikationsgerätes, wie unten angegeben – einhält.

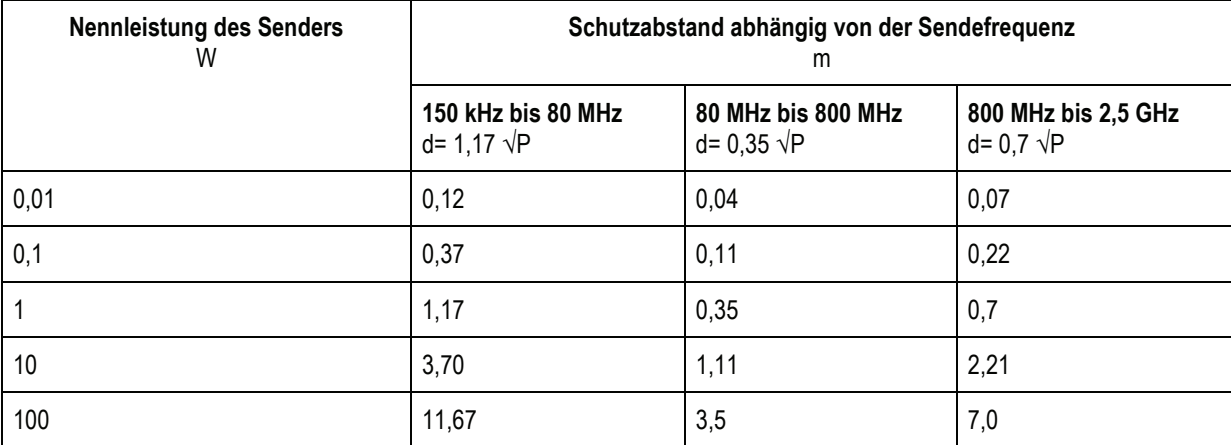

Für Sender, deren maximale Nennleistung in obiger Tabelle nicht angegeben ist, kann der empfohlene Schutzabstand d in Meter (m) unter Verwendung der Gleichung ermittelt werden, die zur jeweiligen Spalte gehört, wobei P die maximale Nennleistung des Senders in Watt (W) gemäß Angabe des Senderherstellers ist.

ANMERKUNG 1 Bei 80 MHz und 800 MHz gilt der höhere Frequenzbereich.

ANMERKUNG 2 Diese Leitlinien mögen nicht in allen Fällen anwendbar sein. Die Ausbreitung elektromagnetischer Größen wird durch Absorptionen und Reflexionen der Gebäude, Gegenstände und Menschen beeinflusst.

Heruntergeladen von **[manualslib.de](http://manualslib.de/)** Handbücher-Suchmachiene

Heruntergeladen von **[manualslib.de](http://manualslib.de/)** Handbücher-Suchmachiene

Heruntergeladen von **[manualslib.de](http://manualslib.de/)** Handbücher-Suchmachiene

# Soleo**line** Gebrauchsanweisung

Zimmer MedizinSysteme GmbH Junkersstraße 9 D-89231 Neu-Ulm Tel. 07 31. 97 61-0 Fax 07 31. 97 61-118 info@zimmer.de www.zimmer.de

Export Department: Tel. +49 7 31. 97 61-291 Fax +49 7 31. 97 61-299 export@zimmer.de

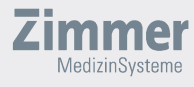